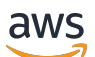

Guide de l'utilisateur

# Ressources de balisage AWS

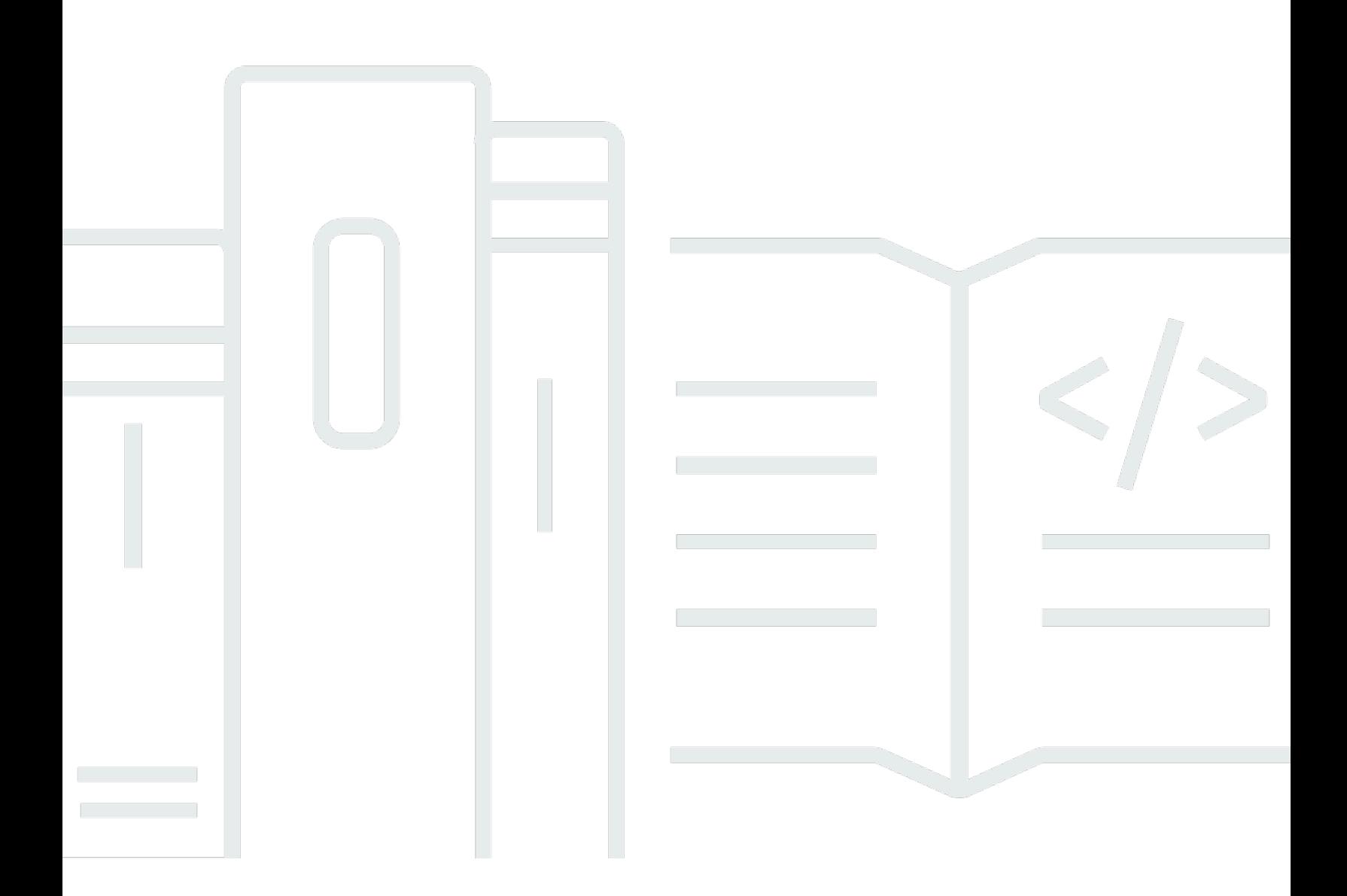

### Version 1.0

Copyright © 2024 Amazon Web Services, Inc. and/or its affiliates. All rights reserved.

### Ressources de balisage AWS: Guide de l'utilisateur

Copyright © 2024 Amazon Web Services, Inc. and/or its affiliates. All rights reserved.

Les marques et la présentation commerciale d'Amazon ne peuvent être utilisées en relation avec un produit ou un service qui n'est pas d'Amazon, d'une manière susceptible de créer une confusion parmi les clients, ou d'une manière qui dénigre ou discrédite Amazon. Toutes les autres marques commerciales qui ne sont pas la propriété d'Amazon appartiennent à leurs propriétaires respectifs, qui peuvent ou non être affiliés ou connectés à Amazon, ou sponsorisés par Amazon.

## **Table of Contents**

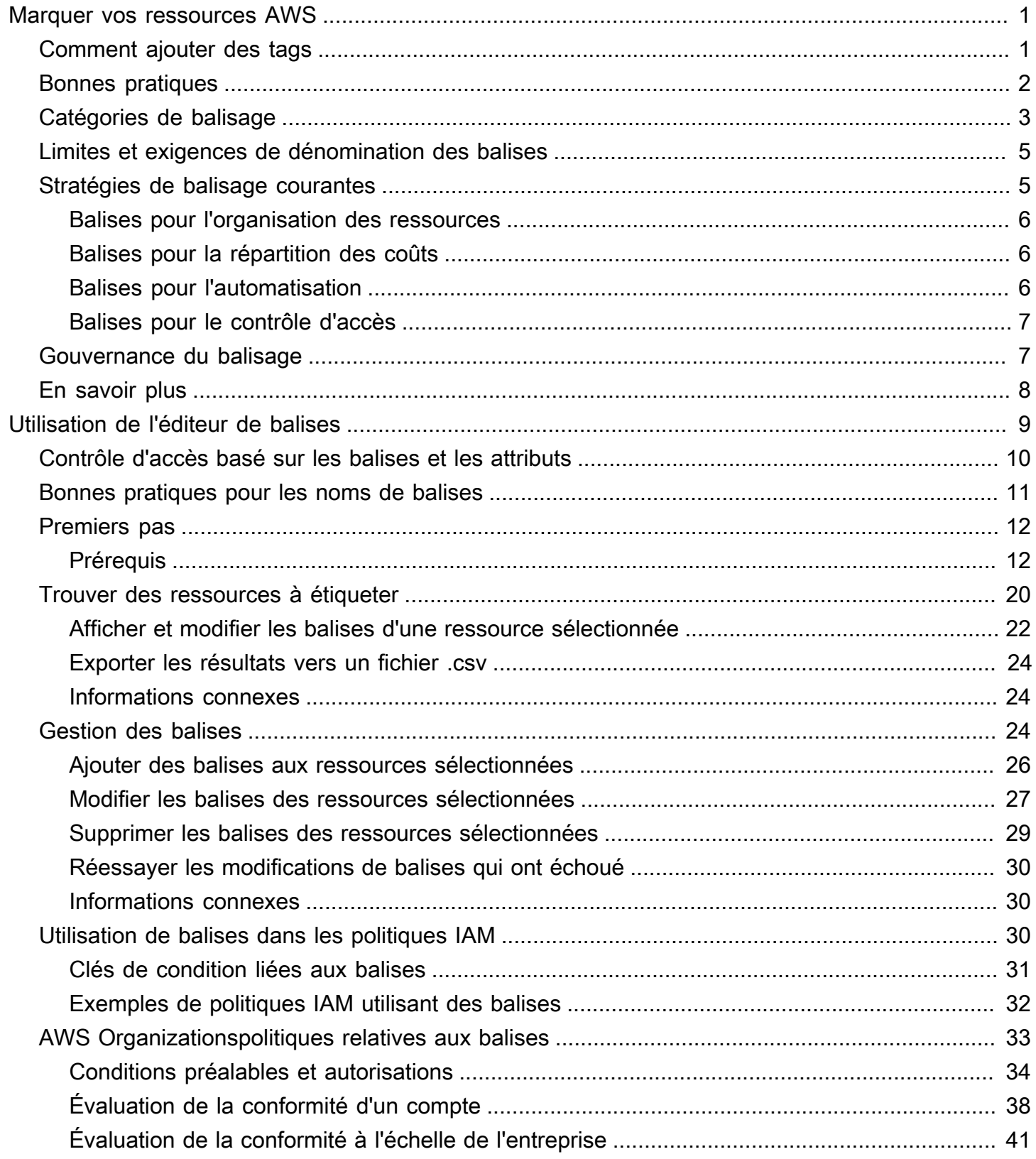

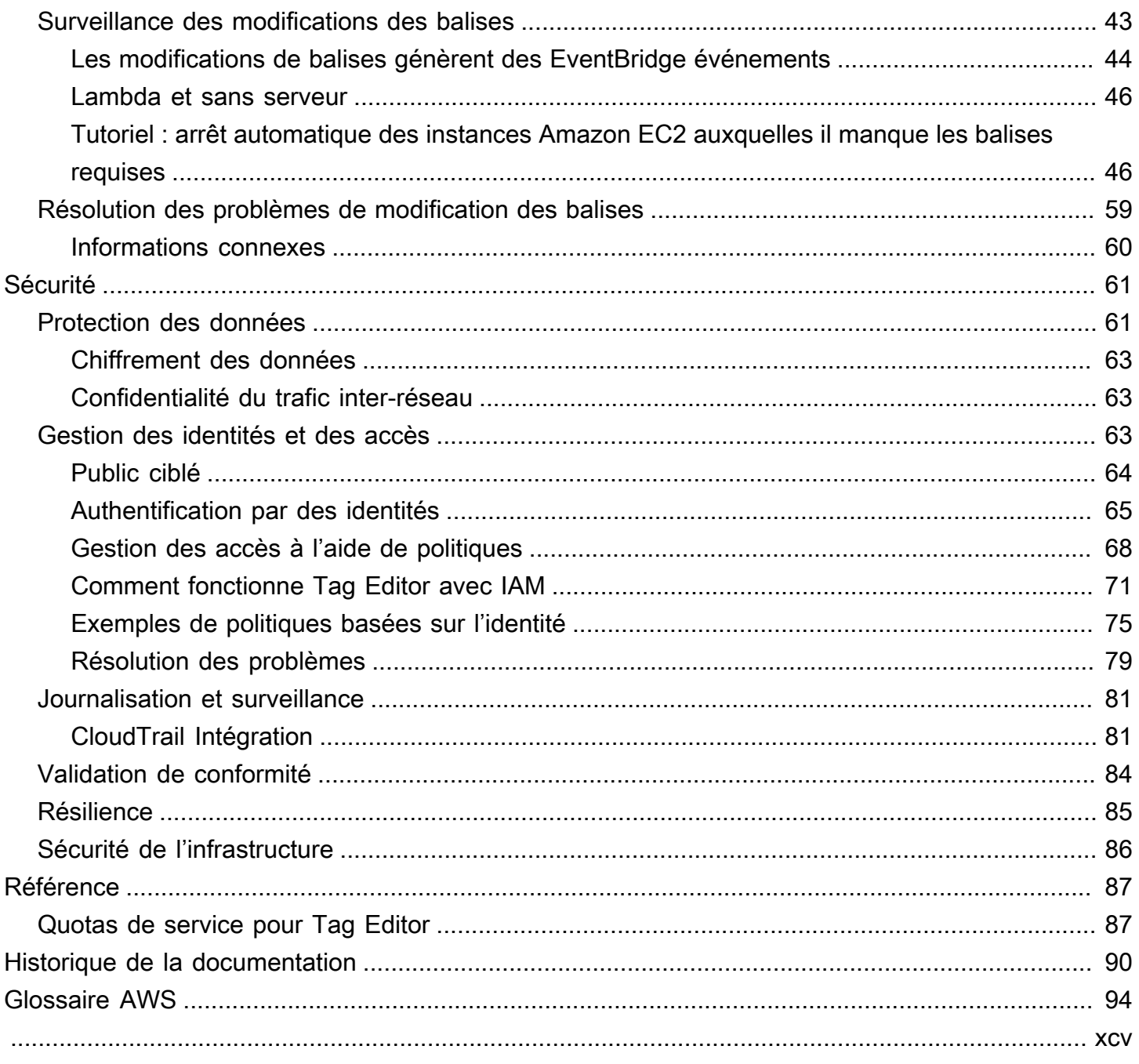

## <span id="page-4-0"></span>Marquer vos ressources AWS

Les balises sont des paires clé/valeur qui agissent comme des métadonnées pour organiser vos AWS ressources. Pour la plupart des AWS ressources, vous avez la possibilité d'ajouter des balises lorsque vous créez la ressource. Les exemples de ressources incluent une instance Amazon Elastic Compute Cloud (Amazon EC2), un bucket Amazon Simple Storage Service (Amazon S3) ou un secret in. AWS Secrets Manager

#### **A** Important

Ne stockez pas d'informations personnelles identifiables (PII) ou d'autres informations confidentielles ou sensibles dans des balises. Nous utilisons des tags pour vous fournir des services de facturation et d'administration. Les étiquettes ne sont pas destinées à être utilisées pour des données privées ou sensibles.

Les balises peuvent vous aider à gérer, identifier, organiser, rechercher et filtrer des ressources. Vous pouvez créer des balises pour classer vos ressources par objectif, propriétaire, environnement ou selon d'autres critères.

Chaque balise se compose de deux parties :

- Une clé de balise (par exemple, CostCenter, Environment ou Project). Les clés de balises sont sensibles à la casse.
- Une valeur de balise (par exemple, 111122223333 ou Production). Les valeurs de balise sont sensibles à la casse, tout comme les clés de balise.

## <span id="page-4-1"></span>Comment ajouter des balises à vos AWS ressources

Il existe trois méthodes pour ajouter des balises à vos AWS ressources :

- Service AWS Fonctionnement de l'API Les opérations d'API de balisage sont prises en charge directement par un Service AWS. Pour découvrir les fonctionnalités de balisage proposées par chaque Service AWS service, consultez la documentation du service dans l'[index de la AWS](https://docs.aws.amazon.com/index.html)  [documentation.](https://docs.aws.amazon.com/index.html)
- Console de l'éditeur de balises : certains services prennent également en charge le balisage à l'aide de la console de l'[éditeur de AWS balises](#page-12-0).

• API de balisage Resource Groups — La plupart des services prennent également en charge le balisage à l'aide du. [AWS Resource Groups Tagging API](https://docs.aws.amazon.com/resourcegroupstagging/latest/APIReference/overview.html)

#### **a** Note

Vous pouvez également utiliser [AWS Service Catalog TagOptions Library](https://docs.aws.amazon.com/servicecatalog/latest/adminguide/tagoptions.html) pour gérer facilement les balises des produits approvisionnés. A TagOptionest une paire clé-valeur gérée dans Service Catalog. Il ne s'agit pas d'un AWS tag, mais sert de modèle pour créer un AWS tag basé sur le TagOption.

Vous pouvez étiqueter les ressources pour tous les services générateurs de coûts dans AWS. Pour les services suivants, AWS recommande une alternative plus récente Services AWS qui prend en charge le balisage afin de mieux répondre aux cas d'utilisation des clients.

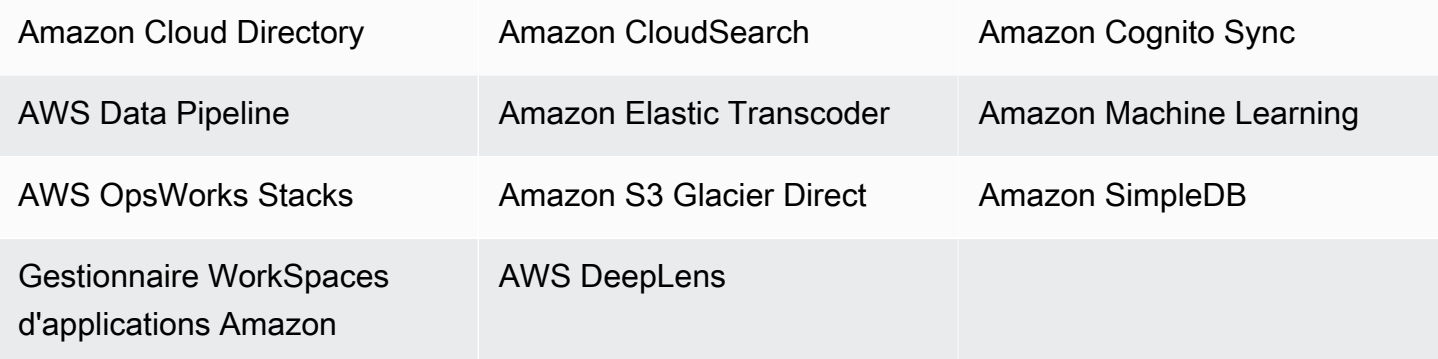

## <span id="page-5-0"></span>Bonnes pratiques

Lorsque vous créez une stratégie de balisage pour les AWS ressources, suivez les meilleures pratiques :

- N'ajoutez pas de données d'identification personnelle (PII) ou d'autres informations confidentielles ou sensibles dans les étiquettes. Les tags sont accessibles à de nombreux AWS services, y compris la facturation. Les étiquettes ne sont pas destinées à être utilisées pour des données privées ou sensibles.
- Utilisez un format standardisé et sensible à la casse pour les balises et appliquez-le de manière cohérente à tous les types de ressources.
- Optez pour des directives de balisage qui prennent en charge plusieurs objectifs, comme la gestion du contrôle d'accès aux ressources, le suivi des coûts, l'automatisation et l'organisation.
- Utilisez des outils automatisés pour gérer les balises de ressources. L'éditeur de balises et l'[API](https://docs.aws.amazon.com/resourcegroupstagging/latest/APIReference/)  [Resource Groups Tagging](https://docs.aws.amazon.com/resourcegroupstagging/latest/APIReference/) permettent le contrôle programmatique des balises, ce qui facilite la gestion, la recherche et le filtrage automatiques des balises et des ressources.
- Utilisez trop de balises plutôt que trop peu.
- N'oubliez pas qu'il est facile de modifier les étiquettes pour s'adapter aux besoins en évolution de l'entreprise, mais tenez compte des conséquences des changements futurs. Par exemple, la modification des balises de contrôle d'accès signifie que vous devez également mettre à jour les stratégies qui font référence à ces balises et contrôler l'accès à vos ressources.
- Vous pouvez appliquer automatiquement les normes de balisage que votre organisation choisit d'adopter en créant et en déployant des politiques de balisage en utilisant AWS Organizations. Les politiques de balisage vous permettent de définir des règles de balisage qui définissent des noms de clé valides et des valeurs valides pour chaque clé. Vous pouvez choisir de surveiller uniquement, ce qui vous permet d'évaluer et de nettoyer vos balises existantes. Une fois que vos balises sont conformes aux normes que vous avez choisies, vous pouvez activer l'application dans les politiques relatives aux balises afin d'empêcher la création de balises non conformes. Pour en savoir plus, consultez [Politiques de balises](https://docs.aws.amazon.com/organizations/latest/userguide/orgs_manage_policies_tag-policies.html) dans le Guide de l'utilisateur AWS Organizations .

## <span id="page-6-0"></span>Catégories de balisage

Les entreprises les plus efficaces dans leur utilisation des balises créent généralement des groupes de balises pertinents pour l'entreprise afin d'organiser leurs ressources selon des dimensions techniques, commerciales et de sécurité. Les entreprises qui utilisent des processus automatisés pour gérer leur infrastructure incluent également des balises supplémentaires spécifiques à l'automatisation.

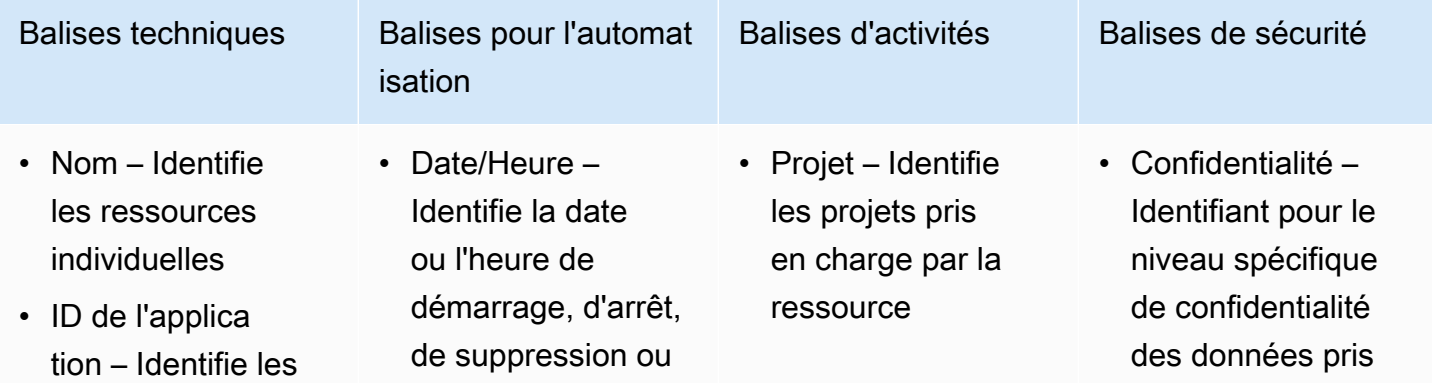

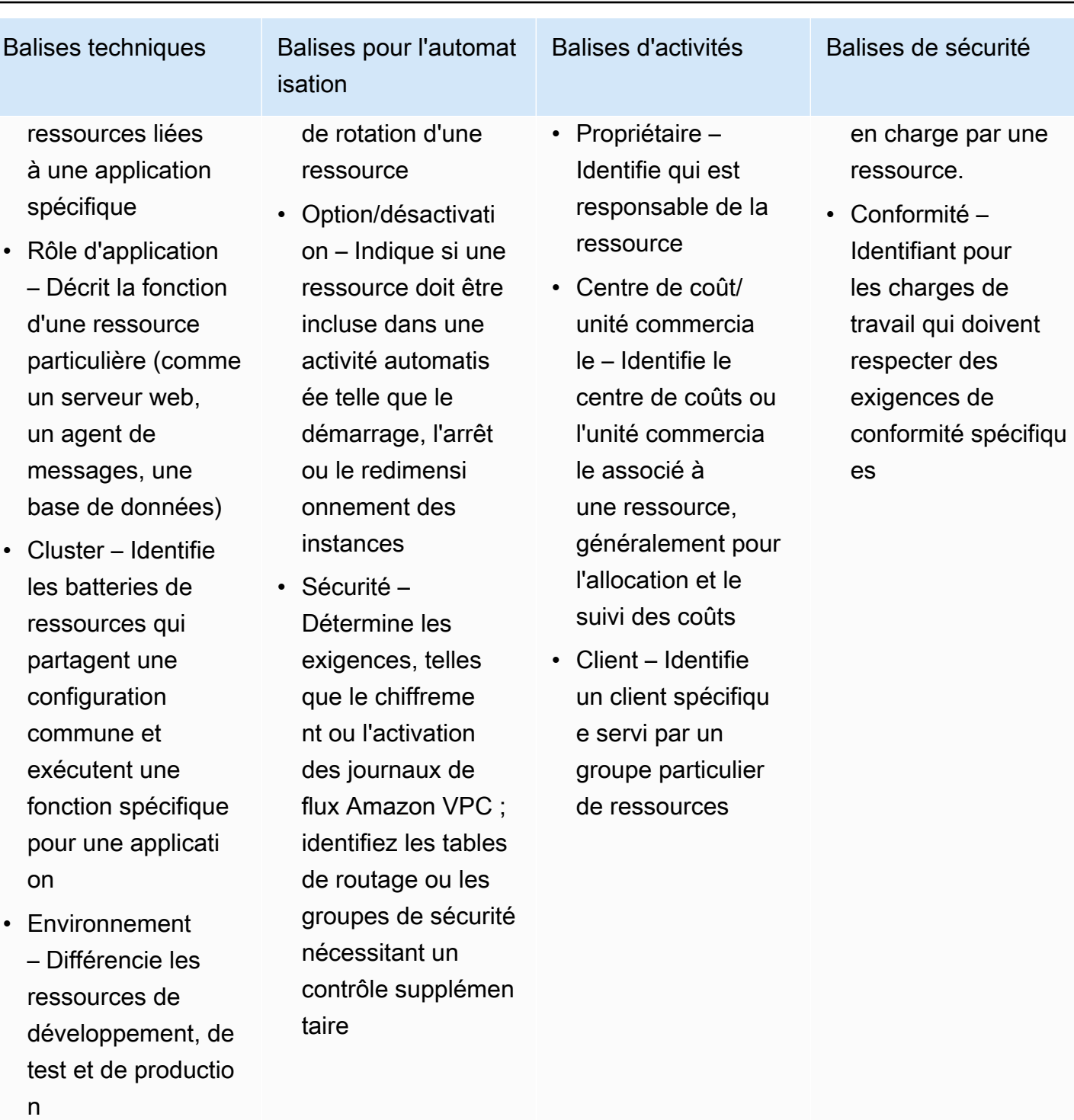

• Version – Aide à différencier les versions des ressources ou des applications

## <span id="page-8-0"></span>Limites et exigences de dénomination des balises

Les exigences de base suivantes s'appliquent aux balises en matière de dénomination et d'utilisation :

- Chaque ressource peut avoir un maximum de 50 balises créées par l'utilisateur.
- Les balises créées par le système qui commencent par aws: sont réservées à l'utilisation d' AWS et ne sont pas prises en compte dans cette limite. Vous ne pouvez pas modifier ou supprimer une balise commençant par le préfixe aws:.
- Pour chaque ressource, chaque clé d'identification doit être unique, et chaque clé d'identification peut avoir une seule valeur.
- La clé de balise doit comporter au minimum 1 caractère et au maximum 128 caractères Unicode en UTF-8.
- La valeur de balise doit être au minimum de 0 et au maximum de 256 caractères Unicode en UTF-8.
- Les caractères autorisés peuvent varier en fonction AWS du service. Pour plus d'informations sur les caractères que vous pouvez utiliser pour étiqueter les ressources d'un AWS service donné, consultez sa documentation. En général, les caractères autorisés sont les lettres, les espaces et les chiffres représentables en UTF-8, ainsi que les caractères spéciaux suivants : \_ . : / = + - @.
- Les clés et valeurs de balise sont sensibles à la casse. La bonne pratique consiste à choisir une stratégie pour mettre des balises en majuscule et mettre en œuvre cette stratégie de manière cohérente sur tous les types de ressources. Par exemple, décidez si vous souhaitez utiliser Costcenter, costcenter ou CostCenter, et utilisez la même convention pour toutes les balises. Évitez d'utiliser des balises avec une incohérence de traitement de cas similaires.

## <span id="page-8-1"></span>Stratégies de balisage courantes

Utilisez les stratégies de balisage suivantes pour identifier et gérer les ressources AWS .

#### Table des matières

- [Balises pour l'organisation des ressources](#page-9-0)
- [Balises pour la répartition des coûts](#page-9-1)
- [Balises pour l'automatisation](#page-9-2)
- [Balises pour le contrôle d'accès](#page-10-0)

### <span id="page-9-0"></span>Balises pour l'organisation des ressources

Les balises sont un bon moyen d'organiser AWS les ressources dans le AWS Management Console. Vous pouvez configurer les balises pour qu'elles s'affichent avec les ressources, et rechercher et filtrer par balise. Ce AWS Resource Groups service vous permet de créer des groupes de AWS ressources basés sur une ou plusieurs balises ou parties de balises. Vous pouvez également créer des groupes en fonction de leur occurrence dans une AWS CloudFormation pile. À l'aide des Groupes de ressources et de l'Éditeur de balises, vous pouvez regrouper et afficher les données des applications composées de plusieurs services, ressources et régions en un seul endroit.

## <span id="page-9-1"></span>Balises pour la répartition des coûts

AWS Cost Explorer et les rapports de facturation détaillés vous permettent de ventiler AWS les coûts par étiquette. Généralement, vous utilisez des balises commerciales telles que centre de coûts/unité commerciale, client ou projet pour associer les coûts aux dimensions traditionnelles de répartition des AWS coûts. Cependant, un rapport de répartition des coûts peut inclure n'importe quelle balise. Cela vous permet d'associer facilement des coûts à des aspects techniques ou de sécurité, tels que des applications, des environnements ou des programmes de conformité spécifiques. Voici un exemple d'état de répartition partielle des coûts.

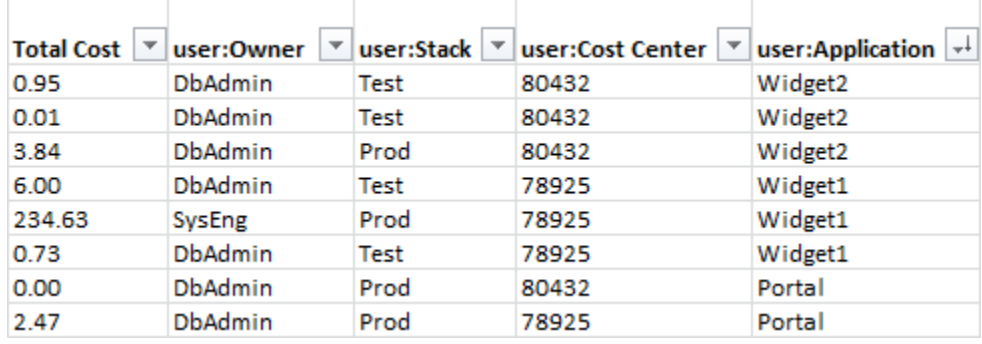

Pour certains services, vous pouvez utiliser une createdBy balise AWS générée à des fins de répartition des coûts, afin de prendre en compte les ressources qui pourraient autrement ne pas être classées. La balise createdBy n'est disponible que pour les services et les ressources AWS pris en charge. Sa valeur contient des données associées à des événements d'API ou de console spécifiques. Pour plus d'informations, veuillez consulter la section [Balises de répartition des coûts](https://docs.aws.amazon.com/awsaccountbilling/latest/aboutv2/aws-tags.html)  [générées par AWS](https://docs.aws.amazon.com/awsaccountbilling/latest/aboutv2/aws-tags.html) dans le Guide de l'utilisateur AWS Billing and Cost Management .

### <span id="page-9-2"></span>Balises pour l'automatisation

Les balises spécifiques aux ressources ou aux services sont souvent utilisées pour filtrer les ressources pendant les activités d'automatisation. Les balises d'automatisation sont utilisées

pour accepter ou refuser des tâches automatisées, ou pour identifier des versions spécifiques de ressources à archiver, mettre à jour ou supprimer. Par exemple, vous pouvez exécuter des scripts automatisés start ou stop qui désactivent les environnements de développement en dehors des heures ouvrables afin de réduire les coûts. Dans ce scénario, les balises d'instance Amazon Elastic Compute Cloud (Amazon EC2) sont un moyen simple d'identifier les cas de refus de cette action. Pour les scripts qui détectent et suppriment des instantanés Amazon EBS périmés ou permanents, les balises d'instantané peuvent ajouter une dimension supplémentaire aux critères de recherche. out-of-date

## <span id="page-10-0"></span>Balises pour le contrôle d'accès

Les politiques IAM prennent en charge les conditions basées sur des balises, ce qui vous permet de restreindre les autorisations IAM en fonction de balises ou de valeurs spécifiques. Par exemple, les autorisations d'utilisateur ou de rôle IAM peuvent inclure des conditions permettant de limiter les appels d'API EC2 à des environnements spécifiques (tels que le développement, le test ou la production) en fonction de leurs balises. La même stratégie peut être utilisée pour limiter les appels d'API à des réseaux Amazon Virtual Private Cloud (Amazon VPC) spécifiques. La prise en charge des autorisations IAM au niveau des ressources basées sur des balises est spécifique au service. Lorsque vous utilisez des conditions basées sur des balises pour le contrôle d'accès, assurez-vous de définir et de restreindre qui peut modifier les balises. Pour plus d'informations sur l'utilisation de balises pour contrôler l'accès des API aux AWS ressources, consultez la section [AWS Services](https://docs.aws.amazon.com/IAM/latest/UserGuide/reference_aws-services-that-work-with-iam.html) [compatibles avec IAM](https://docs.aws.amazon.com/IAM/latest/UserGuide/reference_aws-services-that-work-with-iam.html) dans le Guide de l'utilisateur IAM.

## <span id="page-10-1"></span>Gouvernance du balisage

Une stratégie de balisage efficace utilise des balises standardisées et les applique de manière cohérente et programmatique à l'ensemble des ressources. AWS Vous pouvez utiliser des approches à la fois réactives et proactives pour gérer les balises dans votre AWS environnement.

- La gouvernance réactive permet de trouver les ressources qui ne sont pas correctement étiquetées à l'aide d'outils tels que l'API Resource Groups Tagging et de scripts personnalisés. AWS Config Rules Pour rechercher des ressources manuellement, vous pouvez utiliser l'Éditeur de balises et des rapports de facturation détaillés.
- La gouvernance proactive utilise des outils tels que Service Catalog AWS CloudFormation, les politiques de balises ou les autorisations au AWS Organizations niveau des ressources IAM pour garantir que les balises standardisées sont appliquées de manière cohérente lors de la création des ressources.

Par exemple, vous pouvez utiliser la AWS CloudFormation Resource Tags propriété pour appliquer des balises aux types de ressources. Dans Service Catalog, vous pouvez ajouter des balises de portefeuille et de produit qui sont combinées et appliquées automatiquement à un produit lorsqu'il est lancé. Des formes plus rigoureuses de gouvernance proactive comprennent des tâches automatisées. Par exemple, vous pouvez utiliser l'API de balisage des groupes de ressources pour rechercher les balises d'un environnement AWS ou exécuter des scripts pour mettre en quarantaine ou supprimer des ressources mal balisées.

## <span id="page-11-0"></span>En savoir plus

Cette page fournit des informations générales sur le balisage des AWS ressources. Pour plus d'informations sur le balisage des ressources dans un AWS service donné, consultez sa documentation. Voici également quelques sources d'information fiables sur le balisage :

- Pour plus d'informations à ce sujet AWS Resource Groups Tagging API, consultez le [Guide de](https://docs.aws.amazon.com/resourcegroupstagging/latest/APIReference/Welcome.html) [référence de l'API Resource Groups Tagging.](https://docs.aws.amazon.com/resourcegroupstagging/latest/APIReference/Welcome.html)
- Pour plus d'informations sur l'éditeur de [balises, voir Éditeur](#page-12-0) de balises dans ce guide.
- Pour plus d'informations sur les fonctionnalités de balisage Service AWS fournies par chacun d'entre eux, consultez la documentation du service dans l'[index de la AWS documentation](https://docs.aws.amazon.com/index.html).
- Pour plus d'informations sur l'utilisation de balises dans les politiques IAM afin de contrôler qui peut consulter et interagir avec vos AWS ressources, consultez la section [Contrôle de l'accès aux](https://docs.aws.amazon.com/IAM/latest/UserGuide/access_iam-tags.html)  [utilisateurs et aux rôles IAM à l'aide de balises](https://docs.aws.amazon.com/IAM/latest/UserGuide/access_iam-tags.html) dans le Guide de l'utilisateur IAM.

## <span id="page-12-0"></span>Utilisation de l'éditeur de balises

Les balises sont des paires de clés et de valeurs qui jouent le rôle de métadonnées pour organiser vos ressources AWS. Pour la plupart des AWS ressources, vous avez la possibilité d'ajouter des balises lorsque vous créez la ressource. Les exemples de ressources incluent une instance Amazon Elastic Compute Cloud (Amazon EC2), un bucket Amazon Simple Storage Service (Amazon S3) ou un secret in. AWS Secrets Manager Cependant, vous pouvez également ajouter simultanément des balises à plusieurs ressources supportées à l'aide de Tag Editor. Vous créez une requête pour des ressources de différents types, puis ajoutez, supprimez ou remplacez des balises pour les ressources de vos résultats de recherche. Les requêtes basées sur des balises attribuent un opérateur AND aux balises, afin que toutes les ressources correspondant aux types de ressources spécifiés et à toutes les balises spécifiées soient renvoyées par la requête.

#### **A** Important

Ne stockez pas d'informations personnelles identifiables (PII) ou d'autres informations confidentielles ou sensibles dans des balises. Nous utilisons des tags pour vous fournir des services de facturation et d'administration. Les étiquettes ne sont pas destinées à être utilisées pour des données privées ou sensibles.

Pour ajouter des balises à plusieurs ressources à la fois, ou modifier ou supprimer des balises, utilisez l'éditeur de balises. Avec Tag Editor, vous pouvez rechercher les ressources que vous souhaitez baliser, puis gérer les balises des ressources de vos résultats de recherche.

Pour démarrer Tag Editor

- 1. Connectez-vous à la [AWS Management Console.](https://console.aws.amazon.com/console/home)
- 2. Effectuez l'une des étapes suivantes :
	- Choisissez Services. Ensuite, sous Management & Governance, choisissez Resource Groups & Tag Editor. Dans le volet de navigation de gauche, choisissez Tag Editor.
	- Utilisez le lien direct : [console AWS Tag Editor.](https://console.aws.amazon.com/resource-groups/tag-editor/find-resources)

Des balises ne sont pas appliquées à toutes les ressources. Pour plus d'informations sur les ressources prises en charge par l'éditeur de balises, consultez la colonne de balisage de l'éditeur de balises sous [Types de ressources pris en charge](https://docs.aws.amazon.com/ARG/latest/userguide/supported-resources.html) dans le guide de AWS Resource Groups

l'utilisateur. Si un type de ressource que vous souhaitez baliser n'est pas pris en charge, faites-le AWS savoir en choisissant Feedback dans le coin inférieur gauche de la fenêtre de console.

Pour plus d'informations sur les autorisations et les rôles nécessaires pour baliser les ressources, consultez [Configuration d'autorisations.](#page-17-0)

Rubriques

- [Contrôle d'accès basé sur les balises et les attributs](#page-13-0)
- [Bonnes pratiques pour les noms de balises](#page-14-0)
- [Commencer à utiliser Tag Editor](#page-15-0)
- [Trouver des ressources à étiqueter](#page-23-0)
- [Gestion des balises avec l'éditeur de balises](#page-27-2)
- [Utilisation de balises dans les politiques d'autorisation IAM](#page-33-2)
- [AWS Organizationspolitiques relatives aux balises](#page-36-0)
- [Surveillez les modifications des balises grâce aux flux de travail sans serveur et à Amazon](#page-46-0)  **[EventBridge](#page-46-0)**
- [Résolution des problèmes de modification des balises](#page-62-0)

## <span id="page-13-0"></span>Contrôle d'accès basé sur les balises et les attributs

Les tags peuvent jouer un rôle important dans votre stratégie de contrôle AWS d'accès. Pour plus d'informations sur l'utilisation des balises comme attributs dans une stratégie de contrôle d'accès basé sur les attributs (ABAC), voir [Contrôle de l'accès aux AWS ressources à l'aide de balises](https://docs.aws.amazon.com/IAM/latest/UserGuide/access_tags.html) et [Contrôle de l'accès aux utilisateurs et aux rôles IAM à l'aide de balises](https://docs.aws.amazon.com/IAM/latest/UserGuide/access_iam-tags.html), tous deux dans le Guide de l'utilisateur IAM.

Il existe un didacticiel complet qui explique comment accorder l'accès à différents projets et groupes à l'aide de balises dans le [didacticiel IAM : Définissez les autorisations d'accès aux AWS ressources](https://docs.aws.amazon.com/IAM/latest/UserGuide/tutorial_attribute-based-access-control.html)  [en fonction des balises](https://docs.aws.amazon.com/IAM/latest/UserGuide/tutorial_attribute-based-access-control.html) du guide de l'AWS Identity and Access Managementutilisateur.

Si vous utilisez un fournisseur d'identité (IdP) basé sur le protocole SAML pour l'authentification unique, vous pouvez associer des balises aux rôles assumés fournissant un accès à vos utilisateurs. Pour plus d'informations, consultez le [didacticiel IAM : Utiliser les balises de session SAML pour](https://docs.aws.amazon.com/IAM/latest/UserGuide/tutorial_abac-saml.html)  [ABAC](https://docs.aws.amazon.com/IAM/latest/UserGuide/tutorial_abac-saml.html) dans le guide de l'AWS Identity and Access Managementutilisateur.

## <span id="page-14-0"></span>Bonnes pratiques pour les noms de balises

Voici quelques bonnes pratiques et conventions de dénomination que nous vous recommandons d'utiliser avec vos balises.

Les noms clés des AWS balises distinguent les majuscules et minuscules. Assurez-vous donc qu'ils sont utilisés de manière cohérente. Par exemple, les balises clés CostCenter et costcenter sont différentes. Une clé de balise peut être configurée comme étiquette de répartition des coûts pour l'analyse financière et les rapports, et l'autre clé de balise peut ne pas être configurée pour le même usage.

Un certain nombre de balises sont prédéfinies AWS ou créées automatiquement par diversServices AWS. De nombreuses balises AWS générées utilisent des noms de clé qui sont tous en minuscules, avec des tirets séparant les mots dans le nom, et des préfixes suivis de deux points pour identifier le service source de la balise. Par exemple, consultez ce qui suit :

- aws:ec2spot:fleet-request-idest une balise qui identifie la demande d'instance Spot Amazon EC2 qui a lancé l'instance.
- aws:cloudformation:stack-nameest une balise qui identifie la AWS CloudFormation pile qui a créé la ressource.
- elasticbeanstalk:environment-nameest une balise qui identifie l'application qui a créé la ressource.

Pensez à nommer vos tags en respectant les règles suivantes :

- Utilisez tous les mots en minuscules.
- Utilisez des traits d'union pour séparer les mots.
- Utilisez un préfixe suivi de deux points pour identifier le nom de l'organisation ou son nom abrégé.

Par exemple, pour une société fictive nommée AnyCompany, vous pouvez définir des balises telles que :

- anycompany:cost-centerpour identifier le code interne du centre de coûts.
- any company: environment-typepour déterminer s'il s'agit d'un environnement de développement, de test ou de production.
- anycompany:application-idpour identifier l'application pour laquelle la ressource a été créée.

Le préfixe garantit que les balises sont clairement reconnaissables telles que définies par votre organisation et AWS non par un outil tiers que vous pourriez utiliser. L'utilisation de minuscules et de traits d'union pour les séparateurs évite toute confusion quant à l'utilisation de majuscules pour le nom d'une balise. Par exemple, anycompany:project-idest plus simple à mémoriser que ANYCOMPANY:ProjectID, anycompany:projectID ouAnycompany:ProjectId.

## <span id="page-15-0"></span>Commencer à utiliser Tag Editor

L'éditeur de balises est un moyen de baliser vos ressources. Consultez les sections ci-dessous pour comprendre les conditions préalables que vous devez remplir pour l'utiliser.

### <span id="page-15-1"></span>Conditions préalables à l'utilisation de Tag Editor

Avant de commencer à étiqueter vos ressources, assurez-vous de disposer d'une ressource active Compte AWS avec les ressources existantes et des droits appropriés pour étiqueter les ressources et créer des groupes.

#### Rubriques

- [Inscrivez-vous pour un Compte AWS](#page-15-2)
- [Création d'un utilisateur doté d'un accès administratif](#page-16-0)
- [Créer des ressources](#page-17-1)
- [Configuration d'autorisations](#page-17-0)

### <span id="page-15-2"></span>Inscrivez-vous pour un Compte AWS

Si vous n'en avez pas Compte AWS, procédez comme suit pour en créer un.

Pour vous inscrire à un Compte AWS

- 1. Ouvrez <https://portal.aws.amazon.com/billing/signup>.
- 2. Suivez les instructions en ligne.

Dans le cadre de la procédure d'inscription, vous recevrez un appel téléphonique et vous saisirez un code de vérification en utilisant le clavier numérique du téléphone.

Lorsque vous vous inscrivez à un Compte AWS, un Utilisateur racine d'un compte AWSest créé. Par défaut, seul l'utilisateur racine a accès à l'ensemble des Services AWS et des ressources

de ce compte. Pour des raisons de sécurité, attribuez un accès administratif à un utilisateur et utilisez uniquement l'utilisateur root pour effectuer [les tâches nécessitant un accès utilisateur](https://docs.aws.amazon.com/accounts/latest/reference/root-user-tasks.html)  [root.](https://docs.aws.amazon.com/accounts/latest/reference/root-user-tasks.html)

AWS vous envoie un e-mail de confirmation une fois le processus d'inscription terminé. Vous pouvez afficher l'activité en cours de votre compte et gérer votre compte à tout moment en accédant à [https://](https://aws.amazon.com/) [aws.amazon.com/](https://aws.amazon.com/) et en choisissant Mon compte.

<span id="page-16-0"></span>Création d'un utilisateur doté d'un accès administratif

Après vous être inscrit à un Compte AWS, sécurisez Utilisateur racine d'un compte AWS AWS IAM Identity Center, activez et créez un utilisateur administratif afin de ne pas utiliser l'utilisateur root pour les tâches quotidiennes.

Sécurisez votre Utilisateur racine d'un compte AWS

1. Connectez-vous en [AWS Management Consolet](https://console.aws.amazon.com/)ant que propriétaire du compte en choisissant Utilisateur root et en saisissant votre adresse Compte AWS e-mail. Sur la page suivante, saisissez votre mot de passe.

Pour obtenir de l'aide pour vous connecter en utilisant l'utilisateur racine, consultez [Connexion](https://docs.aws.amazon.com/signin/latest/userguide/console-sign-in-tutorials.html#introduction-to-root-user-sign-in-tutorial)  [en tant qu'utilisateur racine](https://docs.aws.amazon.com/signin/latest/userguide/console-sign-in-tutorials.html#introduction-to-root-user-sign-in-tutorial) dans le Guide de l'utilisateur Connexion à AWS .

2. Activez l'authentification multifactorielle (MFA) pour votre utilisateur racine.

Pour obtenir des instructions, voir [Activer un périphérique MFA virtuel pour votre utilisateur](https://docs.aws.amazon.com/IAM/latest/UserGuide/enable-virt-mfa-for-root.html)  [Compte AWS root \(console\)](https://docs.aws.amazon.com/IAM/latest/UserGuide/enable-virt-mfa-for-root.html) dans le guide de l'utilisateur IAM.

Création d'un utilisateur doté d'un accès administratif

1. Activez IAM Identity Center.

Pour obtenir des instructions, consultez [Activation d' AWS IAM Identity Center](https://docs.aws.amazon.com/singlesignon/latest/userguide/get-set-up-for-idc.html) dans le Guide de l'utilisateur AWS IAM Identity Center .

2. Dans IAM Identity Center, accordez un accès administratif à un utilisateur.

Pour un didacticiel sur l'utilisation du Répertoire IAM Identity Center comme source d'identité, voir [Configurer l'accès utilisateur par défaut Répertoire IAM Identity Center](https://docs.aws.amazon.com/singlesignon/latest/userguide/quick-start-default-idc.html) dans le Guide de AWS IAM Identity Center l'utilisateur.

#### Connectez-vous en tant qu'utilisateur disposant d'un accès administratif

• Pour vous connecter avec votre utilisateur IAM Identity Center, utilisez l'URL de connexion qui a été envoyée à votre adresse e-mail lorsque vous avez créé l'utilisateur IAM Identity Center.

Pour obtenir de l'aide pour vous connecter en utilisant un utilisateur d'IAM Identity Center, consultez la section [Connexion au portail AWS d'accès](https://docs.aws.amazon.com/signin/latest/userguide/iam-id-center-sign-in-tutorial.html) dans le guide de l'Connexion à AWS utilisateur.

#### Attribuer l'accès à des utilisateurs supplémentaires

1. Dans IAM Identity Center, créez un ensemble d'autorisations conforme aux meilleures pratiques en matière d'application des autorisations du moindre privilège.

Pour obtenir des instructions, voir [Création d'un ensemble d'autorisations](https://docs.aws.amazon.com/singlesignon/latest/userguide/get-started-create-a-permission-set.html) dans le guide de AWS IAM Identity Center l'utilisateur.

2. Affectez des utilisateurs à un groupe, puis attribuez un accès d'authentification unique au groupe.

Pour obtenir des instructions, voir [Ajouter des groupes](https://docs.aws.amazon.com/singlesignon/latest/userguide/addgroups.html) dans le guide de AWS IAM Identity Center l'utilisateur.

#### <span id="page-17-1"></span>Créer des ressources

Vous devez avoir des ressources dans votre balise Compte AWS to. Pour plus d'informations sur les types de ressources pris en charge, consultez la colonne de balisage de l'éditeur de balises sous [Types de ressources pris en charge](https://docs.aws.amazon.com/ARG/latest/userguide/supported-resources.html) dans le guide de AWS Resource Groups l'utilisateur.

#### <span id="page-17-0"></span>Configuration d'autorisations

Pour utiliser pleinement l'éditeur de balises, vous aurez peut-être besoin d'autorisations supplémentaires pour étiqueter les ressources ou pour voir les clés et les valeurs des balises d'une ressource. Ces autorisations appartiennent aux catégories suivantes :

- Les autorisations pour les services individuels, afin de pouvoir baliser des ressources à partir de ces services et les inclure dans des groupes de ressources.
- Autorisations requises pour utiliser la console Tag Editor.

Si vous êtes administrateur, vous pouvez fournir des autorisations à vos utilisateurs en créant des politiques via le service AWS Identity and Access Management (IAM). Vous créez d'abord des rôles, des utilisateurs ou des groupes IAM, puis vous appliquez les politiques avec les autorisations dont ils ont besoin. Pour plus d'informations sur la création et l'attachement de politiques IAM, consultez la section [Utilisation des politiques.](https://docs.aws.amazon.com/IAM/latest/UserGuide/ManagingPolicies.html)

Autorisations pour des services individuels

**A** Important

Cette section décrit les autorisations requises si vous souhaitez baliser des ressources provenant d'autres consoles de AWS service et API.

Pour ajouter des balises à une ressource, vous devez disposer des autorisations nécessaires pour le service auquel appartient la ressource. [Par exemple, pour baliser des instances Amazon EC2,](https://docs.aws.amazon.com/AWSEC2/latest/APIReference/API_CreateTags.html)  [vous devez être autorisé à effectuer les opérations de balisage dans l'API de ce service, telles que](https://docs.aws.amazon.com/AWSEC2/latest/APIReference/API_CreateTags.html) [l'opération Amazon EC2. CreateTags](https://docs.aws.amazon.com/AWSEC2/latest/APIReference/API_CreateTags.html)

Autorisations requises pour utiliser la console Tag Editor

Pour utiliser la console Tag Editor pour répertorier et étiqueter les ressources, les autorisations suivantes doivent être ajoutées à la déclaration de politique d'un utilisateur dans IAM. Vous pouvez soit ajouter des politiques AWS gérées qui sont maintenues et mises à jour par AWS, soit créer et gérer votre propre politique personnalisée.

Utilisation de politiques AWS gérées pour les autorisations de l'éditeur de balises

L'éditeur de balises prend en charge les politiques AWS gérées suivantes que vous pouvez utiliser pour fournir un ensemble prédéfini d'autorisations à vos utilisateurs. Vous pouvez associer ces politiques gérées à n'importe quel rôle, utilisateur ou groupe comme vous le feriez pour toute autre politique que vous créez.

[ResourceGroupsandTagEditorReadOnlyAccess](https://console.aws.amazon.com/iam/home#/policies/arn:aws:iam::aws:policy/ResourceGroupsandTagEditorReadOnlyAccess)

Cette politique accorde au rôle IAM ou à l'utilisateur associé l'autorisation d'appeler les opérations en lecture seule pour les deux AWS Resource Groups et pour Tag Editor. Pour lire les balises d'une ressource, vous devez également disposer d'autorisations pour cette ressource par le biais d'une politique distincte. Pour en savoir plus, consultez la note importante suivante.

#### [ResourceGroupsandTagEditorFullAccess](https://console.aws.amazon.com/iam/home#/policies/arn:aws:iam::aws:policy/ResourceGroupsandTagEditorFullAccess)

Cette politique accorde au rôle IAM ou à l'utilisateur attaché l'autorisation d'appeler n'importe quelle opération Resource Groups et les opérations de lecture et d'écriture de balises dans Tag Editor. Pour lire ou écrire les balises d'une ressource, vous devez également disposer d'autorisations pour cette ressource par le biais d'une politique distincte. Pour en savoir plus, consultez la note importante suivante.

#### **A** Important

Les deux politiques précédentes accordent l'autorisation d'appeler les opérations de l'éditeur de balises et d'utiliser la console de l'éditeur de balises. Cependant, vous devez également disposer des autorisations non seulement pour appeler l'opération, mais également des autorisations appropriées pour la ressource spécifique dont vous essayez d'accéder aux balises. Pour accorder cet accès aux balises, vous devez également joindre l'une des politiques suivantes :

- La politique AWS gérée [ReadOnlyAccess](https://console.aws.amazon.com/iam/home#/policies/arn:aws:iam::aws:policy/ReadOnlyAccess)accorde des autorisations aux opérations en lecture seule pour les ressources de chaque service. AWS met automatiquement cette politique à jour au Services AWS fur et à mesure qu'elles sont disponibles.
- De nombreux services fournissent des politiques AWS gérées en lecture seule spécifiques à un service que vous pouvez utiliser pour limiter l'accès aux seules ressources fournies par ce service. Par exemple, Amazon EC2 fournit. [AmazonEC2ReadOnlyAccess](https://console.aws.amazon.com/iam/home#/policies/arn:aws:iam::aws:policy/AmazonEC2ReadOnlyAccess)
- Vous pouvez créer votre propre politique qui n'accorde l'accès qu'aux opérations spécifiques en lecture seule pour les quelques services et ressources auxquels vous souhaitez que vos utilisateurs accèdent. Cette politique utilise soit une stratégie de liste d'autorisation, soit une stratégie de liste de refus.

Une stratégie de liste d'autorisation tire parti du fait que l'accès est refusé par défaut tant que vous ne l'autorisez pas explicitement dans une politique. Vous pouvez donc utiliser une politique comme dans l'exemple suivant.

```
{ 
      "Version": "2012-10-17", 
      "Statement": [ 
         \sqrt{ } "Effect": "Allow", 
                "Action": [ "tag:*" ],
```
}

]

```
 "Resource": "<ARNs of resources to allow tagging>" 
 }
```
Vous pouvez également utiliser une stratégie de liste de refus qui autorise l'accès à toutes les ressources, à l'exception de celles que vous bloquez explicitement. Cela nécessite une politique distincte qui s'applique aux utilisateurs concernés et qui autorise l'accès. L'exemple de politique suivant refuse ensuite l'accès aux ressources spécifiques répertoriées par l'Amazon Resource Name (ARN).

```
{ 
     "Version": "2012-10-17", 
     "Statement": [ 
          { 
               "Effect": "Deny", 
                "Action": [ "tag:*" ], 
               "Resource": "<ARNs of resources to disallow tagging>" 
          } 
     ]
}
```
Ajouter manuellement les autorisations de l'éditeur de balises

- tag:\*(Cette autorisation autorise toutes les actions de l'éditeur de balises. Si vous souhaitez plutôt restreindre les actions accessibles à un utilisateur, vous pouvez remplacer l'astérisque par une [action spécifique](https://docs.aws.amazon.com/IAM/latest/UserGuide/list_awsresourcegroups.html) ou par une liste d'actions séparées par des virgules.)
- tag:GetResources
- tag:TagResources
- tag:UntagResources
- tag:getTagKeys
- tag:getTagValues
- resource-explorer:\*
- resource-groups:SearchResources
- resource-groups:ListResourceTypes

#### **a** Note

L'resource-groups:SearchResourcesautorisation permet à Tag Editor de répertorier les ressources lorsque vous filtrez votre recherche à l'aide de clés ou de valeurs de balise. L'resource-explorer:ListResourcesautorisation permet à l'éditeur de balises de répertorier les ressources lorsque vous recherchez des ressources sans définir de balises de recherche.

Octroi d'autorisations pour l'utilisation de l'éditeur de balises

Pour ajouter une politique d'utilisation AWS Resource Groups et un éditeur de balises à un rôle, procédez comme suit.

- 1. Ouvrez la [console IAM sur la page](https://console.aws.amazon.com/iamv2/home#/roles) Rôles.
- 2. Trouvez le rôle pour lequel vous souhaitez accorder des autorisations à l'éditeur de balises. Choisissez le nom du rôle pour ouvrir la page de résumé du rôle.
- 3. Sous l'onglet Autorisations, sélectionnez Ajouter des autorisations.
- 4. Choisissez Attach existing policies directly (Attacher directement les politiques existantes).
- 5. Choisissez Créer une politique.
- 6. Dans l'onglet JSON, collez la déclaration de stratégie suivante.

```
{ 
   "Version": "2012-10-17", 
   "Statement": [ 
     { 
        "Effect": "Allow", 
        "Action": [ 
          "tag:GetResources", 
          "tag:TagResources", 
          "tag:UntagResources", 
          "tag:getTagKeys", 
          "tag:getTagValues", 
          "resource-explorer:*", 
          "resource-groups:SearchResources", 
          "resource-groups:ListResourceTypes" 
        ], 
        "Resource": "*" 
     }
```
]

#### **a** Note

Cet exemple de déclaration de politique accorde des autorisations pour effectuer uniquement des actions de l'éditeur de balises.

- 7. Sélectionnez Next: Tags (Suivant : Balises), puis Next: Review (Suivant : Vérification).
- 8. Entrez le nom et la description de la nouvelle politique. Par exemple, **AWSTaggingAccess**.
- 9. Choisissez Créer une politique.

Maintenant que la politique est enregistrée dans IAM, vous pouvez l'associer à d'autres principes, tels que des rôles, des groupes ou des utilisateurs. Pour plus d'informations sur la façon d'ajouter une politique à un principal, consultez la section [Ajouter et supprimer des autorisations d'identité IAM](https://docs.aws.amazon.com/IAM/latest/UserGuide/access_policies_manage-attach-detach.html) dans le guide de l'utilisateur IAM.

Autorisation et contrôle d'accès basés sur des balises

Services AWS soutenez les éléments suivants :

- Politiques basées sur l'action : par exemple, vous pouvez créer une politique qui permet aux utilisateurs d'effectuer des GetTagKeys GetTagValues opérations, mais pas d'autres.
- Autorisations au niveau des ressources dans les politiques : de nombreux services prennent en charge l'utilisation [d'ARN](https://docs.aws.amazon.com/general/latest/gr/aws-arns-and-namespaces.html) pour spécifier des ressources individuelles dans la politique.
- Autorisation basée sur des balises De nombreux services prennent en charge l'utilisation de balises de ressources dans le cadre d'une politique. Par exemple, vous pouvez créer une politique qui permet aux utilisateurs d'accéder pleinement à un groupe qui possède le même tag que les utilisateurs. Pour plus d'informations, voir [À quoi sert ABAC ? AWS](https://docs.aws.amazon.com/IAM/latest/UserGuide/introduction_attribute-based-access-control.html) dans le guide de AWS Identity and Access Management l'utilisateur.
- Informations d'identification temporaires : les utilisateurs peuvent assumer un rôle dans le cadre d'une politique autorisant les opérations de l'éditeur de balises.

L'éditeur de balises n'utilise aucun rôle lié à un service.

Pour plus d'informations sur la façon dont Tag Editor s'intègre à AWS Identity and Access Management (IAM), consultez les rubriques suivantes du guide de l'AWS Identity and Access Management utilisateur :

- [AWS services qui fonctionnent avec IAM](https://docs.aws.amazon.com/IAM/latest/UserGuide/reference_aws-services-that-work-with-iam.html#management_svcs)
- [Actions, ressources et clés de condition pour Tag Editor](https://docs.aws.amazon.com/service-authorization/latest/reference/list_awstageditor.html)
- [Contrôle de l'accès aux AWS ressources à l'aide de politiques](https://docs.aws.amazon.com/IAM/latest/UserGuide/access_controlling.html)

## <span id="page-23-0"></span>Trouver des ressources à étiqueter

Avec Tag Editor, vous créez une requête pour trouver des ressources dans une ou plusieurs Régions AWS ressources disponibles pour le balisage. Vous pouvez choisir jusqu'à 20 types de ressources individuelles, ou créer une requête sur All resource types (Tous les types de ressources). Votre requête peut inclure des ressources qui ont déjà des balises ou des ressources qui n'en ont pas. Pour plus d'informations, consultez la colonne de balisage de l'éditeur de balises sous [Types de](https://docs.aws.amazon.com/ARG/latest/userguide/supported-resources.html)  [ressources pris en charge](https://docs.aws.amazon.com/ARG/latest/userguide/supported-resources.html) dans le guide de l'AWS Resource Groups utilisateur.

Après avoir trouvé des ressources à baliser, vous pouvez utiliser Tag Editor pour ajouter des balises, ou afficher, modifier ou supprimer des balises.

Pour rechercher des ressources à baliser

- 1. Ouvrez la [console Tag Editor.](https://console.aws.amazon.com/resource-groups/tag-editor)
- 2. (Facultatif) Choisissez le Régions AWS domaine dans lequel vous souhaitez rechercher les ressources à étiqueter. Par défaut, votre région actuelle est utilisée. Pour cette procédure, choisissez us-east-1 et us-west-2.
- 3. Choisissez au moins un type de ressource dans la liste déroulante Types de ressources. Vous pouvez ajouter ou modifier des balises pour un maximum de 20 types de ressources individuelles à la fois, ou choisir All resource types (Tous les types de ressources). Pour cette procédure, sélectionnez AWS::EC2::Instanceet AWS::S3::Bucket.
- 4. (Facultatif) Dans les champs Balises, entrez une clé de balise, ou une paire clé-valeur de balise, pour limiter les ressources actuelles Région AWS à celles qui sont étiquetées avec les valeurs que vous avez spécifiées. Lorsque vous tapez une clé de balise, les clés de balise correspondantes dans la région actuelle apparaissent dans la liste ci-dessous. Vous pouvez choisir une clé de balise dans la liste. Tag Editor remplit automatiquement la clé de balise pour vous lorsque vous saisissez suffisamment de caractères correspondants à une clé existante.

Choisissez Add (Ajouter) ou appuyez sur Enter (Entrée) lorsque vous avez terminé votre balise. Dans cet exemple, filtrez les ressources disposant d'une clé de balise Stage (Étape). La valeur de la balise est facultative mais réduit davantage les résultats de la requête. Choisissez Add (Ajouter) pour ajouter plus de balises. Les requêtes affectent un AND opérateur aux balises, de sorte que seules les ressources correspondant à la fois au type de ressource spécifié et à toutes les balises spécifiées sont renvoyées par la requête.

**a** Note

La console Tag Editor ne prend actuellement pas en charge les caractères génériques.

Pour rechercher des ressources avec plusieurs valeurs pour une clé de balise, ajoutez une autre balise avec la même clé à la requête, mais spécifiez une valeur différente. Les résultats comprennent toutes les ressources qui sont balisées avec la même clé de balise et qui ont l'une des valeur sélectionnées. La recherche est sensible à la casse.

Laissez les champs Tags vides pour trouver toutes les ressources du type spécifié dans le champ sélectionné Régions AWS. Cette requête renvoie les ressources qui ont des balises, ainsi que celles qui n'ont pas de balises. Pour supprimer une balise de votre requête, choisissez X sur l'étiquette de la balise.

Pour rechercher des ressources dotées d'une balise, mais dont la valeur est vide, choisissez (valeur vide), comme indiqué ci-dessous, lorsque votre curseur se trouve dans la zone de valeur de la balise.

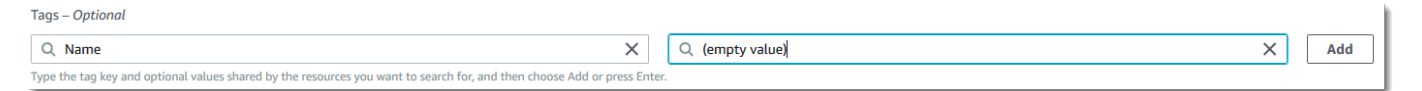

#### **a** Note

Avant de pouvoir trouver des ressources avec les balises spécifiées, celles-ci doivent avoir été appliquées à au moins une ressource du type spécifié dans le fichier actuel Région AWS.

5. Lorsque votre requête est prête, cliquez sur Search resources (Rechercher des ressources). Les résultats sont affichés sous forme de tableau dans la zone des résultats de recherche de ressources.

Pour filtrer un grand nombre de ressources, saisissez un filtre de texte, comme une partie du nom d'une ressource dans les Filter resources (Filtrer les ressources).

#### **a** Note

Vous pouvez utiliser des sous-chaînes pour filtrer les résultats.

6. (Facultatif) Pour configurer les colonnes que l'éditeur de balises affiche dans les résultats de recherche de ressources, cliquez sur l'icône 0

en forme de roue de préférences dans les résultats de recherche de ressources.

Sur la page Preferences (Préférences), choisissez le nombre de lignes que vous souhaitez afficher dans vos résultats de recherche. Si vous souhaitez voir tout le texte du tableau, cochez la case Envelopper les lignes.

Activez les colonnes que vous voulez que Tag Editor affiche dans vos résultats. Vous pouvez afficher une colonne pour chaque balise figurant dans les résultats de recherche ou pour un sous-ensemble sélectionné de vos résultats de recherche. Vous pouvez le faire à tout moment après avoir trouvé des ressources à étiqueter. Pour activer une colonne, cliquez sur l'icône du commutateur à côté de la balise et remplacez-la par

## Activée **O** and the set of the set of the set of the set of the set of the set of the set of the set of the set of the set of the set of the set of the set of the set of the set of the set of the set of the set of the set

റ

Lorsque vous avez terminé la configuration des colonnes visibles et le nombre de lignes affichées, choisissez Confirm (Confirmer).

### <span id="page-25-0"></span>Afficher et modifier les balises d'une ressource sélectionnée

L'éditeur de balises affiche les balises existantes sur les ressources sélectionnées qui figurent dans les résultats de votre requête Find resources to tag.

Si vous avez activé une colonne Tag comme décrit dans la section précédente, vous pouvez voir la valeur actuelle de cette balise pour chaque ressource dans les résultats de recherche.

#### **a** Note

Cette rubrique explique comment modifier le tag d'une ressource individuelle. Vous pouvez également modifier en bloc les balises de plusieurs ressources sélectionnées en même temps. Pour plus d'informations, consultez [Gestion des balises avec l'éditeur de balises](#page-27-2).

Pour modifier les balises en ligne dans le tableau des résultats de recherche

1. Choisissez la valeur de la balise de la ressource que vous souhaitez modifier.

**a** Note

- Si la ressource choisie ne possède actuellement aucune balise avec la clé choisie, la valeur s'affiche sous la forme (non balisée).
- Si la ressource choisie possède une étiquette avec la clé choisie mais sans valeur, la valeur s'affiche sous la forme « — ».

Dans l'exemple suivant, la colonne pour le tag Env et avec la valeur actuelle de Prod a été choisie.

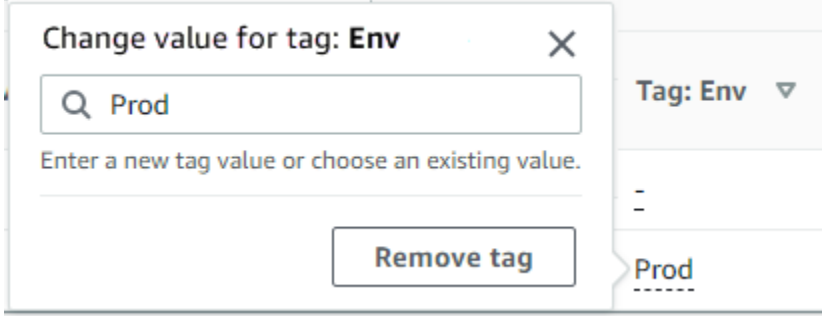

2. Vous pouvez saisir une nouvelle valeur ou choisir l'une des valeurs déjà présentes sur d'autres ressources avec cette balise. Vous pouvez également supprimer le tag de cette ressource en choisissant Supprimer le tag.

Pour afficher tous les tags d'une ressource individuelle

1. Dans les résultats de votre requête Rechercher des ressources à étiqueter, choisissez le numéro dans la colonne Tags pour toute ressource pour laquelle vous souhaitez afficher les balises

existantes. Les ressources avec un tiret dans la colonne Tags (Balises) n'ont pas de balises existantes.

2. Affichage des balises existantes dans les Resource tags (Balises des ressource). Vous pouvez également ouvrir cette fenêtre en choisissant Gérer les balises des ressources sélectionnées, lorsque vous modifiez ou supprimez des balises sur la page Gérer les balises.

**a** Note

Si vous ne voyez pas une balise que vous venez d'appliquer à une ressource, actualisez la fenêtre de votre navigateur.

### <span id="page-27-0"></span>Exporter les résultats vers un fichier .csv

Vous pouvez exporter les résultats d'une requête Find resources to tag vers un fichier de valeurs séparées par des virgules (.csv). Le fichier .csv inclut les noms des ressources, les services, la région, les identifiants des ressources, le nombre total de balises et une colonne pour chaque clé de balise unique de la collection. Le fichier .csv peut vous aider à développer une stratégie de balisage pour les ressources de votre organisation, ou à déterminer les chevauchements ou les incohérences dans le balisage des ressources.

- 1. Dans les résultats de votre requête Find resources to tag (Rechercher des ressources à baliser), choisissez Export resources to CSV (Exporter les ressources au format CSV).
- 2. Lorsque votre navigateur vous le demande, choisissez d'ouvrir le fichier .csv ou de l'enregistrer à un emplacement approprié.

### <span id="page-27-1"></span>Informations connexes

• [Utilisation des balises de répartition des coûts](https://docs.aws.amazon.com/awsaccountbilling/latest/aboutv2/cost-alloc-tags.html#allocation-what) dans le guide de AWS Billing l'utilisateur

## <span id="page-27-2"></span>Gestion des balises avec l'éditeur de balises

Une fois que vous avez [trouvé les ressources](#page-23-0) que vous souhaitez baliser, vous pouvez ajouter, supprimer et modifier les balises de certains ou de tous vos résultats de recherche. L'éditeur de balises affiche toutes les balises associées aux ressources. Il indique également si ces balises ont été ajoutées dans l'éditeur de balises, par la console de service de la ressource ou à l'aide de l'API.

#### **A** Important

Ne stockez pas d'informations personnelles identifiables (PII) ou d'autres informations confidentielles ou sensibles dans des balises. Nous utilisons des tags pour vous fournir des services de facturation et d'administration. Les étiquettes ne sont pas destinées à être utilisées pour des données privées ou sensibles.

#### Autres moyens de gérer vos tags

Cette rubrique décrit le balisage des ressources à l'aide de l'éditeur de balises dans le AWS Management Console. Toutefois, vous pouvez également gérer les balises de vos AWS ressources à l'aide des outils suivants :

- Vous pouvez taper ou écrire des commandes à l'invite de votre interpréteur de resourcegroupstaggingapi[commandes en utilisant les commandes](https://docs.aws.amazon.com/cli/latest/reference/resourcegroupstaggingapi/index.html#cli-aws-resourcegroupstaggingapi) du AWS Command Line Interface (AWS CLI).
- Vous pouvez créer et exécuter des PowerShell scripts à l'aide de l'[API de AWS Resource](https://docs.aws.amazon.com/powershell/latest/reference/items/ResourceGroupsTaggingAPI_cmdlets.html) [Groups balisage](https://docs.aws.amazon.com/powershell/latest/reference/items/ResourceGroupsTaggingAPI_cmdlets.html) dans le AWS Tools for PowerShell Core.
- Vous pouvez créer et exécuter des programmes avec l'un des [AWS SDK](https://docs.aws.amazon.com/index.html#sdks) disponibles à l'aide des API de [balisage des groupes de ressources, telles que les API](https://docs.aws.amazon.com/resourcegroupstagging/latest/APIReference/) de [balisage pour](https://boto3.amazonaws.com/v1/documentation/api/latest/reference/services/resourcegroupstaggingapi.html)  [Python](https://boto3.amazonaws.com/v1/documentation/api/latest/reference/services/resourcegroupstaggingapi.html) ou les API de [balisage](https://docs.aws.amazon.com/AWSJavaScriptSDK/latest/AWS/ResourceGroupsTaggingAPI.html) pour Java.

Lorsque vous ajoutez, supprimez ou modifiez des balises existantes, vous modifiez les balises uniquement pour les ressources que vous sélectionnez dans les résultats de votre requête Rechercher des ressources à étiqueter. Vous pouvez sélectionner jusqu'à 500 ressources sur lesquelles gérer les balises.

#### Rubriques

- [Ajouter des balises aux ressources sélectionnées](#page-29-0)
- [Modifier les balises des ressources sélectionnées](#page-30-0)
- [Supprimer les balises des ressources sélectionnées](#page-32-0)
- [Réessayer les modifications de balises qui ont échoué](#page-33-0)
- [Informations connexes](#page-33-1)

### <span id="page-29-0"></span>Ajouter des balises aux ressources sélectionnées

Vous pouvez utiliser Tag Editor pour ajouter des balises aux ressources sélectionnés qui se trouvent dans les résultats de votre requête. Find resources to tag (Rechercher des ressources à baliser).

#### **a** Note

Cette rubrique explique comment modifier en bloc les balises de plusieurs ressources. Vous pouvez également modifier les valeurs des balises pour une ressource individuelle. Pour plus d'informations, consultez [Afficher et modifier les balises d'une ressource sélectionnée.](#page-25-0)

- 1. Ouvrez la [console Tag Editor](https://console.aws.amazon.com/resource-groups/tag-editor) et soumettez une requête qui renvoie plusieurs ressources que vous souhaitez baliser.
- 2. Dans le tableau des résultats de votre requête Rechercher des ressources à étiqueter, cochez les cases à côté des ressources auxquelles vous souhaitez ajouter des balises. Entrez une chaîne de texte dans Filtrer les ressources en haut du tableau pour filtrer une partie du nom, de l'ID, des clés de balise ou des valeurs de balise d'une ressource. Dans la colonne Tags (Balises), notez que des balises sont déjà appliquées aux ressources dans les résultats.
- 3. Cochez la case correspondant à une ou plusieurs ressources, puis choisissez Gérer les balises des ressources sélectionnées.
- 4. Sur la page Gérer les balises, illustrée ci-dessous, consultez les balises des ressources que vous avez sélectionnées. Bien que votre requête initiale ait renvoyé davantage de ressources, vous ajoutez des balises uniquement aux ressources que vous avez sélectionnées à l'étape 1. Choisissez Ajouter une balise.
- 5. Saisissez une clé de balise et une valeur de balise facultative. Pour cette procédure, vous allez ajouter la clé de balise **Team** et la valeur de la balise**Development**.

#### **a** Note

Une ressource peut compter un maximum de 50 balises appliquées par l'utilisateur. Il se peut que vous ne puissiez pas ajouter de nouvelles balises à une ressource si vous approchez les 50 balises appliquées par l'utilisateur. AWS les balises générées ne s'appliquent pas à la limite de 50 balises. Les clés de balises doivent également être uniques dans vos ressources sélectionnées. Vous ne pouvez pas ajouter une nouvelle

balise dont la clé correspond à une clé de balise qui existe déjà dans les ressources que vous avez sélectionnées.

- 6. Lorsque vous avez terminé d'ajouter des balises, choisissez Vérifier et appliquer les modifications.
- 7. Si vous acceptez les modifications, choisissez Apply changes to all selected (Appliquer les modifications à toute la sélection).
- 8. Selon le nombre de ressources que vous sélectionnez, l'application de nouvelles balises peut prendre quelques minutes. Ne quittez pas la page et n'ouvrez pas une autre page dans le même onglet du navigateur. Si des modifications ont été réalisées avec succès, une bannière verte de succès s'affiche en haut de la page. Attendez qu'une bannière de succès ou d'échec bannière s'affiche sur la page avant de continuer.

Si les modifications de balises apportées à certaines ou à toutes les ressources n'aboutissent pas, consultez la section [Résolution des problèmes liés aux modifications de balises](#page-62-0). Après avoir résolu les modifications de balises infructueuses (telles que des autorisations insuffisantes), vous pouvez réessayer de modifier les balises sur les ressources pour lesquelles les modifications de balises ont échoué. Pour plus d'informations, consultez [the section called "Réessayer les](#page-33-0)  [modifications de balises qui ont échoué"](#page-33-0).

### <span id="page-30-0"></span>Modifier les balises des ressources sélectionnées

Vous pouvez utiliser Tag Editor pour modifier les valeurs de balises existantes sur des ressources sélectionnées qui se trouvent dans les résultats de votre requête [Find resources to tag \(Rechercher](#page-23-0)  [des ressources à baliser\)](#page-23-0). La modification d'une balise change sa valeur pour toutes les ressources sélectionnées qui ont la même clé de balise. Vous ne pouvez pas renommer une clé de balise, mais vous pouvez supprimer une balise et créer une balise avec un nouveau nom pour remplacer la clé de balise d'origine. Cela supprime toutes les balises avec cette clé pour les ressources sélectionnées.

#### **A** Important

Ne stockez pas d'informations personnelles identifiables (PII) ou d'autres informations confidentielles ou sensibles dans des balises. Nous utilisons des tags pour vous fournir des services de facturation et d'administration. Les étiquettes ne sont pas destinées à être utilisées pour des données privées ou sensibles.

- 1. Dans les résultats de votre requête Find resources to tag (Rechercher des ressources à baliser), cochez les cases en regard des ressources pour lesquelles vous souhaitez modifier les balises existantes. Saisissez une chaîne de texte dansFilter resources (Filtre les resources) pour filtrer une partie d'un nom ou ID d'une ressource Dans la colonne Tags (Balises), notez que des balises sont déjà appliquées aux ressources dans les résultats.
- 2. Choisissez Manage tags of the selected resources (Gérer les balises des ressources sélectionnées).
- 3. Sur la page Manage tags (Gérer les balises), dans Edit tags of selected resources (Modifier les balises des ressources sélectionnées), consultez les balises pour la ressource que vous avez sélectionnée. Bien que votre requête initiale ait renvoyé davantage de ressources, vous modifiez les balises uniquement pour les ressources que vous avez sélectionnées à l'étape 1.
- 4. Modifiez, ajouter ou supprimer des valeurs de balise. Les balises existantes doivent avoir une clé de balise, mais les valeurs de balise sont facultatives. Dans cette procédure, nous changeons la valeur de la **Team** balise en**QA**.

Si les ressources de votre sélection ont des valeurs différentes pour la même clé, les ressources sélectionnées ont des valeurs de balise différentes s'affiche dans le champ Valeur de balise. Dans ce cas, le fait de placer votre curseur dans la case ouvre une liste déroulante de toutes les valeurs disponibles pour cette clé de balise dans les ressources que vous avez sélectionnées.

Si les ressources de votre sélection ont la valeur de balise que vous voulez, la valeur de balise est mise en surbrillance pendant que vous la saisissez. Par exemple, si les ressources de votre sélection ont déjà la valeur de balise **QA**, elle est mise en surbrillance pendant que vous saisissez **Q**. Les valeurs de la liste déroulante permettent de maintenir la cohérence des valeurs des balises dans toutes les ressources. La valeur de balise est modifiée pour toutes les ressources sélectionnées. Dans cet exemple, la valeur de balise est remplacée par **QA** pour toutes les ressources sélectionnées ayant eu une clé de balise **Team**. Pour les ressources sélectionnées qui ne possèdent pas le **Team** tag, le **Team** tag avec la valeur **QA** est ajouté.

- 5. Lorsque vous avez terminé de modifier les balises, choisissez Vérifier et appliquer les modifications.
- 6. Si vous acceptez les modifications, choisissez Apply changes to all selected (Appliquer les modifications à toute la sélection).
- 7. En fonction du nombre de ressources que vous avez sélectionnées, la modification de balises peut prendre quelques minutes. Ne quittez pas la page et n'ouvrez pas une autre page dans le même onglet du navigateur. Si des modifications ont été réalisées avec succès, une bannière

verte de succès s'affiche en haut de la page. Attendez qu'une bannière de succès ou d'échec bannière s'affiche sur la page avant de continuer.

Si les modifications de balises apportées à certaines ou à toutes les ressources n'aboutissent pas, consultez la section [Résolution des problèmes liés aux modifications de balises](#page-62-0). Une fois que vous avez résolu les causes principales de l'échec des modifications de balises (telles que des autorisations insuffisantes), vous pouvez réessayer de modifier les balises sur les ressources pour lesquelles les modifications de balises ont échoué. Pour plus d'informations, consultez [the section called "Réessayer les modifications de balises qui ont échoué".](#page-33-0)

### <span id="page-32-0"></span>Supprimer les balises des ressources sélectionnées

Vous pouvez utiliser Tag Editor pour supprimer des balises des ressources sélectionnées qui se trouvent dans les résultats de votre requête [Find resources to tag \(Rechercher des ressources à](#page-23-0)  [baliser\)](#page-23-0). La suppression d'une balise élimine la balise de toutes les ressources sélectionnées qui ont la balise. Comme vous ne pouvez pas modifier les clés de balise, vous pouvez supprimer des balises et les remplacer par de nouvelles balises si vous devez modifier une clé de balise. Cela supprime toutes les balises avec cette clé pour les ressources sélectionnées.

- 1. Dans les résultats de votre requête Find resources to tag (Rechercher des ressources à baliser), cochez les cases en regard des ressources pour lesquelles vous souhaitez supprimer des balises. Saisissez une chaîne de texte dansFilter resources (Filtre les resources) pour filtrer une partie d'un nom ou ID d'une ressource
- 2. Choisissez Manage tags of the selected resources (Gérer les balises des ressources sélectionnées).
- 3. Sur la page Manage tags (Gérer les balises), dans Edit tags of selected resources (Modifier les balises des ressources sélectionnées), consultez les balises pour les ressources que vous avez sélectionnées. Bien que votre requête initiale ait renvoyé davantage de ressources, vous modifiez les balises uniquement pour les ressources que vous avez sélectionnées à l'étape 1.
- 4. Choisissez Remove tag (Supprimer une balise) en regard de toutes les balises que vous souhaitez supprimer. Dans cette procédure, nous retirons le **Team** tag.

#### **a** Note

En choisissant Remove tag (Supprimer la balise), nous supprimons une balise de toutes les ressources sélectionnées qui ont la balise.

- 5. Choisissez Review and apply changes (Vérifier et appliquer les modifications).
- 6. Sur la page de confirmation, choisissez Apply changes to all selected (Appliquer les modifications à toute la sélection).
- 7. En fonction du nombre de ressources que vous avez sélectionnées, la suppression des balises peut prendre quelques minutes. Ne quittez pas la page et n'ouvrez pas une autre page dans le même onglet du navigateur. Si des modifications ont été réalisées avec succès, une bannière verte de succès s'affiche en haut de la page. Attendez qu'une bannière de succès ou d'échec bannière s'affiche sur la page avant de continuer.

Si des modifications de balises pour certaines ou toutes les ressources ont échoué, consultez [Dépannage de la modification des balises](#page-62-0). Une fois que vous avez résolu les causes principales de l'échec des modifications de balises (telles que des autorisations insuffisantes), vous pouvez réessayer de modifier les balises sur les ressources pour lesquelles les modifications de balises ont échoué. Pour plus d'informations, consultez [the section called "Réessayer les modifications](#page-33-0)  [de balises qui ont échoué"](#page-33-0).

### <span id="page-33-0"></span>Réessayer les modifications de balises qui ont échoué

Si les changements de balise échouent sur au moins l'une de vos ressources sélectionnées, Tag Editor affiche une bannière rouge en bas de la page. La bannière affiche un message d'erreur pour chaque type d'échec qui se produit. Pour chaque erreur, la bannière identifie les ressources spécifiques sur lesquelles l'éditeur de balises n'a pas pu modifier les balises. Après avoir examiné et résolu [les erreurs, choisissez Réessayer les](#page-62-0) modifications de balises échouées sur les ressources pour réessayer les modifications uniquement sur les ressources pour lesquelles les modifications de balises ont échoué.

### <span id="page-33-1"></span>Informations connexes

• [Utilisation des balises de répartition des coûts](https://docs.aws.amazon.com/awsaccountbilling/latest/aboutv2/cost-alloc-tags.html#allocation-what) dans le guide de AWS Billing l'utilisateur

## <span id="page-33-2"></span>Utilisation de balises dans les politiques d'autorisation IAM

[AWS Identity and Access Management\(IAM\)](https://docs.aws.amazon.com/IAM/latest/UserGuide/) est celui Service AWS que vous utilisez pour créer et gérer des politiques d'autorisation qui déterminent qui peut accéder à vos AWS ressources. Chaque tentative d'accès à un AWS service ou de lecture ou d'écriture d'une AWS ressource est contrôlée par une politique IAM.

Ces politiques vous permettent de fournir un accès granulaire à vos ressources. L'une des fonctionnalités que vous pouvez utiliser pour affiner cet accès est l'[Condition](https://docs.aws.amazon.com/IAM/latest/UserGuide/reference_policies_elements_condition.html)élément de la politique. Cet élément vous permet de spécifier les conditions qui doivent correspondre à la demande afin de déterminer si celle-ci peut être traitée. Parmi les éléments que vous pouvez vérifier avec l'Conditionélément, citons les suivants :

- Balises associées à l'utilisateur ou au rôle à l'origine de la demande.
- Balises associées à la ressource faisant l'objet de la demande.

### <span id="page-34-0"></span>Clés de condition liées aux balises

Le tableau suivant décrit les clés de condition que vous pouvez utiliser dans une politique d'autorisation IAM pour contrôler l'accès en fonction des balises. Ces clés de condition vous permettent d'effectuer les opérations suivantes :

- Comparez les balises du principal appelant l'opération.
- Comparez les balises fournies à l'opération en tant que paramètre.
- Comparez les balises associées à la ressource à laquelle l'opération doit accéder.

Pour plus de détails sur une clé de condition et sur son utilisation, consultez la page liée dans la colonne Nom de la clé de condition.

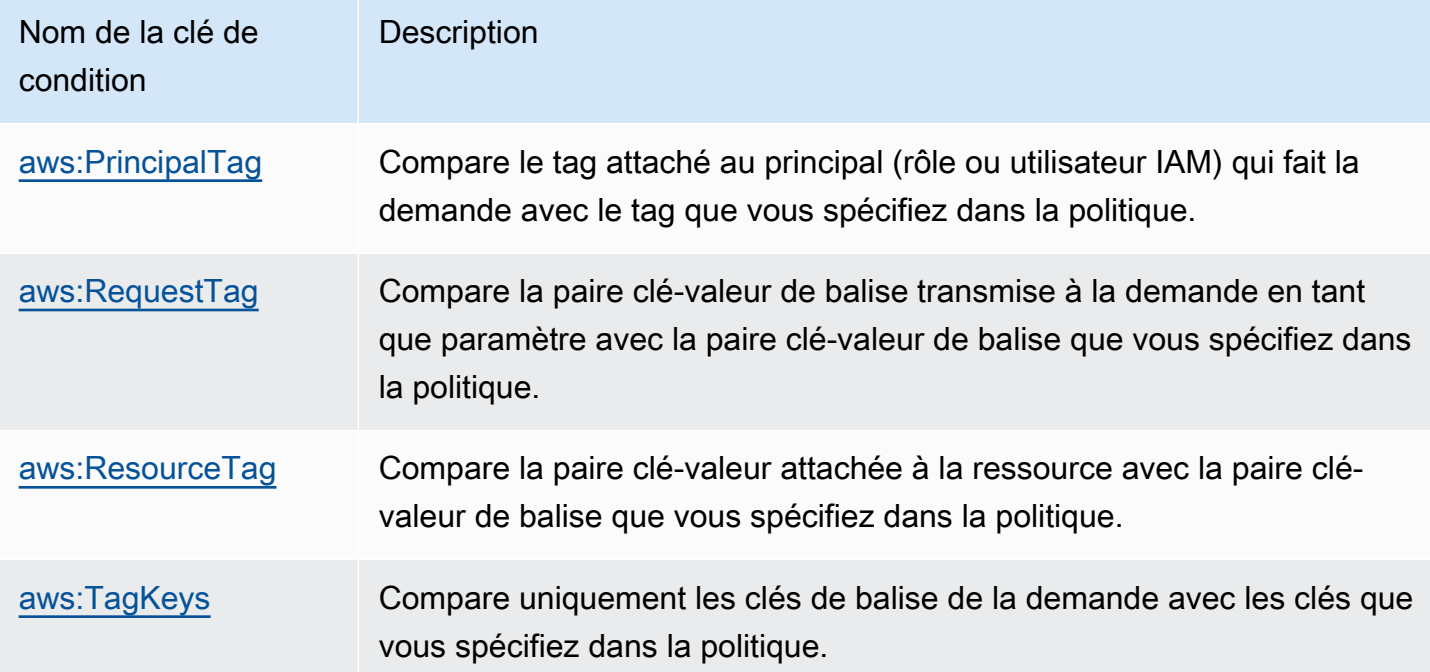

### <span id="page-35-0"></span>Exemples de politiques IAM utilisant des balises

Example Exemple 1 : Forcer les utilisateurs à attacher une balise spécifique lorsqu'ils créent une ressource

L'exemple de politique d'autorisation IAM suivant montre comment obliger l'utilisateur qui crée ou modifie les balises d'une politique IAM à inclure une balise avec la clé. Owner En outre, la politique exige que la valeur de la balise soit définie sur la même valeur que celle de la Owner balise actuellement attachée au principal appelant. Pour que cette stratégie fonctionne, un Owner tag doit être attaché à tous les principaux, et les utilisateurs doivent être empêchés de modifier ce tag. Si une tentative de création ou de modification d'une politique a lieu sans inclure la Owner balise, la politique ne correspond pas et l'opération n'est pas autorisée.

```
{ 
     "Version": "2012-10-17", 
     "Statement": [ 
\overline{\mathcal{L}} "Sid": "TagCustomerManagedPolicies", 
              "Effect": "Allow", 
              "Action": [ 
                   "iam:CreatePolicy", 
                   "iam:TagPolicy" 
              ], 
              "Resource": "arn:aws:iam::123456789012:policy/*", 
              "Condition": { 
                   "StringEquals": {"aws:RequestTag/Owner": "${aws:PrincipalTag/Owner}"} 
 } 
          } 
     ]
}
```
Example Exemple 2 : utiliser des balises pour limiter l'accès à une ressource à son « propriétaire »

L'exemple suivant de politique d'autorisation IAM permet à l'utilisateur d'arrêter une instance Amazon EC2 en cours d'exécution uniquement si le principal appelant est étiqueté avec la project même valeur de balise que l'instance.

```
{ 
   "Version": "2012-10-17", 
   "Statement": [ 
      {
```
```
 "Sid": "VisualEditor1", 
        "Effect": "Allow", 
        "Action": [ 
          "ec2:StopInstances" 
       ], 
        "Resource": [ 
          "arn:aws:iam::123456789012:instance/*" 
        ], 
        "Condition": { 
          "StringEquals": {"aws:ResourceTag/project": "${aws:PrincipalTag/project}"} 
        } 
     } 
   ]
}
```
Cet exemple est un exemple de [contrôle d'accès basé sur les attributs \(ABAC\)](https://docs.aws.amazon.com/IAM/latest/UserGuide/introduction_attribute-based-access-control.html). Pour plus d'informations et d'autres exemples d'utilisation des politiques IAM pour mettre en œuvre une stratégie de contrôle d'accès basée sur des balises, consultez les rubriques suivantes du guide de l'AWS Identity and Access Managementutilisateur :

- [Contrôle de l'accès aux ressources AWS à l'aide de balises](https://docs.aws.amazon.com/IAM/latest/UserGuide/access_tags.html)
- [Contrôle de l'accès aux utilisateurs et aux rôles IAM et pour ceux-ci à l'aide de balises](https://docs.aws.amazon.com/IAM/latest/UserGuide/access_iam-tags.html)
- [Tutoriel IAM : définissez les autorisations d'accès aux AWS ressources en fonction des balises](https://docs.aws.amazon.com/IAM/latest/UserGuide/tutorial_attribute-based-access-control.html) Montre comment accorder l'accès à différents projets et groupes à l'aide de plusieurs balises.

## AWS Organizationspolitiques relatives aux balises

Une [politique de balises](https://docs.aws.amazon.com/organizations/latest/userguide/orgs_manage_policies_tag-policies.html) est un type de politique que vous créez dansAWS Organizations. Vous pouvez utiliser les politiques relatives aux balises pour normaliser les balises entre les ressources des comptes de votre organisation. Pour utiliser les politiques de balises, nous vous recommandons de suivre les flux de travail décrits dans la section [Commencer à utiliser les politiques de balises](https://docs.aws.amazon.com/organizations/latest/userguide/orgs_manage_policies_tag-policies-getting-started.html) du Guide de AWS Organizations l'utilisateur. Comme indiqué sur cette page, les flux de travail recommandés incluent la recherche et la correction des balises non conformes. Pour effectuer ces tâches, vous devez utiliser la console Tag Editor.

#### **Rubriques**

- [Conditions préalables et autorisations](#page-37-0)
- [Évaluation de la conformité d'un compte](#page-41-0)

#### • [Évaluation de la conformité à l'échelle de l'entreprise](#page-44-0)

## <span id="page-37-0"></span>Conditions préalables et autorisations

Avant de pouvoir évaluer la conformité aux politiques de balises dans l'éditeur de balises, vous devez satisfaire aux exigences et définir les autorisations nécessaires.

## Conditions préalables à l'évaluation de la conformité aux politiques relatives aux balises

L'évaluation de la conformité aux politiques relatives aux balises nécessite les éléments suivants :

- Vous devez d'abord activer la fonctionnalité dans AWS Organizations, puis créer et joindre des politiques de balises. Pour plus d'informations, consultez les pages suivantes du guide de l'AWS Organizations utilisateur :
	- [Conditions préalables et autorisations pour gérer les politiques relatives aux balises](https://docs.aws.amazon.com/organizations/latest/userguide/orgs_manage_policies_tag-policies-prereqs.html)
	- [Activation des politiques relatives aux balises](https://docs.aws.amazon.com/organizations/latest/userguide/orgs_manage_policies_enable-disable.html)
	- [Commencer à utiliser les politiques relatives aux balises](https://docs.aws.amazon.com/organizations/latest/userguide/orgs_manage_policies_tag-policies-getting-started.html)
- Pour [détecter des balises non conformes sur les ressources d'un compte](#page-41-0), vous avez besoin des informations de connexion associées à ce compte et des autorisations répertoriées dans. [Autorisations pour évaluer la conformité d'un compte](#page-37-1)
- Pour [évaluer la conformité à l'échelle de l'organisation](#page-44-0), vous avez besoin d'informations d'identification pour le compte de gestion de l'organisation et des autorisations répertoriées dans. [Autorisations pour évaluer la conformité à l'échelle de l'organisation](#page-38-0) Vous ne pouvez demander le rapport de conformité qu'à l'est des Région AWS États-Unis (Virginie du Nord).

#### <span id="page-37-1"></span>Autorisations pour évaluer la conformité d'un compte

La détection de balises non conformes sur les ressources d'un compte nécessite les autorisations suivantes :

- organizations:DescribeEffectivePolicy— Pour obtenir le contenu de la politique de balises en vigueur pour le compte.
- tag:GetResources— Pour obtenir une liste des ressources qui ne sont pas conformes à la politique en matière de balises ci-jointe.
- tag:TagResources— Pour ajouter ou mettre à jour des balises. Vous avez également besoin d'autorisations spécifiques au service pour créer des balises. Par exemple, pour baliser des ressources dans Amazon Elastic Compute Cloud (Amazon EC2), vous avez besoin d'autorisations pour. ec2:CreateTags
- tag:UnTagResources— Pour supprimer un tag. Vous devez également disposer d'autorisations spécifiques au service pour supprimer des balises. Par exemple, pour débaliser des ressources dans Amazon EC2, vous avez besoin d'autorisations pour. ec2:DeleteTags

L'exemple de politique AWS Identity and Access Management (IAM) suivant fournit des autorisations pour évaluer la conformité des balises d'un compte.

```
{ 
     "Version": "2012-10-17", 
     "Statement": [ 
          { 
               "Sid": "EvaluateAccountCompliance", 
               "Effect": "Allow", 
               "Action": [ 
                    "organizations:DescribeEffectivePolicy", 
                   "tag:GetResources", 
                    "tag:TagResources", 
                   "tag:UnTagResources" 
               ], 
               "Resource": "*" 
          } 
     ]
}
```
Pour plus d'informations sur les politiques et les autorisations IAM, consultez le [Guide de l'utilisateur](https://docs.aws.amazon.com/IAM/latest/UserGuide/) [IAM](https://docs.aws.amazon.com/IAM/latest/UserGuide/).

#### <span id="page-38-0"></span>Autorisations pour évaluer la conformité à l'échelle de l'organisation

L'évaluation de la conformité à l'échelle de l'organisation avec les politiques en matière de balises nécessite les autorisations suivantes :

- organizations:DescribeEffectivePolicy— Pour obtenir le contenu de la politique de balises attachée à l'organisation, à l'unité organisationnelle (UO) ou au compte.
- tag:GetComplianceSummary— Pour obtenir un résumé des ressources non conformes dans tous les comptes de l'organisation.
- tag:StartReportCreation— Exporter les résultats de l'évaluation de conformité la plus récente vers un fichier. La conformité à l'échelle de l'organisation est évaluée toutes les 48 heures.
- tag:DescribeReportCreation— Pour vérifier l'état de la création du rapport.

L'exemple de politique IAM suivant fournit des autorisations pour évaluer la conformité à l'échelle de l'organisation.

```
{ 
     "Version": "2012-10-17", 
     "Statement": [ 
          { 
               "Sid": "EvaluateOrgCompliance", 
               "Effect": "Allow", 
               "Action": [ 
                    "organizations:DescribeEffectivePolicy", 
                    "tag:GetComplianceSummary", 
                    "tag:StartReportCreation", 
                    "tag:DescribeReportCreation" 
               ], 
               "Resource": "*" 
          } 
    \mathbf{I}}
```
Pour plus d'informations sur les politiques et les autorisations IAM, consultez le [Guide de l'utilisateur](https://docs.aws.amazon.com/IAM/latest/UserGuide/) [IAM](https://docs.aws.amazon.com/IAM/latest/UserGuide/).

<span id="page-39-0"></span>Politique relative aux compartiments Amazon S3 pour le stockage des rapports

Pour créer un rapport de conformité à l'échelle de l'organisation, vous devez accorder l'accès au principal du service des politiques en matière de balises à un bucket Amazon Simple Storage Service (Amazon S3) situé dans la région USA Est (Virginie du Nord) pour le stockage des rapports. Ce compartiment Amazon S3 doit se trouver dans le même compte que celui qui demande la génération d'un rapport de conformité. Le rôle que vous utilisez doit également disposer GetBucketAcl d's3:PutObjectautorisations d'accès au compartiment.

Attachez la politique de compartiment suivante au compartiment, en remplaçant chaque *espace réservé* par vos propres informations :

• Le nom de votre compartiment S3

- Numéro d'identification de l'organisation
- Numéro d'identification du compte de gestion de l'organisation pour l'organisation dans laquelle vous appliquez la politique

```
{ 
     "Version": "2012-10-17", 
     "Statement": [ 
         { 
             "Sid": "TagPolicyACL", 
             "Effect": "Allow", 
             "Principal": { 
                 "Service": [ 
                      "tagpolicies.tag.amazonaws.com" 
 ] 
             }, 
             "Action": "s3:GetBucketAcl", 
             "Resource": "arn:aws:s3:::<your-bucket-name>", 
             "Condition": { 
                 "StringLike": { 
                      "aws:SourceAccount": "<organization-management-account-id>", 
                      "aws:SourceArn": "arn:aws:tag:us-east-1:<organization-management-
account-id>:*" 
 } 
 } 
          }, 
          { 
             "Sid": "TagPolicyBucketDelivery", 
             "Effect": "Allow", 
             "Principal": { 
                 "Service": [ 
                      "tagpolicies.tag.amazonaws.com" 
 ] 
             }, 
             "Action": [ 
                 "s3:PutObject", 
                 "s3:PutObjectAcl" 
             ], 
             "Resource": "arn:aws:s3:::<your-bucket-name>/AwsTagPolicies/<your-
organization-id>/*", 
             "Condition": { 
                 "StringLike": { 
                      "aws:SourceAccount": "<organization-management-account-id>",
```

```
 "aws:SourceArn": "arn:aws:tag:us-east-1:<organization-management-
account-id>:*" 
 } 
 } 
 } 
    ] 
}
```
## <span id="page-41-0"></span>Évaluation de la conformité d'un compte

Vous pouvez évaluer la conformité d'un compte de votre organisation à sa politique en matière de balises en vigueur.

#### **A** Important

Les ressources non balisées n'apparaissent pas dans les résultats comme étant non conformes.

Pour rechercher des ressources non balisées dans votre compte, utilisez-les Explorateur de ressources AWS avec une requête qui utilise**tag:none**. Pour plus d'informations, consultez [la section Rechercher des ressources non balisées](https://docs.aws.amazon.com/resource-explorer/latest/userguide/using-search-query-examples.html#example-1) dans le guide de l'Explorateur de ressources AWSutilisateur.

La [politique de balisage effective](https://docs.aws.amazon.com/organizations/latest/userguide/orgs_manage_policies_tag-policies-effective.html) définit les règles de balisage qui s'appliquent à un compte. La politique de balise efficace est l'agrégation de toutes les politiques de balises dont le compte hérite, ainsi que de toutes les politiques de balises directement associées au compte. Lorsque vous attachez une politique de balises à la racine de l'organisation, elle s'applique à tous les comptes de votre organisation. Lorsque vous associez une politique de balises à une unité organisationnelle (UO), elle s'applique à tous les comptes et UO appartenant à l'UO.

#### **a** Note

Si vous n'avez pas encore créé de politiques relatives aux balises, consultez la section [Commencer à utiliser les politiques relatives aux balises](https://docs.aws.amazon.com/organizations/latest/userguide/tag-policies-getting-started.html) dans le Guide de AWS Organizations l'utilisateur.

Pour rechercher des balises non conformes, vous devez disposer des autorisations suivantes :

- organizations:DescribeEffectivePolicy
- tag:GetResources
- tag:TagResources
- tag:UntagResources

Pour évaluer la conformité d'un compte à sa politique en matière de balises en vigueur (console)

- 1. Lorsque vous êtes connecté au compte dont vous souhaitez vérifier la conformité, ouvrez la [console Tag Policies.](https://console.aws.amazon.com/resource-groups/tag-policies/)
- 2. La section Politique de balise effective indique la date de dernière mise à jour de la politique et les clés de balise définies. Vous pouvez développer une clé de balise pour obtenir des informations sur ses valeurs, le traitement des cas et savoir si les valeurs sont appliquées à des types de ressources spécifiques.
	- **a** Note

Si vous êtes connecté au compte de gestion, vous devez choisir un compte pour connaître sa politique effective et consulter les informations de conformité.

3. Dans la section Ressources contenant des balises non conformes, spécifiez les balises Région AWS à rechercher. Facultativement, vous pouvez également effectuer une recherche par type de ressource. Choisissez ensuite Rechercher des ressources.

Les résultats en temps réel sont affichés dans la section Résultats de recherche. Pour modifier le nombre de résultats renvoyés par page ou les colonnes à afficher, cliquez sur l'icône des paramètres

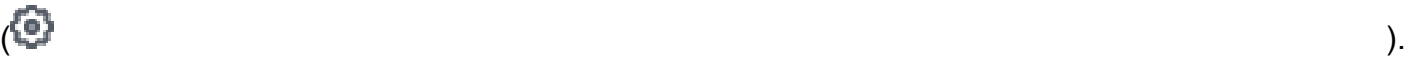

- 4. Dans les résultats de recherche, sélectionnez une ressource dont les balises ne sont pas conformes.
- 5. Dans la boîte de dialogue qui répertorie les balises de la ressource, cliquez sur le lien hypertexte pour ouvrir l'Service AWSendroit où la ressource a été créée. À partir de cette console, corrigez la balise non conforme.

#### **1** Tip

Si vous ne savez pas quelles balises ne sont pas conformes, consultez la section Politique en matière de balises effective pour le compte dans la console Tag Policies. Vous pouvez développer une clé de balise pour afficher ses règles de balisage.

6. Répétez le processus de recherche et de correction des balises jusqu'à ce que les ressources du compte qui vous intéressent soient conformes dans chaque région.

Pour rechercher des balises non conformes (AWS CLI, AWS API)

Utilisez les commandes et opérations suivantes pour rechercher les balises non conformes :

- AWS Command Line Interface (AWS CLI):
	- [aws resourcegroupstaggingapi get-resources](https://docs.aws.amazon.com/cli/latest/reference/resourcegroupstaggingapi/get-resources.html)
	- [aws resourcegroupstaggingapi tag-resources](https://docs.aws.amazon.com/cli/latest/reference/resourcegroupstaggingapi/tag-resources.html)
	- [aws resourcegroupstaggingapi untag-resources](https://docs.aws.amazon.com/cli/latest/reference/resourcegroupstaggingapi/untag-resources.html)

Pour connaître la procédure complète d'utilisation des politiques de balises dans leAWS CLI, voir [Utilisation des politiques de balises AWS CLI dans le](https://docs.aws.amazon.com/organizations/latest/userguide/tag-policy-cli.html) Guide de AWS Organizations l'utilisateur.

- AWS Resource Groups Tagging API:
	- [GetResources](https://docs.aws.amazon.com/resourcegroupstagging/latest/APIReference/API_GetResources.html)
	- **[TagResources](https://docs.aws.amazon.com/resourcegroupstagging/latest/APIReference/API_TagResources.html)**
	- [UntagResources](https://docs.aws.amazon.com/resourcegroupstagging/latest/APIReference/API_UntagResources.html)

#### Étapes suivantes

Nous vous recommandons de répéter le processus de détection et de correction des problèmes de conformité. Continuez jusqu'à ce que les ressources du compte qui vous intéressent soient conformes à la politique de tag en vigueur dans chaque région.

La recherche et la correction de balises non conformes constituent un processus itératif pour plusieurs raisons, notamment les suivantes :

• L'utilisation des politiques relatives aux balises par votre organisation peut évoluer au fil du temps.

- Il faut du temps pour apporter des changements dans votre organisation lors de la création de ressources.
- La conformité peut changer à chaque fois qu'une nouvelle ressource est créée ou lorsque de nouvelles balises sont attribuées à une ressource.
- La politique de tag effective d'un compte est mise à jour chaque fois qu'une politique de tag y est attachée ou détachée. La politique de balises effective est également mise à jour chaque fois que des modifications sont apportées pour étiqueter les politiques dont le compte hérite.

Si vous êtes connecté en tant que compte de gestion dans l'organisation, vous pouvez également générer un rapport. Ce rapport contient des informations sur toutes les ressources étiquetées dans les comptes de votre organisation. Pour plus d'informations, consultez [Évaluation de la conformité à](#page-44-0)  [l'échelle de l'entreprise](#page-44-0).

## <span id="page-44-0"></span>Évaluation de la conformité à l'échelle de l'entreprise

Vous pouvez évaluer la conformité de votre organisation à sa politique en matière de balises en vigueur. Vous pouvez générer un rapport répertoriant toutes les ressources étiquetées dans les comptes de votre organisation et indiquant si chaque ressource est conforme à la politique de balises en vigueur.

#### **A** Important

Les ressources non balisées n'apparaissent pas dans les résultats comme étant non conformes.

Pour rechercher des ressources non balisées dans votre compte, utilisez-les Explorateur de ressources AWS avec une requête qui utilise**tag:none**. Pour plus d'informations, consultez [la section Rechercher des ressources non balisées](https://docs.aws.amazon.com/resource-explorer/latest/userguide/using-search-query-examples.html#example-1) dans le guide de l'Explorateur de ressources AWS utilisateur.

Vous pouvez générer le rapport us-east-1 Région AWS uniquement à partir du compte de gestion de votre organisation. Le compte qui génère le rapport doit avoir accès à un compartiment Amazon S3 dans la région USA Est (Virginie du Nord). Le compartiment doit être associé à une politique de compartiment, comme indiqué dans le [rapport sur la politique de compartiment d'Amazon S3 pour le](#page-39-0)  [stockage](#page-39-0).

Pour générer un rapport de conformité à l'échelle de l'organisation, vous devez disposer des autorisations suivantes :

- organizations:DescribeEffectivePolicy
- tag:StartReportCreation
- tag:DescribeReportCreation
- tag:GetComplianceSummary

Pour générer un rapport de conformité à l'échelle de l'organisation (console)

- 1. Ouvrez la [console Tag Policies.](https://console.aws.amazon.com/resource-groups/tag-policies/)
- 2. Choisissez l'onglet racine de cette organisation, puis en bas de la page, sélectionnez Générer un rapport.
- 3. Sur l'écran Générer un rapport, spécifiez où stocker le rapport.
- 4. Choisissez Commencer à exporter.

Lorsque le rapport est terminé, vous pouvez le télécharger depuis la section Rapport de nonconformité de l'onglet racine de l'organisation.

**a** Remarques

La conformité à l'échelle de l'organisation est évaluée toutes les 48 heures. Il en résulte ce qui suit :

- L'affichage des modifications apportées à une politique de balises ou à des ressources dans le rapport de conformité à l'échelle de l'organisation peut prendre jusqu'à 48 heures. Par exemple, supposons que vous disposez d'une politique de balises qui définit une nouvelle balise standardisée pour un type de ressources. Les ressources de ce type qui ne possèdent pas cette balise peuvent apparaître comme conformes dans le rapport pendant 48 heures au maximum.
- Bien que vous puissiez générer le rapport à tout moment, les résultats du rapport ne sont pas mis à jour tant que la prochaine évaluation n'est pas terminée.
- La NoncompliantKeyscolonne répertorie les clés de balise de la ressource qui ne sont pas conformes à la politique de balise en vigueur.
- La KeysWithNonCompliantValuescolonne répertorie les clés définies dans la politique effective qui se trouvent sur la ressource avec un traitement de cas incorrect ou des valeurs non conformes.
- Si vous fermez une entreprise Compte AWS qui était membre de l'organisation, elle peut continuer à apparaître dans le rapport de conformité des balises pendant 90 jours au maximum.

Pour générer un rapport de conformité à l'échelle de l'organisation (AWS CLI, AWS API)

Utilisez les commandes et opérations suivantes pour générer un rapport de conformité à l'échelle de l'organisation, vérifier son statut et consulter le rapport :

- AWS Command Line Interface AWS CLI):
	- [aws resourcegroupstaggingapi start-report-creation](https://docs.aws.amazon.com/cli/latest/reference/resourcegroupstaggingapi/start-report-creation.html)
	- [aws resourcegroupstaggingapi describe-report-creation](https://docs.aws.amazon.com/cli/latest/reference/resourcegroupstaggingapi/describe-report-creation.html)
	- [aws resourcegroupstaggingapi get-compliance-summary](https://docs.aws.amazon.com/cli/latest/reference/resourcegroupstaggingapi/get-compliance-summary.html)

Pour connaître la procédure complète d'utilisation des politiques de balises dans le AWS CLI, voir [Utilisation des politiques de balises AWS CLI dans le](https://docs.aws.amazon.com/organizations/latest/userguide/tag-policy-cli.html) Guide de AWS Organizations l'utilisateur.

- AWS API :
	- [StartReportCreation](https://docs.aws.amazon.com/resourcegroupstagging/latest/APIReference/API_StartReportCreation.html)
	- [DescribeReportCreation](https://docs.aws.amazon.com/resourcegroupstagging/latest/APIReference/API_DescribeReportCreation.html)
	- [GetComplianceSummary](https://docs.aws.amazon.com/resourcegroupstagging/latest/APIReference/API_GetComplianceSummary.html)

# Surveillez les modifications des balises grâce aux flux de travail sans serveur et à Amazon EventBridge

Amazon EventBridge prend en charge les modifications de balises sur AWS les ressources. Ce EventBridge type vous permet de créer des EventBridge règles adaptées aux modifications de balises et d'acheminer les événements vers une ou plusieurs cibles. Par exemple, une cible peut être une AWS Lambda fonction permettant d'invoquer des flux de travail automatisés. Cette rubrique fournit un didacticiel sur l'utilisation de Lambda pour créer une solution sans serveur rentable afin de traiter en toute sécurité les modifications de balises sur vos ressources. AWS

## Les modifications de balises génèrent des EventBridge événements

EventBridge fournit un flux d'événements système en temps quasi réel décrivant l'évolution des AWS ressources. De nombreuses AWS ressources prennent en charge les balises, qui sont des attributs personnalisés définis par l'utilisateur pour organiser et classer AWS facilement les ressources. Les exemples d'utilisation courants des balises sont la catégorisation de la répartition des coûts, la sécurité du contrôle d'accès et l'automatisation.

Avec EventBridge, vous pouvez surveiller les modifications apportées aux balises et suivre l'état des balises sur les AWS ressources. Auparavant, pour obtenir des fonctionnalités similaires, vous pouviez interroger en permanence des API et orchestrer plusieurs appels. Désormais, toute modification apportée à une balise, y compris les API de service individuelles, l'[éditeur de balises](https://docs.aws.amazon.com/ARG/latest/userguide/tag-editor.html) et l'[API de](https://docs.aws.amazon.com/resourcegroupstagging/latest/APIReference/index.html) [balisage,](https://docs.aws.amazon.com/resourcegroupstagging/latest/APIReference/index.html) initie le changement de balise lors de l'événement de ressource. L'exemple suivant montre un EventBridge événement typique provoqué par un changement de balise. Il affiche les clés de balise nouvelles, mises à jour ou supprimées, ainsi que leurs valeurs associées.

```
{ 
   "version": "0", 
   "id": "bddcf1d6-0251-35a1-aab0-adc1fb47c11c", 
   "detail-type": "Tag Change on Resource", 
   "source": "aws.tag", 
   "account": "123456789012", 
   "time": "2018-09-18T20:41:38Z", 
   "region": "us-east-1", 
   "resources": [ 
     "arn:aws:ec2:us-east-1:123456789012:instance/i-0000000aaaaaaaaaa" 
   ], 
   "detail": { 
     "changed-tag-keys": [ 
       "a-new-key", 
       "an-updated-key", 
       "a-deleted-key" 
     ], 
     "tags": { 
       "a-new-key": "tag-value-on-new-key-just-added", 
       "an-updated-key": "tag-value-was-just-changed", 
       "an-unchanged-key": "tag-value-still-the-same" 
     }, 
     "service": "ec2", 
     "resource-type": "instance", 
     "version": 3,
```
}

}

Tous les EventBridge événements ont les mêmes champs de haut niveau :

- version Par défaut, cette valeur est définie sur 0 (zéro) dans tous les événements.
- id Une valeur unique est générée pour chaque événement. Cela peut être utile pour suivre les événements au fur et à mesure qu'ils passent des règles aux cibles et qu'ils sont traités.
- type de détail Identifie, en combinaison avec le source champ, les champs et les valeurs qui apparaissent dans le champ de détail.
- source Identifie le service à l'origine de l'événement. La source des modifications de balises estaws.tag.
- time Horodatage de l'événement.
- région Identifie l' Région AWS origine de l'événement.
- ressources Ce tableau JSON contient les Amazon Resource Names (ARN) qui identifient les ressources impliquées dans l'événement. Il s'agit de la ressource où les balises ont changé.
- detail Objet JSON dont le contenu est différent selon le type d'événement. Pour le changement de balise sur une ressource, les champs détaillés suivants sont inclus :
	- changed-tag-keys— Les clés de balise modifiées par cet événement.
	- service Le service auquel appartient la ressource. Dans cet exemple, le service est ec2 Amazon EC2.
	- resource-type Type de ressource du service. Dans cet exemple, il s'agit d'une instance Amazon EC2.
	- version Version du jeu de balises. La version commence à 1 et augmente lorsque les balises sont modifiées. Vous pouvez utiliser la version pour vérifier l'ordre des événements de changement de balise.
	- tags Les balises associées à la ressource après la modification.

Pour plus d'informations, consultez les [modèles EventBridge d'événements Amazon](https://docs.aws.amazon.com/eventbridge/latest/userguide/eb-event-patterns.html) dans le guide de EventBridge l'utilisateur Amazon.

En utilisant EventBridge, vous pouvez créer des règles qui correspondent à des modèles d'événements spécifiques en fonction des différents champs. Nous expliquons comment procéder dans le didacticiel. Nous montrons également comment une instance Amazon EC2 peut être

arrêtée automatiquement si aucune balise spécifiée n'est attachée à l'instance. Nous utilisons les EventBridge champs pour créer un modèle correspondant aux événements de balise pour l'instance qui lance une fonction Lambda.

### Lambda et sans serveur

AWS Lambda suit le paradigme sans serveur pour exécuter du code dans le cloud. Vous n'exécutez du code que lorsque cela est nécessaire, sans penser aux serveurs. Vous ne payez que pour le temps de calcul exact que vous utilisez. Même s'il est appelé serverless, cela ne signifie pas qu'il n'y a pas de serveurs. Dans ce contexte, l'absence de serveur signifie que vous n'avez pas à approvisionner, configurer ou gérer les serveurs utilisés pour exécuter votre code. AWS fait tout cela pour vous, afin que vous puissiez vous concentrer sur votre code. Pour plus d'informations sur Lambda, consultez la présentation du [AWS Lambda produit.](https://aws.amazon.com/lambda)

## Tutoriel : arrêt automatique des instances Amazon EC2 auxquelles il manque les balises requises

#### **Rubriques**

- [Étape 1. Créer la fonction Lambda](#page-51-0)
- [Étape 2. Configurer les autorisations IAM requises](#page-54-0)
- [Étape 3. Effectuez un test préliminaire de votre fonction Lambda](#page-56-0)
- [Étape 4 : Créez la EventBridge règle qui lance la fonction](#page-58-0)
- [Étape 5. Testez la solution complète](#page-60-0)
- [Récapitulatif](#page-61-0)

Au fur et à mesure Comptes AWS que votre pool de AWS ressources et que vous gérez augmente, vous pouvez utiliser des balises pour faciliter la catégorisation de vos ressources. Les balises sont couramment utilisées pour les cas d'utilisation critiques tels que la répartition des coûts et la sécurité. Pour gérer efficacement les AWS ressources, celles-ci doivent être étiquetées de manière cohérente. Souvent, lorsqu'une ressource est provisionnée, elle reçoit toutes les balises appropriées. Cependant, un processus ultérieur peut entraîner une modification des balises qui déroge à la politique de l'entreprise en matière de balises. En surveillant les modifications apportées à vos balises, vous pouvez détecter la dérive des balises et réagir immédiatement. Cela vous donne davantage l'assurance que les processus qui dépendent de la bonne catégorisation de vos ressources produiront les résultats souhaités.

L'exemple suivant montre comment surveiller les modifications de balises sur les instances Amazon EC2 afin de vérifier qu'une instance spécifiée possède toujours les balises requises. Si les balises de l'instance changent et que l'instance ne possède plus les balises requises, une fonction Lambda est invoquée pour arrêter automatiquement l'instance. Pourquoi voudrais-tu faire ça ? Il garantit que toutes les ressources sont étiquetées conformément à la politique de votre entreprise en matière de balises, pour une allocation efficace des coûts ou pour pouvoir faire confiance à la sécurité basée sur le [contrôle d'accès basé sur les attributs \(ABAC\).](https://docs.aws.amazon.com/IAM/latest/UserGuide/introduction_attribute-based-access-control.html)

#### **A** Important

Nous vous recommandons vivement d'exécuter ce didacticiel dans un compte hors production où vous ne pouvez pas fermer par inadvertance des instances importantes. L'exemple de code présenté dans ce didacticiel limite intentionnellement l'impact de ce scénario aux seules instances figurant sur une liste d'ID d'instance. Vous devez mettre à jour la liste avec les ID d'instance que vous êtes prêt à fermer pour le test. Cela permet de s'assurer que vous ne pouvez pas arrêter accidentellement toutes les instances d'une région de votre Compte AWS.

Après les tests, assurez-vous que toutes vos instances sont étiquetées conformément à la stratégie de balisage de votre entreprise. Vous pouvez ensuite supprimer le code qui limite la fonction aux seuls ID d'instance de la liste.

Cet exemple utilise JavaScript et la version 16.x de. Node.js L'exemple utilise l' Compte AWS ID 123456789012 et le Région AWS US East (Virginie du Nord) (). us-east-1 Remplacez-les par votre propre identifiant de compte test et votre propre région.

#### **a** Note

Si votre console utilise une région différente par défaut, assurez-vous de changer de région dans ce didacticiel chaque fois que vous changez de console. L'échec de ce didacticiel est souvent dû au fait que l'instance et la fonction se trouvent dans deux régions différentes.

Si vous utilisez une région différente de la régionus-east-1, assurez-vous de remplacer toutes les références dans les exemples de code suivants par la région que vous avez choisie.

Tutoriel : arrêt automatique des instances Amazon EC2 auxquelles il manque les balises requises version 1.0 47

### <span id="page-51-0"></span>Étape 1. Créer la fonction Lambda

Pour créer la fonction Lambda

- 1. Ouvrez la [console AWS Lambda de gestion.](https://console.aws.amazon.com/lambda/home)
- 2. Choisissez Créer une fonction, puis sélectionnez Auteur à partir de zéro.
- 3. Pour Nom de la fonction, entrez **AutoEC2Termination**.
- 4. Pour Exécution, choisissez Node.js 16.x.
- 5. Conservez les valeurs par défaut de tous les autres champs, puis choisissez Create function.
- 6. Dans l'onglet Code de la page AutoEC2Termination détaillée, ouvrez le fichier index.js pour afficher son code.
	- Si un onglet contenant le fichier index.js est ouvert, vous pouvez sélectionner la zone d'édition de cet onglet pour modifier son code.
	- Si aucun onglet contenant index.js n'est ouvert, cliquez avec le bouton droit sur le fichier index.js situé dans le dossier AutoEC2Terminator dans le volet de navigation. Choisissez ensuite Open.
- 7. Dans l'onglet index.js, collez le code suivant dans la boîte de l'éditeur, en remplaçant tout ce qui est déjà présent.

Remplacez la valeur RegionToMonitor par la région dans laquelle vous souhaitez exécuter cette fonction.

```
// Set the following line to specify which Region's instances you want to monitor
// Only instances in this Region are succesfully stopped on a match
const RegionToMonitor = "us-east-1"
// Specify the instance ARNs to check.
// This limits the function for safety to avoid the tutorial shutting down all 
  instances in account
// The first ARN is a "dummy" that matches the test event you create in Step 3.
// Replace the second ARN with one that matches a real instance that you want to 
  monitor and that you can 
// safely stop
const InstanceList = [ 
     "i-0000000aaaaaaaaaa", 
     "i-05db4466d02744f07"
```

```
];
// The tag key name and value that marks a "valid" instance. Instances in the 
  previous list that
// do NOT have the following tag key and value are stopped by this function
const ValidKeyName = "valid-key";
const ValidKeyValue = "valid-value";
// Load and configure the AWS SDK
const AWS = require('aws-sdk');
// Set the AWS Region
AWS.config.update({region: RegionToMonitor});
// Create EC2 service object.
const ec2 = new AWS.EC2({apiVersion: '2016-11-15'});
exports.handler = (event, context, callback) => {
  // Retrieve the details of the reported event. 
   var detail = event.detail; 
  var tags = detail["tags"];
   var service = detail["service"]; 
   var resourceType = detail["resource-type"]; 
  var resource = event.resources[0];
  var resourceSplit = resource.split("/");
  var instanceId = resourceSplit[resourceSplit.length - 1];
   // If this event is not for an EC2 resource, then do nothing. 
   if (!(service === "ec2")) { 
     console.log("Event not for correct service -- no action (", service, ")" ); 
     return; 
   } 
  // If this event is not about an instance, then do nothing. 
   if (!(resourceType === "instance")) { 
     console.log("Event not for correct resource type -- no action (", resourceType, 
  ")" ); 
     return; 
   } 
  // CAUTION - Removing the following 'if' statement causes the function to run 
  against 
  // every EC2 instance in the specified Region in the calling 
  Compte AWS.
```

```
// If you do this and an instance is not tagged with the approved tag
 key 
 // and value, this function stops that instance. 
 // If this event is not for the ARN of an instance in our include list, then do 
 nothing. 
  if (InstanceList.indexOf(instanceId)<0) { 
    console.log("Event not for one of the monitored instances -- no action (", 
 resource, ")"); 
    return; 
  } 
  console.log("Tags changed on monitored EC2 instance (",instanceId,")"); 
 // Check attached tags for expected tag key and value pair 
  if ( tags.hasOwnProperty(ValidKeyName) && tags[ValidKeyName] == "valid-value"){ 
    // Required tags ARE present 
    console.log("The instance has the required tag key and value -- no action"); 
    callback(null, "no action"); 
    return; 
  } 
 // Required tags NOT present 
  console.log("This instance is missing the required tag key or value -- attempting 
 to stop the instance"); 
 var params = \{ InstanceIds: [instanceId], 
    DryRun: true 
  }; 
 // call EC2 to stop the selected instances 
  ec2.stopInstances(params, function(err, data) { 
    if (err && err.code === 'DryRunOperation') { 
      // dryrun succeeded, so proceed with "real" stop operation 
      params.DryRun = false; 
      ec2.stopInstances(params, function(err, data) { 
        if (err) { 
          console.log("Failed to stop instance"); 
          callback(err, "fail"); 
        } else if (data) { 
          console.log("Successfully stopped instance", data.StoppingInstances); 
          callback(null, "Success"); 
        }
```

```
 }); 
      } else { 
        console.log("Dryrun attempt failed"); 
        callback(err); 
      } 
   });
};
```
8. Choisissez Déployer pour enregistrer vos modifications et activer la nouvelle version de la fonction.

Cette fonction Lambda vérifie les balises d'une instance Amazon EC2, comme indiqué par l'événement de changement de balise dans. EventBridge Dans cet exemple, s'il manque la clé de balise requise dans l'instance de l'événement valid-key ou si cette balise ne contient pas la valeurvalid-value, la fonction essaie d'arrêter l'instance. Vous pouvez modifier cette vérification logique ou les exigences relatives aux balises pour vos propres cas d'utilisation spécifiques.

Gardez la fenêtre de la console Lambda ouverte dans votre navigateur.

### <span id="page-54-0"></span>Étape 2. Configurer les autorisations IAM requises

Avant que la fonction puisse s'exécuter correctement, vous devez lui accorder l'autorisation d'arrêter une instance EC2. Le rôle AWS fourni [lambda\\_basic\\_executionn](https://console.aws.amazon.com/iamv2/home#/roles/details/lambda_basic_execution)e dispose pas de cette autorisation. Dans ce didacticiel, vous allez modifier la politique d'autorisation IAM par défaut attachée au rôle d'exécution de la fonction nomméAutoEC2Termination-role-*uniqueid*. L'autorisation supplémentaire minimale requise pour ce didacticiel est deec2:StopInstances.

Pour plus d'informations sur la création de politiques IAM spécifiques à Amazon EC2, consultez [Amazon EC2 : permet de démarrer ou d'arrêter une instance EC2 et de modifier un groupe de](https://docs.aws.amazon.com/IAM/latest/UserGuide/reference_policies_examples_ec2_instance-securitygroup.html)  [sécurité, par programmation et dans la console dans](https://docs.aws.amazon.com/IAM/latest/UserGuide/reference_policies_examples_ec2_instance-securitygroup.html) le guide de l'utilisateur IAM.

Pour créer une politique d'autorisation IAM et l'associer au rôle d'exécution de la fonction Lambda

- 1. Dans un autre onglet ou une autre fenêtre du navigateur, ouvrez la page [Rôles](https://console.aws.amazon.com/iamv2/home#/roles) de la console IAM.
- 2. Commencez à saisir le nom du rôle et**AutoEC2Termination**, lorsqu'il apparaît dans la liste, choisissez-le.
- 3. Sur la page Résumé du rôle, choisissez l'onglet Autorisations et choisissez le nom de la politique déjà attachée.
- 4. Sur la page Résumé de la politique, choisissez Modifier la politique.
- 5. Dans l'onglet Éditeur visuel, choisissez Ajouter des autorisations supplémentaires.
- 6. Pour Service, choisissez EC2.
- 7. Pour Actions, sélectionnez StopInstances. Vous pouvez saisir du **Stop** texte dans la barre de recherche, puis choisir le StopInstances moment où elle apparaît.
- 8. Pour Ressources, sélectionnez Toutes les ressources, sélectionnez Réviser la politique, puis sélectionnez Enregistrer les modifications.

Cela crée automatiquement une nouvelle version de la politique et définit cette version comme version par défaut.

Votre politique finale doit ressembler à l'exemple suivant.

```
{ 
     "Version": "2012-10-17", 
     "Statement": [ 
          { 
              "Sid": "VisualEditor0", 
              "Effect": "Allow", 
              "Action": "ec2:StopInstances", 
              "Resource": "*" 
          }, 
          { 
              "Sid": "VisualEditor1", 
              "Effect": "Allow", 
              "Action": "logs:CreateLogGroup", 
              "Resource": "arn:aws:logs:us-east-1:123456789012:*" 
          }, 
          { 
              "Sid": "VisualEditor2", 
              "Effect": "Allow", 
              "Action": [ 
                   "logs:CreateLogStream", 
                   "logs:PutLogEvents" 
              ], 
              "Resource": "arn:aws:logs:us-east-1:123456789012:log-group:/aws/lambda/
AutoEC2Termination:*" 
          } 
     ]
}
```
## <span id="page-56-0"></span>Étape 3. Effectuez un test préliminaire de votre fonction Lambda

Au cours de cette étape, vous soumettez un événement de test à votre fonction. La fonctionnalité de test Lambda fonctionne en soumettant un événement de test fourni manuellement. La fonction traite l'événement de test comme s'il provenait de EventBridge. Vous pouvez définir plusieurs événements de test avec des valeurs différentes pour exercer toutes les différentes parties de votre code. Au cours de cette étape, vous soumettez un événement de test qui indique que les balises d'une instance Amazon EC2 ont changé et que les nouvelles balises n'incluent pas la clé et la valeur de balise requises.

Pour tester votre fonction Lambda

- 1. Retournez à la fenêtre ou à l'onglet contenant la console Lambda et ouvrez l'onglet Test de votre fonction AutoEC2Termination.
- 2. Choisissez Créer un nouvel événement.
- 3. Dans Event name (Nom de l'événement), saisissez **SampleBadTagChangeEvent**.
- 4. Dans le JSON de l'événement, remplacez le texte par l'exemple d'événement illustré dans l'exemple de texte suivant. Il n'est pas nécessaire de modifier les comptes, la région ou l'ID d'instance pour que cet événement de test fonctionne correctement.

```
\{ "version": "0", 
   "id": "bddcf1d6-0251-35a1-aab0-adc1fb47c11c", 
   "detail-type": "Tag Change on Resource", 
   "source": "aws.tag", 
   "account": "123456789012", 
   "time": "2018-09-18T20:41:38Z", 
   "region": "us-east-1", 
   "resources": [ 
     "arn:aws:ec2:us-east-1:123456789012:instance/i-0000000aaaaaaaaaa" 
   ], 
   "detail": { 
     "changed-tag-keys": [ 
       "valid-key" 
     ], 
     "tags": { 
       "valid-key": "NOT-valid-value" 
     }, 
     "service": "ec2", 
     "resource-type": "instance",
```

```
 "version": 3 
   }
}
```
5. Choisissez Save (Enregistrer), puis Test (Tester).

Le test semble échouer, mais ce n'est pas grave.

L'erreur suivante devrait s'afficher dans l'onglet Résultats de l'exécution sous Réponse.

```
{ 
   "errorType": "InvalidInstanceID.NotFound", 
   "errorMessage": "The instance ID 'i-0000000aaaaaaaaaa' does not exist", 
   ...
}
```
L'erreur se produit parce que l'instance spécifiée dans l'événement de test n'existe pas.

Les informations figurant dans l'onglet Résultats de l'exécution, dans la section Function Logs, montrent que votre fonction Lambda a tenté avec succès d'arrêter une instance EC2. Cependant, cela a échoué car le code tente initialement une [DryRun](https://docs.aws.amazon.com/AWSEC2/latest/APIReference/API_StartInstances.html#API_StartInstances_RequestParameters)opération pour arrêter l'instance, ce qui indique que l'ID d'instance n'était pas valide.

```
START RequestId: 390c1f8d-0d9b-4b44-b087-8de64479ab44 Version: $LATEST
2022-11-30T20:17:30.427Z 390c1f8d-0d9b-4b44-b087-8de64479ab44 INFO Tags 
 changed on monitored EC2 instance ( i-0000000aaaaaaaaaa )
2022-11-30T20:17:30.427Z 390c1f8d-0d9b-4b44-b087-8de64479ab44 INFO This 
 instance is missing the required tag key or value -- attempting to stop the 
 instance
2022-11-30T20:17:31.206Z 390c1f8d-0d9b-4b44-b087-8de64479ab44 INFO Dryrun 
 attempt failed
2022-11-30T20:17:31.207Z 390c1f8d-0d9b-4b44-b087-8de64479ab44 ERROR Invoke 
 Error {"errorType":"InvalidInstanceID.NotFound","errorMessage":"The instance 
 ID 'i-0000000aaaaaaaaaa' does not 
 exist","code":"InvalidInstanceID.NotFound","message":"The instance ID 
 'i-0000000aaaaaaaaaa' does not 
 exist","time":"2022-11-30T20:17:31.205Z","requestId":"a5192c3b-142d-4cec-
bdbc-685a9b7c7abf","statusCode":400,"retryable":false,"retryDelay":36.87870631147607,"stack":
["InvalidInstanceID.NotFound: The instance ID 'i-0000000aaaaaaaaaa' does 
 not exist"," at Request.extractError (/var/runtime/node_modules/aws-sdk/
lib/services/ec2.js:50:35)"," at Request.callListeners (/var/runtime/
node_modules/aws-sdk/lib/sequential_executor.js:106:20)"," at Request.emit
```
 (/var/runtime/node\_modules/aws-sdk/lib/sequential\_executor.js:78:10)"," at Request.emit (/var/runtime/node\_modules/aws-sdk/lib/request.js:686:14)"," at Request.transition (/var/runtime/node modules/aws-sdk/lib/request.js:22:10)"," at AcceptorStateMachine.runTo (/var/runtime/node\_modules/aws-sdk/lib/ state\_machine.js:14:12)"," at /var/runtime/node\_modules/aws-sdk/lib/ state machine.js:26:10"," at Request.<anonymous> (/var/runtime/node modules/awssdk/lib/request.js:38:9)"," at Request.<anonymous> (/var/runtime/node\_modules/ aws-sdk/lib/request.js:688:12)"," at Request.callListeners (/var/runtime/ node modules/aws-sdk/lib/sequential executor.js:116:18)"]} END RequestId: 390c1f8d-0d9b-4b44-b087-8de64479ab44

6. Pour prouver que le code n'essaie pas d'arrêter l'instance lorsque la bonne balise est utilisée, vous pouvez créer et soumettre un autre événement de test.

Choisissez l'onglet Test au-dessus de la source du code. La console affiche votre événement de SampleBadTagChangeEventtest existant.

- 7. Choisissez Créer un nouvel événement.
- 8. Pour Nom de l'événement, tapez **SampleGoodTagChangeEvent**.
- 9. À la ligne 17, supprimez **NOT-** pour remplacer la valeur par**valid-value**.
- 10. En haut de la fenêtre de l'événement de test, choisissez Enregistrer, puis sélectionnez Test.

La sortie affiche ce qui suit, qui montre que la fonction reconnaît la balise valide et ne tente pas d'arrêter l'instance.

START RequestId: 53631a49-2b54-42fe-bf61-85b9e91e86c4 Version: \$LATEST 2022-12-01T23:24:12.244Z 53631a49-2b54-42fe-bf61-85b9e91e86c4 INFO Tags changed on monitored EC2 instance ( i-0000000aaaaaaaaaa ) 2022-12-01T23:24:12.244Z 53631a49-2b54-42fe-bf61-85b9e91e86c4 INFO The instance has the required tag key and value -- no action END RequestId: 53631a49-2b54-42fe-bf61-85b9e91e86c4

Gardez la console Lambda ouverte dans votre navigateur.

## <span id="page-58-0"></span>Étape 4 : Créez la EventBridge règle qui lance la fonction

Vous pouvez désormais créer une EventBridge règle correspondant à l'événement et pointant vers votre fonction Lambda.

#### Pour créer la EventBridge règle

- 1. Dans un autre onglet ou une autre fenêtre du navigateur, ouvrez la [EventBridge console](https://console.aws.amazon.com/events/home#/rules/create) sur la page Créer une règle.
- 2. Dans Nom, entrez**ec2-instance-rule**, puis choisissez Next.
- 3. Faites défiler l'écran jusqu'à Méthode de création et choisissez Modèle personnalisé (éditeur JSON).
- 4. Dans la zone d'édition, collez le texte du modèle suivant, puis choisissez Next.

```
{ 
   "source": [ 
      "aws.tag" 
   ], 
   "detail-type": [ 
      "Tag Change on Resource" 
   ], 
   "detail": { 
      "service": [ 
         "ec2" 
      ], 
      "resource-type": [ 
         "instance" 
     \mathbf 1 }
}
```
Cette règle fait correspondre les Tag Change on Resource événements des instances Amazon EC2 et invoque ce que vous spécifiez comme cible à l'étape suivante.

- 5. Ajoutez ensuite votre fonction Lambda comme cible. Dans la zone Cible 1, sous Sélectionnez une cible, choisissez la fonction Lambda.
- 6. Sous Fonction, sélectionnez la fonction AutoEC2Termination que vous avez créée précédemment, puis choisissez Next.
- 7. Sur la page Configurer les balises, choisissez Next. Ensuite, sur la page Réviser et créer, choisissez Créer une règle. Cela donne également automatiquement l'autorisation EventBridge d'invoquer la fonction Lambda spécifiée.

## <span id="page-60-0"></span>Étape 5. Testez la solution complète

Vous pouvez tester votre résultat final en créant une instance EC2 et en observant ce qui se passe lorsque vous modifiez ses balises.

Pour tester la solution de surveillance avec une instance réelle

- 1. Ouvrez la [console Amazon EC2 sur la page](https://console.aws.amazon.com/ec2/v2/home#Instances:) Instances.
- 2. Créez une instance Amazon EC2. Avant de le lancer, attachez une étiquette avec la clé validkey et la valeurvalid-value. Pour plus d'informations sur la création et le lancement d'une instance, consultez [Étape 1 : Lancer une instance](https://docs.aws.amazon.com/AWSEC2/latest/UserGuide/EC2_GetStarted.html#ec2-launch-instance) dans le guide de l'utilisateur Amazon EC2. Dans la procédure de lancement d'une instance, à l'étape 3, où vous entrez la balise Name, choisissez également Ajouter des balises supplémentaires, choisissez Ajouter une balise, puis entrez la clé **valid-key** et la valeur de**valid-value**. Vous pouvez continuer sans paire de clés si cette instance est uniquement destinée aux besoins de ce didacticiel et si vous prévoyez de supprimer cette instance une fois celle-ci terminée. Revenez à ce didacticiel à la fin de l'étape 1 ; vous n'avez pas besoin de suivre l'étape 2 : Se connecter à votre instance.
- 3. InstanceIdCopiez-le depuis la console.
- 4. Passez de la console Amazon EC2 à la console Lambda. Choisissez votre fonction AutoEC2Termination, cliquez sur l'onglet Code, puis sur l'onglet index.js pour modifier votre code.
- 5. Modifiez la deuxième entrée en InstanceList collant la valeur que vous avez copiée depuis la console Amazon EC2. Assurez-vous que la RegionToMonitor valeur correspond à la région qui contient l'instance que vous avez collée.
- 6. Choisissez Déployer pour activer vos modifications. La fonction est maintenant prête à être activée en modifiant les balises de cette instance dans la région spécifiée.
- 7. Passez de la console Lambda à la console Amazon EC2.
- 8. Modifiez les balises attachées à l'instance en supprimant la balise valid-key ou en modifiant la valeur de cette clé.

#### **a** Note

Pour plus d'informations sur la façon de modifier les balises sur une instance Amazon EC2 en cours d'exécution, consultez la section [Ajouter et supprimer des balises sur une](https://docs.aws.amazon.com/AWSEC2/latest/UserGuide/Using_Tags.html#adding-or-deleting-tags)  [ressource individuelle](https://docs.aws.amazon.com/AWSEC2/latest/UserGuide/Using_Tags.html#adding-or-deleting-tags) dans le guide de l'utilisateur Amazon EC2.

- 9. Patientez quelques secondes, puis actualisez la console. L'instance doit changer son état d'instance en Stopping, puis en Stopped.
- 10. Passez de la console Amazon EC2 à la console Lambda avec votre fonction, puis choisissez l'onglet Monitor.
- 11. Choisissez l'onglet Journaux, puis dans le tableau des appels récents, choisissez l'entrée la plus récente de la LogStreamcolonne.

La CloudWatch console Amazon s'ouvre sur la page Log events pour le dernier appel de votre fonction Lambda. La dernière entrée doit ressembler à l'exemple suivant.

```
2022-11-30T12:03:57.544-08:00 START RequestId: b5befd18-2c41-43c8-
a320-3a4b2317cdac Version: $LATEST
2022-11-30T12:03:57.548-08:00 2022-11-30T20:03:57.548Z b5befd18-2c41-43c8-
a320-3a4b2317cdac INFO Tags changed on monitored EC2 instance ( arn:aws:ec2:us-
west-2:123456789012:instance/i-1234567890abcdef0 )
2022-11-30T12:03:57.548-08:00 2022-11-30T20:03:57.548Z b5befd18-2c41-43c8-
a320-3a4b2317cdac INFO This instance is missing the required tag key or value -- 
 attempting to stop the instance
2022-11-30T12:03:58.488-08:00 2022-11-30T20:03:58.488Z b5befd18-2c41-43c8-
a320-3a4b2317cdac INFO Successfully stopped instance [ { CurrentState: { Code: 64, 
 Name: 'stopping' }, InstanceId: 'i-1234567890abcdef0', PreviousState: { Code: 16, 
 Name: 'running' } } ]
2022-11-30T12:03:58.546-08:00 END RequestId: b5befd18-2c41-43c8-
a320-3a4b2317cdac
```
## <span id="page-61-0"></span>Récapitulatif

Ce didacticiel explique comment créer une EventBridge règle correspondant à un changement de balise lors d'un événement de ressource pour les instances Amazon EC2. La règle pointait vers une fonction Lambda qui arrête automatiquement l'instance si elle ne possède pas la balise requise.

La EventBridge prise en charge par Amazon des modifications de balises sur les AWS ressources ouvre la voie à une automatisation axée sur les événements pour de nombreuses personnes. Services AWS La combinaison de cette fonctionnalité vous AWS Lambda fournit des outils pour créer des solutions sans serveur qui accèdent aux AWS ressources en toute sécurité, évoluent à la demande et sont rentables.

Les autres cas d'utilisation possibles de l' tag-change-on-resource EventBridge événement incluent :

- Lancez un avertissement si quelqu'un accède à votre ressource à partir d'une adresse IP inhabituelle : utilisez une balise pour enregistrer l'adresse IP source de chaque visiteur qui accède à votre ressource. Les modifications apportées à la balise génèrent un CloudWatch événement. Vous pouvez utiliser cet événement pour comparer l'adresse IP source à une liste d'adresses IP valides et activer un e-mail d'avertissement si l'adresse IP source n'est pas valide.
- Vérifiez si des modifications sont apportées à votre contrôle d'accès basé sur les balises pour une ressource : si vous avez configuré l'accès à une ressource à l'aide du [contrôle d'accès basé sur](https://docs.aws.amazon.com/IAM/latest/UserGuide/introduction_attribute-based-access-control.html)  [les attributs \(balises\) \(ABAC\),](https://docs.aws.amazon.com/IAM/latest/UserGuide/introduction_attribute-based-access-control.html) vous pouvez utiliser les EventBridge événements générés par toute modification apportée à la balise pour demander à votre équipe de sécurité de procéder à un audit.

## Résolution des problèmes de modification des balises

La liste de contrôle suivante peut être utile si des erreurs se produisent lorsque vous essayez d'appliquer ou modifier des balises sur les ressources sélectionnées dans [Find resources to tag](#page-23-0)  [\(Rechercher des ressources à baliser\)](#page-23-0).

- La ressource pourrait déjà avoir le nombre maximal de balises. En général, les ressources peuvent avoir un maximum de 50 balises définies par l'utilisateur. AWSles balises générées ne sont pas prises en compte dans le calcul du maximum de 50 balises. D'autres utilisateurs peuvent également être en train d'ajouter des balises à la même ressource en même temps, ce qui peut faire atteindre le maximum de balises.
- Certains services autorisent un autre jeu de caractères (ou limitent le jeu de caractères qui est autorisé) pour créer des balises. Si vous avez ajouté ou modifié des balises contenant des caractères spéciaux, consultez les exigences relatives aux balises dans la documentation de service de la ressource pour vérifier que ces caractères sont autorisés par le service.
- Vous n'êtes peut-être pas autorisé à modifier les balises de la ressource. Si vous n'êtes pas autorisé à consulter les balises existantes d'une ressource, vous ne pouvez pas modifier les balises de la ressource.
- Vous n'êtes peut-être pas autorisé à modifier la ressource. Les modifications des métadonnées de la ressource peuvent être limitées par un autre administrateur.
- La ressource peut avoir été modifiée ou supprimée par un autre utilisateur ou processus. Supposons, par exemple, qu'une ressource ait été lancée dans le cadre de la création d'une AWS CloudFormation pile. Si la pile a été supprimée ou n'est plus active, il est possible que la ressource ne soit plus disponible.
- Les balises ne peuvent peut-être plus être modifiées, si une ressource est hors ligne ou annulée, ou si d'autres mises à jour (par exemple, des mises à jour logicielles) sur la ressource sont en cours.
- Les modifications de balises peuvent échouer si vous fermez l'onglet du navigateur ou si vous modifiez la page avant que les modifications de balises ne soient terminées. Laisser les modifications des balises s'achever et attendez que la bannière de succès ou d'échec bannière apparaisse sur la page, avant de la quitter.
- Bien qu'il existe une limite de débit pour leAWS Resource Groups Tagging API, le service que vous balisez peut imposer une limite distincte que vous pourriez atteindre avant la limite de l'API Resource Groups Tagging.

## Informations connexes

• [Utilisation des balises de répartition des coûts](https://docs.aws.amazon.com/awsaccountbilling/latest/aboutv2/cost-alloc-tags.html#allocation-what) dans le guide de AWS Billing l'utilisateur

# Sécurité dans l'éditeur de balises

Chez AWS, la sécurité dans le cloud est notre priorité numéro 1. En tant que client AWS, vous bénéficiez d'un centre de données et d'une architecture réseau conçus pour répondre aux exigences des organisations les plus pointilleuses en termes de sécurité.

La sécurité est une responsabilité partagée entre AWS et vous-même. Le [modèle de responsabilité](https://aws.amazon.com/compliance/shared-responsibility-model/)  [partagée](https://aws.amazon.com/compliance/shared-responsibility-model/) décrit cette notion par les termes sécurité du cloud et sécurité dans le cloud :

- Sécurité du cloud AWS est responsable de la protection de l'infrastructure qui exécute des Services AWS dans le AWS Cloud. AWS vous fournit également les services que vous pouvez utiliser en toute sécurité. Des auditeurs tiers testent et vérifient régulièrement l'efficacité de notre sécurité dans le cadre des [programmes de conformité AWS](https://aws.amazon.com/compliance/programs/). Pour plus d'informations sur les programmes de conformité qui s'appliquent à Tag Editor, consultez la section [AWSServices](https://aws.amazon.com/compliance/services-in-scope/) [concernés par programme de conformité.](https://aws.amazon.com/compliance/services-in-scope/)
- Sécurité dans le cloud Votre responsabilité est fonction du Service AWS que vous utilisez. Vous êtes également responsable d'autres facteurs, y compris de la sensibilité de vos données, des exigences de votre entreprise, ainsi que de la législation et de la réglementation applicables.

Cette documentation vous aide à comprendre comment appliquer le modèle de responsabilité partagée lors de l'utilisation de Tag Editor. Les rubriques suivantes expliquent comment configurer l'éditeur de balises pour répondre à vos objectifs de sécurité et de conformité.

#### **Rubriques**

- [Protection des données dans Tag Editor](#page-64-0)
- [Gestion des identités et des accès pour Tag Editor](#page-66-0)
- [Journalisation et surveillance dans l'éditeur de balises](#page-84-0)
- [Validation de conformité pour Tag Editor](#page-87-0)
- [Résilience dans l'éditeur de balises](#page-88-0)
- [Sécurité de l'infrastructure dans Tag Editor](#page-89-0)

## <span id="page-64-0"></span>Protection des données dans Tag Editor

Le [modèle de responsabilité AWS partagée](https://aws.amazon.com/compliance/shared-responsibility-model/) s'applique à la protection des données dans Tag Editor. Comme décrit dans ce modèle, AWS est responsable de la protection de l'infrastructure globale sur

laquelle l'ensemble du AWS Cloud s'exécute. La gestion du contrôle de votre contenu hébergé sur cette infrastructure relève de votre responsabilité. Vous êtes également responsable des tâches de configuration et de gestion de la sécurité des Services AWS que vous utilisez. Pour en savoir plus sur la confidentialité des données, consultez [Questions fréquentes \(FAQ\) sur la confidentialité des](https://aws.amazon.com/compliance/data-privacy-faq)  [données](https://aws.amazon.com/compliance/data-privacy-faq). Pour en savoir plus sur la protection des données en Europe, consultez le billet de blog Modèle de responsabilité partagée [AWSet RGPD \(Règlement général sur la protection des données\)](https://aws.amazon.com/blogs/security/the-aws-shared-responsibility-model-and-gdpr/) sur le AWSBlog de sécurité.

À des fins de protection des données, nous vous recommandons de protéger les informations d'identification Compte AWS et de configurer les comptes utilisateur individuels avec AWS IAM Identity Center ou AWS Identity and Access Management (IAM). Ainsi, chaque utilisateur se voit attribuer uniquement les autorisations nécessaires pour exécuter ses tâches. Nous vous recommandons également de sécuriser vos données comme indiqué ci-dessous :

- Utilisez l'authentification multifactorielle (MFA) avec chaque compte.
- Utilisez les certificats SSL/TLS pour communiquer avec les ressources AWS. Nous exigeons TLS 1.2 et recommandons TLS 1.3.
- Configurez une API (Interface de programmation) et le journal de l'activité des utilisateurs avec AWS CloudTrail.
- Utilisez des solutions de chiffrement AWS, ainsi que tous les contrôles de sécurité par défaut au sein des Services AWS.
- Utilisez des services de sécurité gérés avancés tels qu'Amazon Macie, qui contribuent à la découverte et à la sécurisation des données sensibles stockées dans Amazon S3.
- Si vous avez besoin de modules cryptographiques validés FIPS (Federal Information Processing Standard) 140-2 lorsque vous accédez à AWS via une CLI (Interface de ligne de commande) ou une API (Interface de programmation), utilisez un point de terminaison FIPS (Federal Information Processing Standard). Pour en savoir plus sur les points de terminaison FIPS (Federal Information Processing Standard) disponibles, consultez [Federal Information Processing Standard \(FIPS\)](https://aws.amazon.com/compliance/fips/)  [140-2](https://aws.amazon.com/compliance/fips/) (Normes de traitement de l'information fédérale).

Nous vous recommandons fortement de ne jamais placer d'informations confidentielles ou sensibles, telles que les adresses e-mail de vos clients, dans des balises ou des champs de texte libre tels que le champ Name (Nom). Cela inclut lorsque vous travaillez avec l'éditeur de balises ou un autre outil Services AWS à l'aide de la console, de l'API ou AWS des SDK. AWS CLI Toutes les données que vous saisissez dans des balises ou des champs de texte de forme libre utilisés pour les noms peuvent être utilisées à des fins de facturation ou dans les journaux de diagnostic. Si vous fournissez une adresse URL à un serveur externe, nous vous recommandons fortement de ne pas inclure d'informations d'identification dans l'adresse URL permettant de valider votre demande adressée à ce serveur.

## Chiffrement des données

Les informations de balisage ne sont pas cryptées. Bien qu'elles ne soient pas chiffrées, les balises peuvent contenir des informations utilisées dans le cadre de votre stratégie de sécurité. Il est donc important de contrôler qui peut accéder aux balises sur les ressources. Il est particulièrement important de contrôler les personnes autorisées à modifier les balises, car un tel accès peut être utilisé pour augmenter les autorisations d'une personne.

### Chiffrement au repos

Il n'existe aucun autre moyen spécifique à Tag Editor d'isoler le trafic de service ou de réseau. Le cas échéant, utilisez AWS un isolant spécifique. Vous pouvez utiliser l'API et la console Tag Editor dans un cloud privé virtuel (VPC) pour optimiser la confidentialité et la sécurité de l'infrastructure.

### Chiffrement en transit

Les données de l'éditeur de balises sont cryptées lors de leur transfert vers la base de données interne du service à des fins de sauvegarde. Ceci n'est pas configurable par l'utilisateur.

### Gestion des clés

L'éditeur de balises n'est actuellement pas intégré AWS Key Management Service et n'est pas pris en chargeAWS KMS keys.

## Confidentialité du trafic inter-réseau

Tag Editor utilise le protocole HTTPS pour toutes les transmissions entre les utilisateurs de Tag Editor etAWS. L'éditeur de balises utilise le protocole TLS (Transport Layer Security) 1.3, mais prend également en charge le protocole TLS 1.2.

## <span id="page-66-0"></span>Gestion des identités et des accès pour Tag Editor

AWS Identity and Access Management (IAM) est un outil Service AWS qui permet à un administrateur de contrôler en toute sécurité l'accès aux AWS ressources. Les administrateurs IAM contrôlent qui peut être authentifié (connecté) et autorisé (autorisé) à utiliser les ressources de l'éditeur de balises. IAM est un Service AWS outil que vous pouvez utiliser sans frais supplémentaires.

#### Rubriques

- [Public ciblé](#page-67-0)
- [Authentification par des identités](#page-68-0)
- [Gestion des accès à l'aide de politiques](#page-71-0)
- [Comment fonctionne Tag Editor avec IAM](#page-74-0)
- [Exemples de politiques basées sur l'identité dans l'éditeur de balises](#page-78-0)
- [Résolution des problèmes d'identité et d'accès à l'éditeur de balises](#page-82-0)

## <span id="page-67-0"></span>Public ciblé

La façon dont vous utilisez AWS Identity and Access Management (IAM) varie en fonction du travail que vous effectuez dans Tag Editor.

Utilisateur du service : si vous utilisez le service Tag Editor pour effectuer votre travail, votre administrateur vous fournit les informations d'identification et les autorisations dont vous avez besoin. Au fur et à mesure que vous utilisez de plus en plus de fonctionnalités de l'éditeur de balises pour effectuer votre travail, vous aurez peut-être besoin d'autorisations supplémentaires. En comprenant bien la gestion des accès, vous saurez demander les autorisations appropriées à votre administrateur. Si vous ne pouvez pas accéder à une fonctionnalité dans l'éditeur de balises, consultez[Résolution des problèmes d'identité et d'accès à l'éditeur de balises.](#page-82-0)

Administrateur du service — Si vous êtes responsable des ressources de Tag Editor dans votre entreprise, vous avez probablement un accès complet à Tag Editor. C'est à vous de déterminer les fonctionnalités et les ressources de l'éditeur de balises auxquelles les utilisateurs de votre service doivent accéder. Vous devez ensuite soumettre les demandes à votre administrateur IAM pour modifier les autorisations des utilisateurs de votre service. Consultez les informations sur cette page pour comprendre les concepts de base d'IAM. Pour en savoir plus sur la manière dont votre entreprise peut utiliser IAM avec Tag Editor, consulte[zComment fonctionne Tag Editor avec IAM.](#page-74-0)

Administrateur IAM : si vous êtes administrateur IAM, vous souhaiterez peut-être en savoir plus sur la manière dont vous pouvez rédiger des politiques pour gérer l'accès à Tag Editor. Pour consulter des exemples de politiques basées sur l'identité de l'éditeur de balises que vous pouvez utiliser dans IAM, consultez. [Exemples de politiques basées sur l'identité dans l'éditeur de balises](#page-78-0)

## <span id="page-68-0"></span>Authentification par des identités

L'authentification est la façon dont vous vous connectez à AWS l'aide de vos informations d'identification. Vous devez être authentifié (connecté à AWS) en tant qu'utilisateur IAM ou en assumant un rôle IAM. Utilisateur racine d'un compte AWS

Vous pouvez vous connecter en AWS tant qu'identité fédérée en utilisant les informations d'identification fournies par le biais d'une source d'identité. AWS IAM Identity Center Les utilisateurs (IAM Identity Center), l'authentification unique de votre entreprise et vos informations d'identification Google ou Facebook sont des exemples d'identités fédérées. Lorsque vous vous connectez avec une identité fédérée, votre administrateur aura précédemment configuré une fédération d'identités avec des rôles IAM. Lorsque vous accédez à AWS l'aide de la fédération, vous assumez indirectement un rôle.

Selon le type d'utilisateur que vous êtes, vous pouvez vous connecter au portail AWS Management Console ou au portail AWS d'accès. Pour plus d'informations sur la connexion à AWS, consultez [Comment vous connecter à votre compte Compte AWS dans](https://docs.aws.amazon.com/signin/latest/userguide/how-to-sign-in.html) le guide de Connexion à AWS l'utilisateur.

Si vous y accédez AWS par programmation, AWS fournit un kit de développement logiciel (SDK) et une interface de ligne de commande (CLI) pour signer cryptographiquement vos demandes à l'aide de vos informations d'identification. Si vous n'utilisez pas d' AWS outils, vous devez signer vousmême les demandes. Pour plus d'informations sur l'utilisation de la méthode recommandée pour signer vous-même les demandes, consultez la section [Signature des demandes AWS d'API](https://docs.aws.amazon.com/IAM/latest/UserGuide/reference_aws-signing.html) dans le guide de l'utilisateur IAM.

Quelle que soit la méthode d'authentification que vous utilisez, vous devrez peut-être fournir des informations de sécurité supplémentaires. Par exemple, il vous AWS recommande d'utiliser l'authentification multifactorielle (MFA) pour renforcer la sécurité de votre compte. Pour en savoir plus, consultez [Authentification multifactorielle](https://docs.aws.amazon.com/singlesignon/latest/userguide/enable-mfa.html) dans le Guide de l'utilisateur AWS IAM Identity Center et [Utilisation de l'authentification multifactorielle \(MFA\) dans l'interface AWS](https://docs.aws.amazon.com/IAM/latest/UserGuide/id_credentials_mfa.html) dans le Guide de l'utilisateur IAM.

#### Compte AWS utilisateur root

Lorsque vous créez un Compte AWS, vous commencez par une identité de connexion unique qui donne un accès complet à toutes Services AWS les ressources du compte. Cette identité est appelée utilisateur Compte AWS root et est accessible en vous connectant avec l'adresse e-mail et le mot de passe que vous avez utilisés pour créer le compte. Il est vivement recommandé de ne pas utiliser l'utilisateur racine pour vos tâches quotidiennes. Protégez vos informations d'identification d'utilisateur racine et utilisez-les pour effectuer les tâches que seul l'utilisateur racine peut effectuer. Pour obtenir la liste complète des tâches qui vous imposent de vous connecter en tant qu'utilisateur racine, veuillez consulter [Tâches nécessitant les informations d'identification de l'utilisateur racine](https://docs.aws.amazon.com/IAM/latest/UserGuide/root-user-tasks.html) dans le Guide de l'utilisateur IAM.

#### Utilisateurs et groupes

Un [utilisateur IAM](https://docs.aws.amazon.com/IAM/latest/UserGuide/id_users.html) est une identité au sein de vous Compte AWS qui possède des autorisations spécifiques pour une seule personne ou application. Dans la mesure du possible, nous vous recommandons de vous appuyer sur des informations d'identification temporaires plutôt que de créer des utilisateurs IAM ayant des informations d'identification à long terme tels que les clés d'accès. Toutefois, si certains cas d'utilisation spécifiques nécessitent des informations d'identification à long terme avec les utilisateurs IAM, nous vous recommandons de faire pivoter les clés d'accès. Pour plus d'informations, consultez [Rotation régulière des clés d'accès pour les cas d'utilisation nécessitant des](https://docs.aws.amazon.com/IAM/latest/UserGuide/best-practices.html#rotate-credentials)  [informations d'identification](https://docs.aws.amazon.com/IAM/latest/UserGuide/best-practices.html#rotate-credentials) dans le Guide de l'utilisateur IAM.

Un [groupe IAM](https://docs.aws.amazon.com/IAM/latest/UserGuide/id_groups.html) est une identité qui concerne un ensemble d'utilisateurs IAM. Vous ne pouvez pas vous connecter en tant que groupe. Vous pouvez utiliser les groupes pour spécifier des autorisations pour plusieurs utilisateurs à la fois. Les groupes permettent de gérer plus facilement les autorisations pour de grands ensembles d'utilisateurs. Par exemple, vous pouvez avoir un groupe nommé IAMAdmins et accorder à ce groupe les autorisations d'administrer des ressources IAM.

Les utilisateurs sont différents des rôles. Un utilisateur est associé de manière unique à une personne ou une application, alors qu'un rôle est conçu pour être endossé par tout utilisateur qui en a besoin. Les utilisateurs disposent d'informations d'identification permanentes, mais les rôles fournissent des informations d'identification temporaires. Pour en savoir plus, consultez [Quand créer un](https://docs.aws.amazon.com/IAM/latest/UserGuide/id.html#id_which-to-choose) [utilisateur IAM \(au lieu d'un rôle\)](https://docs.aws.amazon.com/IAM/latest/UserGuide/id.html#id_which-to-choose) dans le Guide de l'utilisateur IAM.

### Rôles

Un [rôle IAM](https://docs.aws.amazon.com/IAM/latest/UserGuide/id_roles.html) est une identité au sein de vous Compte AWS dotée d'autorisations spécifiques. Le concept ressemble à celui d'utilisateur IAM, mais le rôle IAM n'est pas associé à une personne en particulier. Vous pouvez assumer temporairement un rôle IAM dans le en AWS Management Console [changeant de rôle](https://docs.aws.amazon.com/IAM/latest/UserGuide/id_roles_use_switch-role-console.html). Vous pouvez assumer un rôle en appelant une opération d' AWS API AWS CLI ou en utilisant une URL personnalisée. Pour plus d'informations sur les méthodes d'utilisation des rôles, consultez [Utilisation de rôles IAM](https://docs.aws.amazon.com/IAM/latest/UserGuide/id_roles_use.html) dans le Guide de l'utilisateur IAM.

Les rôles IAM avec des informations d'identification temporaires sont utiles dans les cas suivants :

- Accès utilisateur fédéré Pour attribuer des autorisations à une identité fédérée, vous créez un rôle et définissez des autorisations pour le rôle. Quand une identité externe s'authentifie, l'identité est associée au rôle et reçoit les autorisations qui sont définies par celui-ci. Pour obtenir des informations sur les rôles pour la fédération, consultez [Création d'un rôle pour un](https://docs.aws.amazon.com/IAM/latest/UserGuide/id_roles_create_for-idp.html)  [fournisseur d'identité tiers \(fédération\)](https://docs.aws.amazon.com/IAM/latest/UserGuide/id_roles_create_for-idp.html) dans le Guide de l'utilisateur IAM. Si vous utilisez IAM Identity Center, vous configurez un jeu d'autorisations. IAM Identity Center met en corrélation le jeu d'autorisations avec un rôle dans IAM afin de contrôler à quoi vos identités peuvent accéder après leur authentification. Pour plus d'informations sur les jeux d'autorisations, consultez la rubrique [Jeux d'autorisations](https://docs.aws.amazon.com/singlesignon/latest/userguide/permissionsetsconcept.html) dans le Guide de l'utilisateur AWS IAM Identity Center .
- Autorisations d'utilisateur IAM temporaires : un rôle ou un utilisateur IAM peut endosser un rôle IAM pour profiter temporairement d'autorisations différentes pour une tâche spécifique.
- Accès intercompte : vous pouvez utiliser un rôle IAM pour permettre à un utilisateur (principal de confiance) d'un compte différent d'accéder aux ressources de votre compte. Les rôles constituent le principal moyen d'accorder l'accès intercompte. Toutefois, dans certains Services AWS cas, vous pouvez associer une politique directement à une ressource (au lieu d'utiliser un rôle comme proxy). Pour connaître la différence entre les rôles et les politiques basées sur les ressources pour l'accès entre comptes, consultez la section Accès aux [ressources entre comptes dans IAM dans le](https://docs.aws.amazon.com/IAM/latest/UserGuide/access_policies-cross-account-resource-access.html)  [guide de l'utilisateur IAM](https://docs.aws.amazon.com/IAM/latest/UserGuide/access_policies-cross-account-resource-access.html).
- Accès multiservices Certains Services AWS utilisent des fonctionnalités dans d'autres Services AWS. Par exemple, lorsque vous effectuez un appel dans un service, il est courant que ce service exécute des applications dans Amazon EC2 ou stocke des objets dans Amazon S3. Un service peut le faire en utilisant les autorisations d'appel du principal, un rôle de service ou un rôle lié au service.
	- Sessions d'accès direct (FAS) : lorsque vous utilisez un utilisateur ou un rôle IAM pour effectuer des actions AWS, vous êtes considéré comme un mandant. Lorsque vous utilisez certains services, vous pouvez effectuer une action qui initie une autre action dans un autre service. FAS utilise les autorisations du principal appelant et Service AWS, associées Service AWS à la demande, pour adresser des demandes aux services en aval. Les demandes FAS ne sont effectuées que lorsqu'un service reçoit une demande qui nécessite des interactions avec d'autres personnes Services AWS ou des ressources pour être traitée. Dans ce cas, vous devez disposer d'autorisations nécessaires pour effectuer les deux actions. Pour plus de détails sur la politique relative à la transmission de demandes FAS, consultez [Sessions de transmission d'accès](https://docs.aws.amazon.com/IAM/latest/UserGuide/access_forward_access_sessions.html).
	- Rôle de service : il s'agit d'un [rôle IAM](https://docs.aws.amazon.com/IAM/latest/UserGuide/id_roles.html) attribué à un service afin de réaliser des actions en votre nom. Un administrateur IAM peut créer, modifier et supprimer une fonction du service à partir

d'IAM. Pour plus d'informations, consultez [Création d'un rôle pour la délégation d'autorisations à](https://docs.aws.amazon.com/IAM/latest/UserGuide/id_roles_create_for-service.html)  [un Service AWS](https://docs.aws.amazon.com/IAM/latest/UserGuide/id_roles_create_for-service.html) dans le Guide de l'utilisateur IAM.

- Rôle lié à un service Un rôle lié à un service est un type de rôle de service lié à un. Service AWS Le service peut endosser le rôle afin d'effectuer une action en votre nom. Les rôles liés au service apparaissent dans votre Compte AWS fichier et appartiennent au service. Un administrateur IAM peut consulter, mais ne peut pas modifier, les autorisations concernant les rôles liés à un service.
- Applications exécutées sur Amazon EC2 : vous pouvez utiliser un rôle IAM pour gérer les informations d'identification temporaires pour les applications qui s'exécutent sur une instance EC2 et qui envoient des demandes d'API. AWS CLI AWS Cette solution est préférable au stockage des clés d'accès au sein de l'instance EC2. Pour attribuer un AWS rôle à une instance EC2 et le mettre à la disposition de toutes ses applications, vous devez créer un profil d'instance attaché à l'instance. Un profil d'instance contient le rôle et permet aux programmes qui s'exécutent sur l'instance EC2 d'obtenir des informations d'identification temporaires. Pour plus d'informations, consultez [Utilisation d'un rôle IAM pour accorder des autorisations à des applications s'exécutant](https://docs.aws.amazon.com/IAM/latest/UserGuide/id_roles_use_switch-role-ec2.html)  [sur des instances Amazon EC2](https://docs.aws.amazon.com/IAM/latest/UserGuide/id_roles_use_switch-role-ec2.html) dans le Guide de l'utilisateur IAM.

Pour savoir dans quel cas utiliser des rôles ou des utilisateurs IAM, consultez [Quand créer un rôle](https://docs.aws.amazon.com/IAM/latest/UserGuide/id.html#id_which-to-choose_role)  [IAM \(au lieu d'un utilisateur\)](https://docs.aws.amazon.com/IAM/latest/UserGuide/id.html#id_which-to-choose_role) dans le Guide de l'utilisateur IAM.

## <span id="page-71-0"></span>Gestion des accès à l'aide de politiques

Vous contrôlez l'accès en AWS créant des politiques et en les associant à AWS des identités ou à des ressources. Une politique est un objet AWS qui, lorsqu'il est associé à une identité ou à une ressource, définit leurs autorisations. AWS évalue ces politiques lorsqu'un principal (utilisateur, utilisateur root ou session de rôle) fait une demande. Les autorisations dans les politiques déterminent si la demande est autorisée ou refusée. La plupart des politiques sont stockées AWS sous forme de documents JSON. Pour plus d'informations sur la structure et le contenu des documents de politique JSON, consultez [Vue d'ensemble des politiques JSON](https://docs.aws.amazon.com/IAM/latest/UserGuide/access_policies.html#access_policies-json) dans le Guide de l'utilisateur IAM.

Les administrateurs peuvent utiliser les politiques AWS JSON pour spécifier qui a accès à quoi. C'est-à-dire, quel principal peut effectuer des actions sur quelles ressources et dans quelles conditions.

Par défaut, les utilisateurs et les rôles ne disposent d'aucune autorisation. Pour octroyer aux utilisateurs des autorisations d'effectuer des actions sur les ressources dont ils ont besoin, un
administrateur IAM peut créer des politiques IAM. L'administrateur peut ensuite ajouter les politiques IAM aux rôles et les utilisateurs peuvent assumer les rôles.

Les politiques IAM définissent les autorisations d'une action, quelle que soit la méthode que vous utilisez pour exécuter l'opération. Par exemple, supposons que vous disposiez d'une politique qui autorise l'action iam:GetRole. Un utilisateur appliquant cette politique peut obtenir des informations sur le rôle à partir de AWS Management Console AWS CLI, de ou de l' AWS API.

## Politiques basées sur l'identité

Les politiques basées sur l'identité sont des documents de politique d'autorisations JSON que vous pouvez attacher à une identité telle qu'un utilisateur, un groupe d'utilisateurs ou un rôle IAM. Ces politiques contrôlent quel type d'actions des utilisateurs et des rôles peuvent exécuter, sur quelles ressources et dans quelles conditions. Pour découvrir comment créer une politique basée sur l'identité, consultez [Création de politiques IAM](https://docs.aws.amazon.com/IAM/latest/UserGuide/access_policies_create.html) dans le Guide de l'utilisateur IAM.

Les politiques basées sur l'identité peuvent être classées comme des politiques en ligne ou des politiques gérées. Les politiques en ligne sont intégrées directement à un utilisateur, groupe ou rôle. Les politiques gérées sont des politiques autonomes que vous pouvez associer à plusieurs utilisateurs, groupes et rôles au sein de votre Compte AWS. Les politiques gérées incluent les politiques AWS gérées et les politiques gérées par le client. Pour découvrir comment choisir entre une politique gérée et une politique en ligne, consultez [Choix entre les politiques gérées et les](https://docs.aws.amazon.com/IAM/latest/UserGuide/access_policies_managed-vs-inline.html#choosing-managed-or-inline)  [politiques en ligne](https://docs.aws.amazon.com/IAM/latest/UserGuide/access_policies_managed-vs-inline.html#choosing-managed-or-inline) dans le Guide de l'utilisateur IAM.

#### politiques basées sur les ressources

Les politiques basées sur les ressources sont des documents de politique JSON que vous attachez à une ressource. Des politiques basées sur les ressources sont, par exemple, les politiques de confiance de rôle IAM et des politiques de compartiment. Dans les services qui sont compatibles avec les politiques basées sur les ressources, les administrateurs de service peuvent les utiliser pour contrôler l'accès à une ressource spécifique. Pour la ressource dans laquelle se trouve la politique, cette dernière définit quel type d'actions un principal spécifié peut effectuer sur cette ressource et dans quelles conditions. Vous devez [spécifier un principal](https://docs.aws.amazon.com/IAM/latest/UserGuide/reference_policies_elements_principal.html) dans une politique basée sur les ressources. Les principaux peuvent inclure des comptes, des utilisateurs, des rôles, des utilisateurs fédérés ou. Services AWS

Les politiques basées sur les ressources sont des politiques en ligne situées dans ce service. Vous ne pouvez pas utiliser les politiques AWS gérées par IAM dans une stratégie basée sur les ressources.

## Listes de contrôle d'accès (ACL)

Les listes de contrôle d'accès (ACL) vérifie quels principals (membres de compte, utilisateurs ou rôles) ont l'autorisation d'accéder à une ressource. Les listes de contrôle d'accès sont similaires aux politiques basées sur les ressources, bien qu'elles n'utilisent pas le format de document de politique JSON.

Amazon S3 et Amazon VPC sont des exemples de services qui prennent en charge les ACL. AWS WAF Pour en savoir plus sur les listes de contrôle d'accès, consultez [Vue d'ensemble des listes de](https://docs.aws.amazon.com/AmazonS3/latest/dev/acl-overview.html) [contrôle d'accès \(ACL\)](https://docs.aws.amazon.com/AmazonS3/latest/dev/acl-overview.html) dans le Guide du développeur Amazon Simple Storage Service.

## Autres types de politique

AWS prend en charge d'autres types de politiques moins courants. Ces types de politiques peuvent définir le nombre maximum d'autorisations qui vous sont accordées par des types de politiques plus courants.

- Limite d'autorisations : une limite d'autorisations est une fonctionnalité avancée dans laquelle vous définissez le nombre maximal d'autorisations qu'une politique basée sur l'identité peut accorder à une entité IAM (utilisateur ou rôle IAM). Vous pouvez définir une limite d'autorisations pour une entité. Les autorisations en résultant représentent la combinaison des politiques basées sur l'identité d'une entité et de ses limites d'autorisation. Les politiques basées sur les ressources qui spécifient l'utilisateur ou le rôle dans le champ Principal ne sont pas limitées par les limites d'autorisations. Un refus explicite dans l'une de ces politiques remplace l'autorisation. Pour plus d'informations sur les limites d'autorisations, consultez [Limites d'autorisations pour des entités IAM](https://docs.aws.amazon.com/IAM/latest/UserGuide/access_policies_boundaries.html) dans le Guide de l'utilisateur IAM.
- Politiques de contrôle des services (SCP) Les SCP sont des politiques JSON qui spécifient les autorisations maximales pour une organisation ou une unité organisationnelle (UO) dans. AWS Organizations AWS Organizations est un service permettant de regrouper et de gérer de manière centralisée Comptes AWS les multiples propriétés de votre entreprise. Si vous activez toutes les fonctionnalités d'une organisation, vous pouvez appliquer les politiques de contrôle des services (SCP) à l'un ou à l'ensemble de vos comptes. Le SCP limite les autorisations pour les entités figurant dans les comptes des membres, y compris chacune Utilisateur racine d'un compte AWS d'entre elles. Pour plus d'informations sur les organisations et les SCP, consultez [Fonctionnement](https://docs.aws.amazon.com/organizations/latest/userguide/orgs_manage_policies_about-scps.html)  [des SCP](https://docs.aws.amazon.com/organizations/latest/userguide/orgs_manage_policies_about-scps.html) dans le Guide de l'utilisateur AWS Organizations .
- Politiques de séance : les politiques de séance sont des politiques avancées que vous utilisez en tant que paramètre lorsque vous créez par programmation une séance temporaire pour un rôle ou un utilisateur fédéré. Les autorisations de séance en résultant sont une combinaison des politiques

basées sur l'identité de l'utilisateur ou du rôle et des politiques de séance. Les autorisations peuvent également provenir d'une politique basée sur les ressources. Un refus explicite dans l'une de ces politiques annule l'autorisation. Pour plus d'informations, consultez [politiques de séance](https://docs.aws.amazon.com/IAM/latest/UserGuide/access_policies.html#policies_session) dans le Guide de l'utilisateur IAM.

### Plusieurs types de politique

Lorsque plusieurs types de politiques s'appliquent à la requête, les autorisations en résultant sont plus compliquées à comprendre. Pour savoir comment AWS déterminer s'il faut autoriser une demande lorsque plusieurs types de politiques sont impliqués, consultez la section [Logique](https://docs.aws.amazon.com/IAM/latest/UserGuide/reference_policies_evaluation-logic.html) [d'évaluation des politiques](https://docs.aws.amazon.com/IAM/latest/UserGuide/reference_policies_evaluation-logic.html) dans le guide de l'utilisateur IAM.

## Comment fonctionne Tag Editor avec IAM

Avant d'utiliser IAM pour gérer l'accès à Tag Editor, vous devez connaître les fonctionnalités IAM disponibles avec Tag Editor. Pour obtenir une vue d'ensemble de la façon dont Tag Editor et d'autres outils Services AWS fonctionnent avec IAM, consultezServices AWS le guide de l'[utilisateur d'IAM](https://docs.aws.amazon.com/IAM/latest/UserGuide/reference_aws-services-that-work-with-iam.html) [consacré](https://docs.aws.amazon.com/IAM/latest/UserGuide/reference_aws-services-that-work-with-iam.html) à l'utilisation d'IAM.

#### Rubriques

- [Politiques basées sur l'identité de l'éditeur de balises](#page-74-0)
- [Politiques basées sur les ressources](#page-77-0)
- [Autorisation basée sur les balises](#page-77-1)
- [Rôles IAM de l'éditeur de balises](#page-77-2)

## <span id="page-74-0"></span>Politiques basées sur l'identité de l'éditeur de balises

Avec les politiques basées sur l'identité IAM, vous pouvez spécifier les actions et les ressources autorisées ou refusées en plus des conditions dans lesquelles les actions sont autorisées ou refusées. L'éditeur de balises prend en charge des actions, des ressources et des clés de condition spécifiques. Pour en savoir plus sur tous les éléments que vous utilisez dans une politique JSON, consultez [Références des éléments de politique JSON IAM](https://docs.aws.amazon.com/IAM/latest/UserGuide/reference_policies_elements.html) dans le Guide de l'utilisateur IAM.

#### Actions

Les administrateurs peuvent utiliser les politiques AWS JSON pour spécifier qui a accès à quoi. C'est-à-dire, quel principal peut effectuer des actions sur quelles ressources et dans quelles conditions.

L'élément Action d'une politique JSON décrit les actions que vous pouvez utiliser pour autoriser ou refuser l'accès à une politique. Les actions de stratégie portent généralement le même nom que l'opération AWS d'API associée. Il existe quelques exceptions, telles que les actions avec autorisations uniquement qui n'ont pas d'opération API correspondante. Certaines opérations nécessitent également plusieurs actions dans une politique. Ces actions supplémentaires sont nommées actions dépendantes.

Intégration d'actions dans une stratégie afin d'accorder l'autorisation d'exécuter les opérations associées.

Les actions de politique dans Tag Editor utilisent le préfixe suivant avant l'action : tag:. Les actions de l'éditeur de balises sont entièrement exécutées dans la console, mais le préfixe figure tag dans les entrées du journal.

Par exemple, pour autoriser une personne à étiqueter une ressource avec l'opération d'tag:TagResourcesAPI, vous devez inclure l'tag:TagResourcesaction dans sa politique. Les déclarations de politique doivent inclure un élément Action ou NotAction. L'éditeur de balises définit son propre ensemble d'actions décrivant les tâches que vous pouvez effectuer avec ce service.

Pour spécifier plusieurs actions de balisage dans une seule instruction, séparez-les par des virgules comme suit.

```
"Action": [ 
        "tag:action1", 
        "tag:action2", 
        "tag:action3"
```
Vous pouvez aussi préciser plusieurs actions à l'aide de caractères génériques (\*). Par exemple, pour spécifier toutes les actions qui commencent par le mot Get, incluez l'action suivante.

```
"Action": "tag:Get*"
```
Pour consulter la liste des actions de l'éditeur de balises, consultez la section [Actions, ressources et](https://docs.aws.amazon.com/service-authorization/latest/reference/list_tageditor.html) [clés de condition pour l'éditeur de balises](https://docs.aws.amazon.com/service-authorization/latest/reference/list_tageditor.html) dans la référence d'autorisation de service.

#### Ressources

Les administrateurs peuvent utiliser les politiques AWS JSON pour spécifier qui a accès à quoi. C'est-à-dire, quel principal peut effectuer des actions sur quelles ressources et dans quelles conditions.

L'élément de politique JSON Resource indique le ou les objets pour lesquels l'action s'applique. Les instructions doivent inclure un élément Resource ou NotResource. Il est recommandé de définir une ressource à l'aide de son [Amazon Resource Name \(ARN\).](https://docs.aws.amazon.com/general/latest/gr/aws-arns-and-namespaces.html) Vous pouvez le faire pour des actions qui prennent en charge un type de ressource spécifique, connu sous la dénomination autorisations de niveau ressource.

Pour les actions qui ne sont pas compatibles avec les autorisations de niveau ressource, telles que les opérations de liste, utilisez un caractère générique (\*) afin d'indiquer que l'instruction s'applique à toutes les ressources.

"Resource": "\*"

Tag Editor ne dispose d'aucune ressource propre. Au lieu de cela, il manipule les métadonnées (balises) associées aux ressources créées par d'autres Services AWS.

#### Clés de condition

Les administrateurs peuvent utiliser les politiques AWS JSON pour spécifier qui a accès à quoi. C'est-à-dire, quel principal peut effectuer des actions sur quelles ressources et dans quelles conditions.

L'élément Condition (ou le bloc Condition) vous permet de spécifier des conditions lorsqu'une instruction est appliquée. L'élément Condition est facultatif. Vous pouvez créer des expressions conditionnelles qui utilisent des [opérateurs de condition](https://docs.aws.amazon.com/IAM/latest/UserGuide/reference_policies_elements_condition_operators.html), tels que les signes égal ou inférieur à, pour faire correspondre la condition de la politique aux valeurs de la demande.

Si vous spécifiez plusieurs éléments Condition dans une instruction, ou plusieurs clés dans un seul élément Condition, AWS les évalue à l'aide d'une opération AND logique. Si vous spécifiez plusieurs valeurs pour une seule clé de condition, AWS évalue la condition à l'aide d'une OR opération logique. Toutes les conditions doivent être remplies avant que les autorisations associées à l'instruction ne soient accordées.

Vous pouvez aussi utiliser des variables d'espace réservé quand vous spécifiez des conditions. Par exemple, vous pouvez accorder à un utilisateur IAM l'autorisation d'accéder à une ressource uniquement si elle est balisée avec son nom d'utilisateur IAM. Pour plus d'informations, consultez [Éléments d'une politique IAM : variables et identifications](https://docs.aws.amazon.com/IAM/latest/UserGuide/reference_policies_variables.html) dans le Guide de l'utilisateur IAM.

AWS prend en charge les clés de condition globales et les clés de condition spécifiques au service. Pour voir toutes les clés de condition AWS globales, voir les clés de [contexte de conditionAWS](https://docs.aws.amazon.com/IAM/latest/UserGuide/reference_policies_condition-keys.html)  [globales](https://docs.aws.amazon.com/IAM/latest/UserGuide/reference_policies_condition-keys.html) dans le guide de l'utilisateur IAM.

L'éditeur de balises ne définit aucune clé de condition spécifique au service.

#### Exemples

Pour consulter des exemples de politiques basées sur l'identité de Tag Editor, consultez. [Exemples](#page-78-0) [de politiques basées sur l'identité dans l'éditeur de balises](#page-78-0)

#### <span id="page-77-0"></span>Politiques basées sur les ressources

L'éditeur de balises ne prend pas en charge les politiques basées sur les ressources car il ne définit aucune de ses propres ressources.

### <span id="page-77-1"></span>Autorisation basée sur les balises

L'autorisation basée sur les balises fait partie de la stratégie de sécurité appelée contrôle d'accès basé sur les attributs (ABAC).

Pour contrôler l'accès à une ressource en fonction de ses balises, vous devez fournir des informations de balise dans l'[élément de condition](https://docs.aws.amazon.com/IAM/latest/UserGuide/reference_policies_elements_condition.html) d'une politique à l'aide des clés aws:ResourceTag/*key-name*aws:RequestTag/*key-name*, ou de aws:TagKeys condition. Vous pouvez appliquer des balises à une ressource lors de sa création ou de sa mise à jour.

Pour visualiser un exemple de politique basée sur l'identité permettant de limiter l'accès à une ressource en fonction des balises de cette ressource, consultez [Afficher les groupes en fonction des](#page-82-0) [balises](#page-82-0). Pour plus d'informations sur le contrôle d'accès basé sur les attributs (ABAC), voir À [quoi sert](https://docs.aws.amazon.com/IAM/latest/UserGuide/introduction_attribute-based-access-control.html) ABAC ? AWSdans le guide de l'utilisateur IAM.

### <span id="page-77-2"></span>Rôles IAM de l'éditeur de balises

Un [rôle IAM](https://docs.aws.amazon.com/IAM/latest/UserGuide/id_roles.html) est une entité au sein de vous Compte AWS qui possède des autorisations spécifiques. L'éditeur de balises ne possède ni n'utilise de rôles de service.

#### Utilisation d'informations d'identification temporaires avec Tag Editor

Dans Tag Editor, vous pouvez utiliser des informations d'identification temporaires pour vous connecter à la fédération, assumer un rôle IAM ou assumer un rôle multicompte. Vous obtenez des informations d'identification de sécurité temporaires en appelant des opérations d' AWS STS API telles que [AssumeRoleo](https://docs.aws.amazon.com/STS/latest/APIReference/API_AssumeRole.html)u [GetFederationToken](https://docs.aws.amazon.com/STS/latest/APIReference/API_GetFederationToken.html).

Rôles liés à un service

Les [rôles liés à un service](https://docs.aws.amazon.com/IAM/latest/UserGuide/id_roles_terms-and-concepts.html#iam-term-service-linked-role) permettent Services AWS d'accéder aux ressources d'autres services pour effectuer une action en votre nom.

L'éditeur de balises ne possède ni n'utilise de rôles liés à un service.

#### Rôles de service

Cette fonction permet à un service d'endosser une [fonction du service](https://docs.aws.amazon.com/IAM/latest/UserGuide/id_roles_terms-and-concepts.html#iam-term-service-role) en votre nom.

<span id="page-78-0"></span>L'éditeur de balises ne possède ni n'utilise de rôles de service.

## Exemples de politiques basées sur l'identité dans l'éditeur de balises

Par défaut, les principaux IAM, tels que les rôles et les utilisateurs, ne sont pas autorisés à créer ou à modifier des balises. Ils ne peuvent pas non plus effectuer de tâches à l'aide des APIAWS Management Console, AWS Command Line Interface (AWS CLI) ou AWS des API. Un administrateur IAM doit créer des politiques IAM qui accordent aux principaux l'autorisation d'effectuer des opérations d'API spécifiques sur les ressources spécifiées dont ils ont besoin. L'administrateur doit ensuite associer ces politiques aux principaux qui ont besoin de ces autorisations.

Pour obtenir des instructions sur la création d'une politique basée sur l'identité IAM à l'aide de ces exemples de documents de stratégie JSON, consultez la section [Création de politiques sur l'onglet](https://docs.aws.amazon.com/IAM/latest/UserGuide/access_policies_create.html#access_policies_create-json-editor)  [JSON du guide](https://docs.aws.amazon.com/IAM/latest/UserGuide/access_policies_create.html#access_policies_create-json-editor) de l'utilisateur IAM.

#### **Rubriques**

- [Bonnes pratiques en matière de politiques](#page-79-0)
- [Utilisation de la console Tag Editor et de l'API de balisage Resource Groups](#page-80-0)
- [Autorisation accordée aux utilisateurs pour afficher leurs propres autorisations](#page-81-0)

#### • [Afficher les groupes en fonction des balises](#page-82-0)

### <span id="page-79-0"></span>Bonnes pratiques en matière de politiques

Les politiques basées sur l'identité déterminent si quelqu'un peut créer, accéder ou supprimer des ressources de l'éditeur de balises dans votre compte. Ces actions peuvent entraîner des frais pour votre Compte AWS. Lorsque vous créez ou modifiez des politiques basées sur l'identité, suivez ces instructions et recommandations :

- Démarrer avec AWS gérées et évoluez vers les autorisations de moindre privilège Pour commencer à accorder des autorisations à vos utilisateurs et charges de travail, utilisez les politiques gérées AWS qui accordent des autorisations dans de nombreux cas d'utilisation courants. Elles sont disponibles dans votre Compte AWS. Nous vous recommandons de réduire encore les autorisations en définissant des politiques gérées par le client AWS qui sont spécifiques à vos cas d'utilisation. Pour de plus amples informations, consultez [AWS Politiques gérées](https://docs.aws.amazon.com/IAM/latest/UserGuide/access_policies_managed-vs-inline.html#aws-managed-policies) ou [AWS Politiques gérées pour les activités professionnelles](https://docs.aws.amazon.com/IAM/latest/UserGuide/access_policies_job-functions.html) dans le Guide de l'utilisateur IAM.
- Accorder les autorisations de moindre privilège Lorsque vous définissez des autorisations avec des politiques IAM, accordez uniquement les autorisations nécessaires à l'exécution d'une seule tâche. Pour ce faire, vous définissez les actions qui peuvent être entreprises sur des ressources spécifiques dans des conditions spécifiques, également appelées autorisations de moindre privilège. Pour plus d'informations sur l'utilisation d'IAM pour appliquer des autorisations, consultez [Politiques et autorisations dans IAM](https://docs.aws.amazon.com/IAM/latest/UserGuide/access_policies.html) dans le Guide de l'utilisateur IAM.
- Utiliser des conditions dans les politiques IAM pour restreindre davantage l'accès Vous pouvez ajouter une condition à vos politiques afin de limiter l'accès aux actions et aux ressources. Par exemple, vous pouvez écrire une condition de politique pour spécifier que toutes les demandes doivent être envoyées via SSL. Vous pouvez également utiliser des conditions pour accorder l'accès aux actions de service si elles sont utilisées via un Service AWS spécifique, comme AWS CloudFormation. Pour plus d'informations, consultez [Conditions pour éléments de politique](https://docs.aws.amazon.com/IAM/latest/UserGuide/reference_policies_elements_condition.html)  [JSON IAM](https://docs.aws.amazon.com/IAM/latest/UserGuide/reference_policies_elements_condition.html) dans le Guide de l'utilisateur IAM.
- Utilisez IAM Access Analyzer pour valider vos politiques IAM afin de garantir des autorisations sécurisées et fonctionnelles - IAM Access Analyzer valide les politiques nouvelles et existantes de manière à ce que les politiques IAM respectent le langage de politique IAM (JSON) et les bonnes pratiques IAM. IAM Access Analyzer fournit plus de 100 vérifications de politiques et des recommandations exploitables pour vous aider à créer des politiques sécurisées et fonctionnelles. Pour plus d'informations, consultez [Validation de politique IAM Access Analyzer](https://docs.aws.amazon.com/IAM/latest/UserGuide/access-analyzer-policy-validation.html) dans le Guide de l'utilisateur IAM.

• Authentification multifactorielle (MFA) nécessaire : si vous avez un scénario qui nécessite des utilisateurs IAM ou un utilisateur root dans votre Compte AWS, activez l'authentification multifactorielle pour une sécurité renforcée. Pour exiger le MFA lorsque des opérations d'API sont appelées, ajoutez des conditions MFA à vos politiques. Pour plus d'informations, consultez [Configuration de l'accès aux API protégé par MFA](https://docs.aws.amazon.com/IAM/latest/UserGuide/id_credentials_mfa_configure-api-require.html) dans le Guide de l'utilisateur IAM.

Pour plus d'informations sur les bonnes pratiques dans IAM, consultez [Bonnes pratiques de sécurité](https://docs.aws.amazon.com/IAM/latest/UserGuide/best-practices.html)  [dans IAM](https://docs.aws.amazon.com/IAM/latest/UserGuide/best-practices.html) dans le Guide de l'utilisateur IAM.

<span id="page-80-0"></span>Utilisation de la console Tag Editor et de l'API de balisage Resource Groups

Pour accéder à la console Tag Editor et à l'API Resource Groups Tagging, vous devez disposer d'un ensemble minimal d'autorisations. Ces autorisations doivent vous permettre de répertorier et d'afficher les détails relatifs aux balises associées aux ressources de votreCompte AWS. Si vous créez une politique basée sur l'identité qui est plus restrictive que les autorisations minimales requises, les commandes de la console et de l'API ne fonctionneront pas comme prévu pour les principaux IAM dotés de cette politique.

Pour vous assurer que ces principaux peuvent toujours utiliser l'éditeur de balises, associez la politique suivante (ou une politique contenant les autorisations répertoriées dans la politique suivante) aux entités. Pour plus d'informations, veuillez consulter [Ajout d'autorisations à un utilisateur](https://docs.aws.amazon.com/IAM/latest/UserGuide/id_users_change-permissions.html#users_change_permissions-add-console) dans le Guide de l'utilisateur IAM.

```
{ 
   "Version": "2012-10-17", 
   "Statement": [ 
     { 
        "Effect": "Allow", 
        "Action": [ 
          "tag:GetResources", 
          "tag:TagResources", 
          "tag:UntagResources", 
          "tag:getTagKeys", 
          "tag:getTagValues", 
          "resource-explorer:List*" 
        ], 
        "Resource": "*" 
     } 
   ]
}
```
Exemples de politiques basées sur l'identité version 1.0 78

Ressources de balisage AWS Guide de l'utilisateur

Pour plus d'informations sur l'octroi de l'accès à l'éditeur de balises et à l'API de balisage Resource Groups, consultez[Octroi d'autorisations pour l'utilisation de l'éditeur de balises](#page-21-0).

<span id="page-81-0"></span>Autorisation accordée aux utilisateurs pour afficher leurs propres autorisations

Cet exemple montre comment créer une politique qui permet aux utilisateurs IAM d'afficher les politiques en ligne et gérées attachées à leur identité d'utilisateur. Cette politique inclut les autorisations nécessaires pour réaliser cette action sur la console ou par programmation à l'aide de l'AWS CLI ou de l'API AWS.

```
{ 
     "Version": "2012-10-17", 
     "Statement": [ 
          { 
               "Sid": "ViewOwnUserInfo", 
               "Effect": "Allow", 
               "Action": [ 
                   "iam:GetUserPolicy", 
                   "iam:ListGroupsForUser", 
                   "iam:ListAttachedUserPolicies", 
                   "iam:ListUserPolicies", 
                   "iam:GetUser" 
              ], 
               "Resource": ["arn:aws:iam::*:user/${aws:username}"] 
          }, 
          { 
               "Sid": "NavigateInConsole", 
               "Effect": "Allow", 
               "Action": [ 
                   "iam:GetGroupPolicy", 
                   "iam:GetPolicyVersion", 
                   "iam:GetPolicy", 
                   "iam:ListAttachedGroupPolicies", 
                   "iam:ListGroupPolicies", 
                   "iam:ListPolicyVersions", 
                   "iam:ListPolicies", 
                   "iam:ListUsers" 
              ], 
               "Resource": "*" 
          } 
     ]
}
```
## <span id="page-82-0"></span>Afficher les groupes en fonction des balises

Vous pouvez utiliser des conditions dans votre politique basée sur l'identité pour contrôler l'accès aux ressources de l'éditeur de balises en fonction des balises. Cet exemple montre comment créer une politique qui permet d'afficher une ressource, dans cet exemple, un groupe de ressources. Toutefois, l'autorisation n'est accordée que si la balise de groupe project a la même valeur que la project balise attachée au principal appelant.

```
{ 
     "Version": "2012-10-17", 
     "Statement": [ 
        \{ "Effect": "Allow", 
              "Action": "resource-groups:ListGroups", 
              "Resource": "arn:aws:resource-groups::region:account_ID:group/group_name" 
         }, 
         { 
              "Effect": "Allow", 
              "Action": "resource-groups:ListGroups", 
              "Resource": "arn:aws:resource-groups::region:account_ID:group/group_name", 
              "Condition": { 
                  "StringEquals": {"aws:ResourceTag/project": "${aws:PrincipalTag/
project}"} 
 } 
         } 
     ]
}
```
Vous pouvez attacher cette stratégie aux utilisateurs de votre compte. Si un utilisateur possédant la clé de balise project et la valeur de balise alpha tente de consulter un groupe de ressources, le groupe doit également être baliséproject=alpha. Dans le cas contraire, l'accès est refusé à l'utilisateur. La clé de condition d'étiquette project correspond à la fois à Project et à project, car les noms de clé de condition ne sont pas sensibles à la casse. Pour plus d'informations, consultez [Conditions pour éléments de politique JSON IAM](https://docs.aws.amazon.com/IAM/latest/UserGuide/reference_policies_elements_condition.html) dans le Guide de l'utilisateur IAM.

## Résolution des problèmes d'identité et d'accès à l'éditeur de balises

Utilisez les informations suivantes pour diagnostiquer et résoudre les problèmes courants que vous pouvez rencontrer lors de l'utilisation de Tag Editor et d'IAM.

#### Rubriques

- [Je ne suis pas autorisé à effectuer une action dans Tag Editor](#page-83-0)
- [Je ne suis pas autorisé à effectuer iam : PassRole](#page-83-1)

<span id="page-83-0"></span>Je ne suis pas autorisé à effectuer une action dans Tag Editor

Si la AWS Management Console indique que vous n'êtes pas autorisé à exécuter une action, vous devez contacter votre administrateur pour obtenir de l'aide. Votre administrateur est la personne qui vous a fourni vos informations de connexion.

L'exemple d'erreur suivant se produit lorsque l'utilisateur mateojackson essaie d'utiliser la console pour afficher les balises d'une ressource mais ne dispose pas des tag:GetTagKeys autorisations nécessaires.

```
User: arn:aws:iam::123456789012:user/mateojackson is not authorized to perform: 
  tag:GetTagKeys on resource: arn:aws:resource-groups::us-west-2:123456789012:resource-
type/my-test-resource
```
Dans ce cas, Mateo demande à son administrateur de mettre à jour ses politiques pour lui permettre d'accéder à la ressource my-test-resource à l'aide de l'action tag:GetTagKeys.

<span id="page-83-1"></span>Je ne suis pas autorisé à effectuer iam : PassRole

Si vous recevez un message d'erreur indiquant que vous n'êtes pas autorisé à effectuer l'iam:PassRoleaction, vos politiques doivent être mises à jour pour vous permettre de transmettre un rôle à Tag Editor.

Certains Services AWS vous permettent de transmettre un rôle existant à ce service, au lieu de créer une nouvelle fonction du service ou rôle lié à un service. Pour ce faire, un utilisateur doit disposer des autorisations nécessaires pour transmettre le rôle au service.

L'exemple d'erreur suivant se produit lorsqu'un utilisateur IAM nommé marymajor essaie d'utiliser la console pour effectuer une action dans Tag Editor. Toutefois, l'action nécessite que le service ait des autorisations accordées par une fonction du service. Mary ne dispose pas des autorisations nécessaires pour transférer le rôle au service.

```
User: arn:aws:iam::123456789012:user/marymajor is not authorized to perform: 
  iam:PassRole
```
Dans ce cas, les politiques de Mary doivent être mises à jour pour lui permettre d'exécuter l'action iam:PassRole.

Si vous avez encore besoin d'aide, contactez votre administrateur AWS. Votre administrateur vous a fourni vos informations de connexion.

## Journalisation et surveillance dans l'éditeur de balises

Toutes les actions de l'éditeur de balises sont enregistréesAWS CloudTrail.

## Journalisation des appels d'API de l'éditeur de balises avec CloudTrail

L'éditeur de balises est intégré à AWS CloudTrail un service qui fournit un enregistrement des actions entreprises par un utilisateur, un rôle ou un éditeur Service AWS de balises intégré. CloudTrail capture tous les appels d'API pour Tag Editor sous forme d'événements, y compris les appels depuis la console Tag Editor et les appels de code vers l'API Resource Groups Tagging. Si vous créez un suivi, vous pouvez activer la diffusion continue d' CloudTrail événements vers un compartiment Amazon S3, y compris des événements pour Tag Editor. Si vous ne configurez pas de suivi, vous pouvez toujours consulter les événements les plus récents dans la CloudTrail console dans Historique des événements. À l'aide des informations collectées par CloudTrail, vous pouvez déterminer la demande qui a été faite à Tag Editor, l'adresse IP à partir de laquelle la demande a été faite, qui a fait la demande, quand elle a été faite et des détails supplémentaires.

Pour plus d'informations CloudTrail, consultez le [guide de AWS CloudTrail l'utilisateur.](https://docs.aws.amazon.com/awscloudtrail/latest/userguide/)

## Informations sur l'éditeur de balises dans CloudTrail

CloudTrail est activé sur votre compte Compte AWS lorsque vous créez le compte. Lorsqu'une activité se produit dans l'éditeur de balises ou dans la console de l'éditeur de balises, cette activité est enregistrée dans un CloudTrail événement avec les autres Service AWS événements de l'historique des événements. Vous pouvez afficher, rechercher et télécharger les événements récents dans votre Compte AWS. Pour plus d'informations, consultez la section [Affichage des événements avec](https://docs.aws.amazon.com/awscloudtrail/latest/userguide/view-cloudtrail-events.html) [l'historique des CloudTrail événements](https://docs.aws.amazon.com/awscloudtrail/latest/userguide/view-cloudtrail-events.html).

Pour un enregistrement continu des événements de votre navigateurCompte AWS, y compris des événements pour Tag Editor, créez une trace. Un suivi permet CloudTrail de fournir des fichiers journaux à un compartiment Amazon S3. Par défaut, lorsque vous créez un journal d'activité dans la console, il s'applique à toutes les régions Régions AWS. Le journal de suivi consigne les événements de toutes les régions dans la partition AWS et livre les fichiers journaux dans le compartiment Amazon S3 de votre choix. En outre, vous pouvez en configurer d'autres Services AWS pour analyser plus en détail les données d'événements collectées dans les CloudTrail journaux et agir en conséquence. Pour plus d'informations, consultez les ressources suivantes :

- [Création d'un journal d'activité pour votre Compte AWS](https://docs.aws.amazon.com/awscloudtrail/latest/userguide/cloudtrail-create-and-update-a-trail.html)
- [Intégrations et services pris en charge par CloudTrail](https://docs.aws.amazon.com/awscloudtrail/latest/userguide/cloudtrail-aws-service-specific-topics.html)
- [Configuration des notifications Amazon SNS pour CloudTrail](https://docs.aws.amazon.com/awscloudtrail/latest/userguide/getting_notifications_top_level.html)
- [Réception de fichiers CloudTrail journaux de plusieurs régions](https://docs.aws.amazon.com/awscloudtrail/latest/userguide/receive-cloudtrail-log-files-from-multiple-regions.html) et [réception de fichiers CloudTrail](https://docs.aws.amazon.com/awscloudtrail/latest/userguide/cloudtrail-receive-logs-from-multiple-accounts.html)  [journaux de plusieurs comptes](https://docs.aws.amazon.com/awscloudtrail/latest/userguide/cloudtrail-receive-logs-from-multiple-accounts.html)

Toutes les actions de l'éditeur de balises sont enregistrées CloudTrail et sont documentées dans la [référence de l'API de l'éditeur de balises.](https://docs.aws.amazon.com/ARG/latest/APIReference/) Les actions de l'éditeur de balises dans la console sont enregistrées et affichées sous forme d'événements avec tagging.amazonaws.com leeventSource. CloudTrail

Chaque événement ou entrée de journal contient des informations sur la personne ayant initié la demande. Les informations relatives à l'identité permettent de déterminer les éléments suivants :

- Si la demande a été effectuée avec des informations d'identification d'utilisateur root ou IAM.
- Si la demande a été effectuée avec des informations d'identification de sécurité temporaires pour un rôle ou un utilisateur fédéré.
- Si la requête a été effectuée par un autre Service AWS.

Pour plus d'informations, consultez l'CloudTrail[userIdentity](https://docs.aws.amazon.com/awscloudtrail/latest/userguide/cloudtrail-event-reference-user-identity.html)élément.

## Comprendre les entrées du fichier journal de l'éditeur de balises

Un suivi est une configuration qui permet de transmettre des événements sous forme de fichiers journaux à un compartiment Amazon S3 que vous spécifiez. CloudTrail les fichiers journaux contiennent une ou plusieurs entrées de journal. Un événement représente une demande unique provenant de n'importe quelle source et comprend des informations sur l'action demandée, la date et l'heure de l'action, les paramètres de la requête, etc. CloudTrail les fichiers journaux ne constituent pas une trace ordonnée des appels d'API publics, ils n'apparaissent donc pas dans un ordre spécifique.

L'exemple suivant montre une entrée de CloudTrail journal illustrant l'actionTagResources.

{

```
 "eventVersion": "1.08", 
     "userIdentity": { 
         "type": "AssumedRole", 
         "principalId": "AROAEXAMPLEEXAMPLE:botocore-session-1661372702", 
         "arn": "arn:aws:sts::123456789012:assumed-role/cli-role/botocore-
session-1661372702", 
         "accountId": "123456789012", 
         "accessKeyId": "AKIAIOSFODNN7EXAMPLE", 
         "sessionContext": { 
              "sessionIssuer": { 
                  "type": "Role", 
                  "principalId": "AROAEXAMPLEEXAMPLE", 
                  "arn": "arn:aws:iam::123456789012:role/cli-role", 
                  "accountId": "123456789012", 
                  "userName": "cli-role" 
              }, 
              "webIdFederationData": {}, 
              "attributes": { 
                  "creationDate": "2022-08-24T20:25:03Z", 
                  "mfaAuthenticated": "false" 
              } 
         } 
     }, 
     "eventTime": "2022-08-24T20:27:14Z", 
     "eventSource": "tagging.amazonaws.com", 
     "eventName": "TagResources", 
     "awsRegion": "us-east-1", 
     "sourceIPAddress": "72.21.198.65", 
     "userAgent": "aws-cli/2.7.14 Python/3.9.11 Windows/10 exe/AMD64 prompt/off command/
resourcegroupstaggingapi.tag-resources", 
     "requestParameters": { 
         "resourceARNList": [ 
              "arn:aws:events:us-east-1:123456789012:rule/SecretsManagerMonitorRule" 
         ], 
         "tags": { 
              "owner": "alice" 
         } 
     }, 
     "responseElements": { 
         "failedResourcesMap": {} 
     }, 
     "requestID": "8f9ea891-4125-460c-802f-26c11EXAMPLE",
```

```
 "eventID": "b2c9322a-aad7-424b-8f0b-423daEXAMPLE", 
     "readOnly": false, 
     "eventType": "AwsApiCall", 
     "managementEvent": true, 
     "recipientAccountId": "123456789012", 
     "eventCategory": "Management", 
     "tlsDetails": { 
         "tlsVersion": "TLSv1.2", 
         "cipherSuite": "ECDHE-RSA-AES128-GCM-SHA256", 
         "clientProvidedHostHeader": "tagging.us-east-1.amazonaws.com" 
     }
}
```
## Validation de conformité pour Tag Editor

Pour savoir si un [programme Services AWS de conformité Service AWS s'inscrit dans le champ](https://aws.amazon.com/compliance/services-in-scope/) [d'application de programmes de conformité](https://aws.amazon.com/compliance/services-in-scope/) spécifiques, consultez Services AWS la section de conformité et sélectionnez le programme de conformité qui vous intéresse. Pour des informations générales, voir Programmes de [AWS conformité Programmes AWS](https://aws.amazon.com/compliance/programs/) de .

Vous pouvez télécharger des rapports d'audit tiers à l'aide de AWS Artifact. Pour plus d'informations, voir [Téléchargement de rapports dans AWS Artifact](https://docs.aws.amazon.com/artifact/latest/ug/downloading-documents.html) .

Votre responsabilité en matière de conformité lors de l'utilisation Services AWS est déterminée par la sensibilité de vos données, les objectifs de conformité de votre entreprise et les lois et réglementations applicables. AWS fournit les ressources suivantes pour faciliter la mise en conformité :

- [Guides de démarrage rapide sur la sécurité et la conformité](https://aws.amazon.com/quickstart/?awsf.filter-tech-category=tech-category%23security-identity-compliance) : ces guides de déploiement abordent les considérations architecturales et indiquent les étapes à suivre pour déployer des environnements de base axés sur AWS la sécurité et la conformité.
- [Architecture axée sur la sécurité et la conformité HIPAA sur Amazon Web Services](https://docs.aws.amazon.com/whitepapers/latest/architecting-hipaa-security-and-compliance-on-aws/welcome.html) : ce livre blanc décrit comment les entreprises peuvent créer des applications AWS conformes à la loi HIPAA.

**a** Note

Tous ne Services AWS sont pas éligibles à la loi HIPAA. Pour plus d'informations, consultez le [HIPAA Eligible Services Reference.](https://aws.amazon.com/compliance/hipaa-eligible-services-reference/)

- AWS Ressources de <https://aws.amazon.com/compliance/resources/>de conformité Cette collection de classeurs et de guides peut s'appliquer à votre secteur d'activité et à votre région.
- [AWS Guides de conformité destinés aux clients](https://d1.awsstatic.com/whitepapers/compliance/AWS_Customer_Compliance_Guides.pdf)  Comprenez le modèle de responsabilité partagée sous l'angle de la conformité. Les guides résument les meilleures pratiques en matière de sécurisation Services AWS et décrivent les directives relatives aux contrôles de sécurité dans de nombreux cadres (notamment le National Institute of Standards and Technology (NIST), le Payment Card Industry Security Standards Council (PCI) et l'Organisation internationale de normalisation (ISO)).
- [Évaluation des ressources à l'aide des règles](https://docs.aws.amazon.com/config/latest/developerguide/evaluate-config.html) du guide du AWS Config développeur : le AWS Config service évalue dans quelle mesure les configurations de vos ressources sont conformes aux pratiques internes, aux directives du secteur et aux réglementations.
- [AWS Security Hub](https://docs.aws.amazon.com/securityhub/latest/userguide/what-is-securityhub.html) Cela Service AWS fournit une vue complète de votre état de sécurité interne AWS. Security Hub utilise des contrôles de sécurité pour évaluer vos ressources AWS et vérifier votre conformité par rapport aux normes et aux bonnes pratiques du secteur de la sécurité. Pour obtenir la liste des services et des contrôles pris en charge, consultez [Référence des contrôles](https://docs.aws.amazon.com/securityhub/latest/userguide/securityhub-controls-reference.html)  [Security Hub.](https://docs.aws.amazon.com/securityhub/latest/userguide/securityhub-controls-reference.html)
- [Amazon GuardDuty](https://docs.aws.amazon.com/guardduty/latest/ug/what-is-guardduty.html) Cela Service AWS détecte les menaces potentielles qui pèsent sur vos charges de travail Comptes AWS, vos conteneurs et vos données en surveillant votre environnement pour détecter toute activité suspecte et malveillante. GuardDuty peut vous aider à répondre à diverses exigences de conformité, telles que la norme PCI DSS, en répondant aux exigences de détection des intrusions imposées par certains cadres de conformité.
- [AWS Audit Manager—](https://docs.aws.amazon.com/audit-manager/latest/userguide/what-is.html) Cela vous Service AWS permet d'auditer en permanence votre AWS utilisation afin de simplifier la gestion des risques et la conformité aux réglementations et aux normes du secteur.

## Résilience dans l'éditeur de balises

Tag Editor effectue des sauvegardes automatisées des ressources du service interne. Ces sauvegardes ne sont pas configurables par l'utilisateur. Les sauvegardes sont cryptées, à la fois au repos et en transit. L'éditeur de balises stocke les données des clients dans Amazon DynamoDB.

L'infrastructure mondiale d'AWS est construite autour de zones de disponibilité et de Régions AWS. Les Régions AWSfournissent plusieurs zones de disponibilité physiquement séparées et isolées, reliées par un réseau à latence faible, à débit élevé et à forte redondance. Avec les zones de disponibilité, vous pouvez concevoir et exploiter des applications et des bases de données qui basculent automatiquement d'une zone de disponibilité à l'autre sans interruption. Les zones

de disponibilité sont plus hautement disponibles, tolérantes aux pannes et évolutives que les infrastructures traditionnelles à un ou plusieurs centres de données.

Si vous supprimez des tags accidentellement, contactez le [AWS SupportCentre.](https://console.aws.amazon.com/support/home#/)

Pour plus d'informations sur les Régions AWS et les zones de disponibilité, consultez [Infrastructure](https://aws.amazon.com/about-aws/global-infrastructure/) [mondiale d'AWS](https://aws.amazon.com/about-aws/global-infrastructure/).

## Sécurité de l'infrastructure dans Tag Editor

L'éditeur de balises ne fournit aucun autre moyen d'isoler le trafic de service ou de réseau. Le cas échéant, utilisez AWS un isolant spécifique. Vous pouvez utiliser l'API et la console Tag Editor dans un cloud privé virtuel (VPC) pour optimiser la confidentialité et la sécurité de l'infrastructure.

Vous utilisez des appels d'API AWS publiés pour accéder à Tag Editor via le réseau. Les clients doivent prendre en charge les éléments suivants :

- Protocole TLS (Transport Layer Security). Nous avons besoin de TSL 1.2 et recommandons TSL 1.3.
- Ses suites de chiffrement PFS (Perfect Forward Secrecy) comme DHE (Ephemeral Diffie-Hellman) ou ECDHE (Elliptic Curve Ephemeral Diffie-Hellman). La plupart des systèmes modernes tels que Java 7 et les versions ultérieures prennent en charge ces modes.

En outre, les demandes doivent être signées à l'aide d'un ID de clé d'accès et d'une clé d'accès secrète associée à un principal AWS Identity and Access Management (IAM). Vous pouvez également utiliser [AWS Security Token Service](https://docs.aws.amazon.com/STS/latest/APIReference/) (AWS STS) pour générer des informations d'identification de sécurité temporaires et signer les demandes.

L'éditeur de balises ne prend pas en charge les politiques basées sur les ressources.

Vous pouvez appeler les opérations de l'API Tag Editor depuis n'importe quel emplacement réseau, mais Tag Editor prend en charge les politiques d'accès basées sur les ressources, qui peuvent inclure des restrictions basées sur l'adresse IP source. Vous pouvez également utiliser les politiques de l'éditeur de balises pour contrôler l'accès depuis des points de terminaison Amazon Virtual Private Cloud (Amazon VPC) spécifiques ou des VPC spécifiques. En fait, cette approche isole l'accès réseau à une ressource donnée uniquement du VPC spécifique au sein AWS du réseau.

# Informations de référence de l'éditeur de balises

Les informations de référence de l'éditeur de balises incluent les quotas de service applicables.

## Quotas de service pour Tag Editor

Le tableau suivant fournit des informations sur les quotas de service pour Tag Editor.

Ces quotas ne sont actuellement pas ajustables à l'aide de la [console Service Quotas.](https://console.aws.amazon.com/servicequotas/home/services/resource-groups/quotas) Contactez [AWS Support.](https://console.aws.amazon.com/support/home#/)

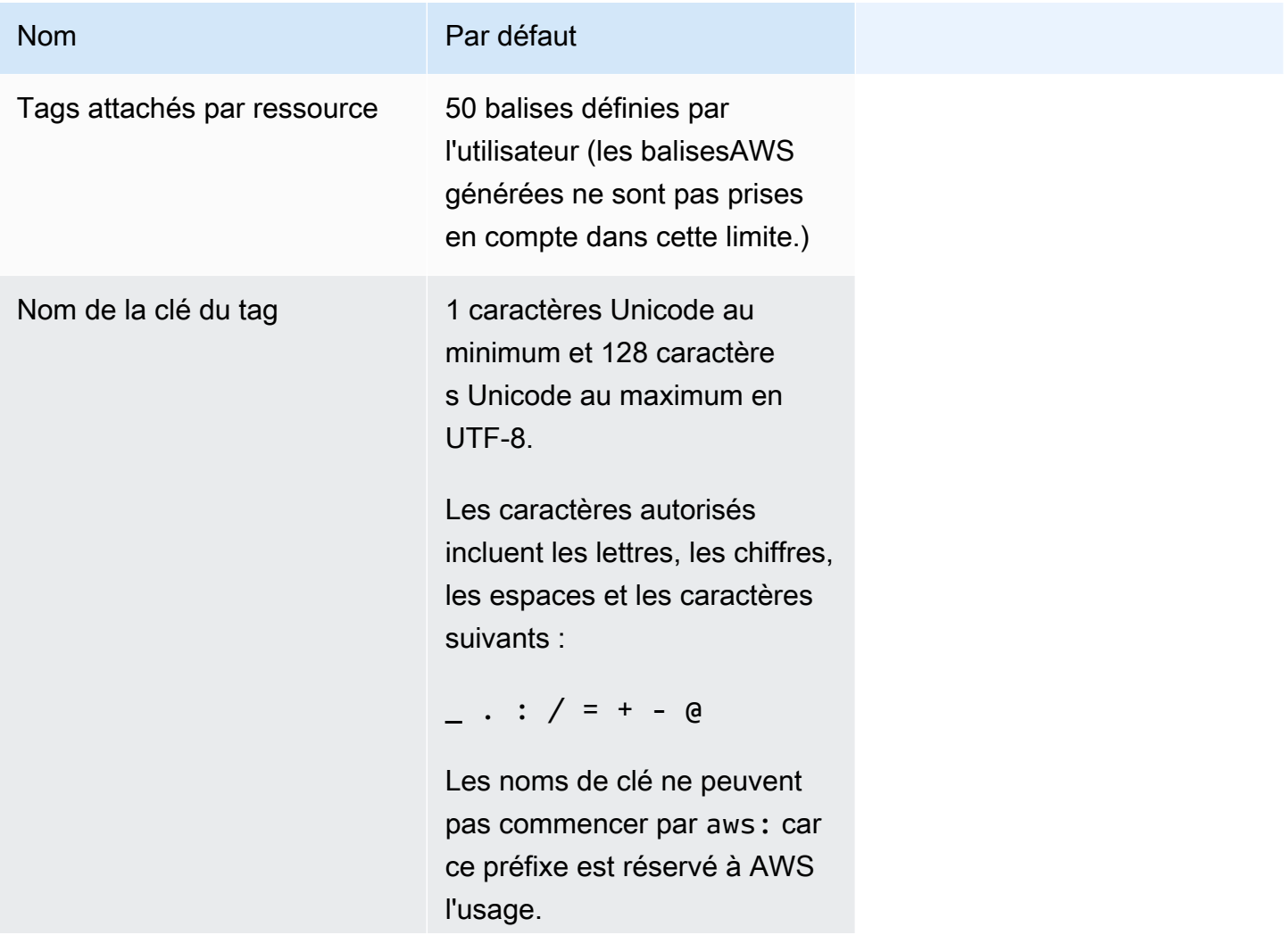

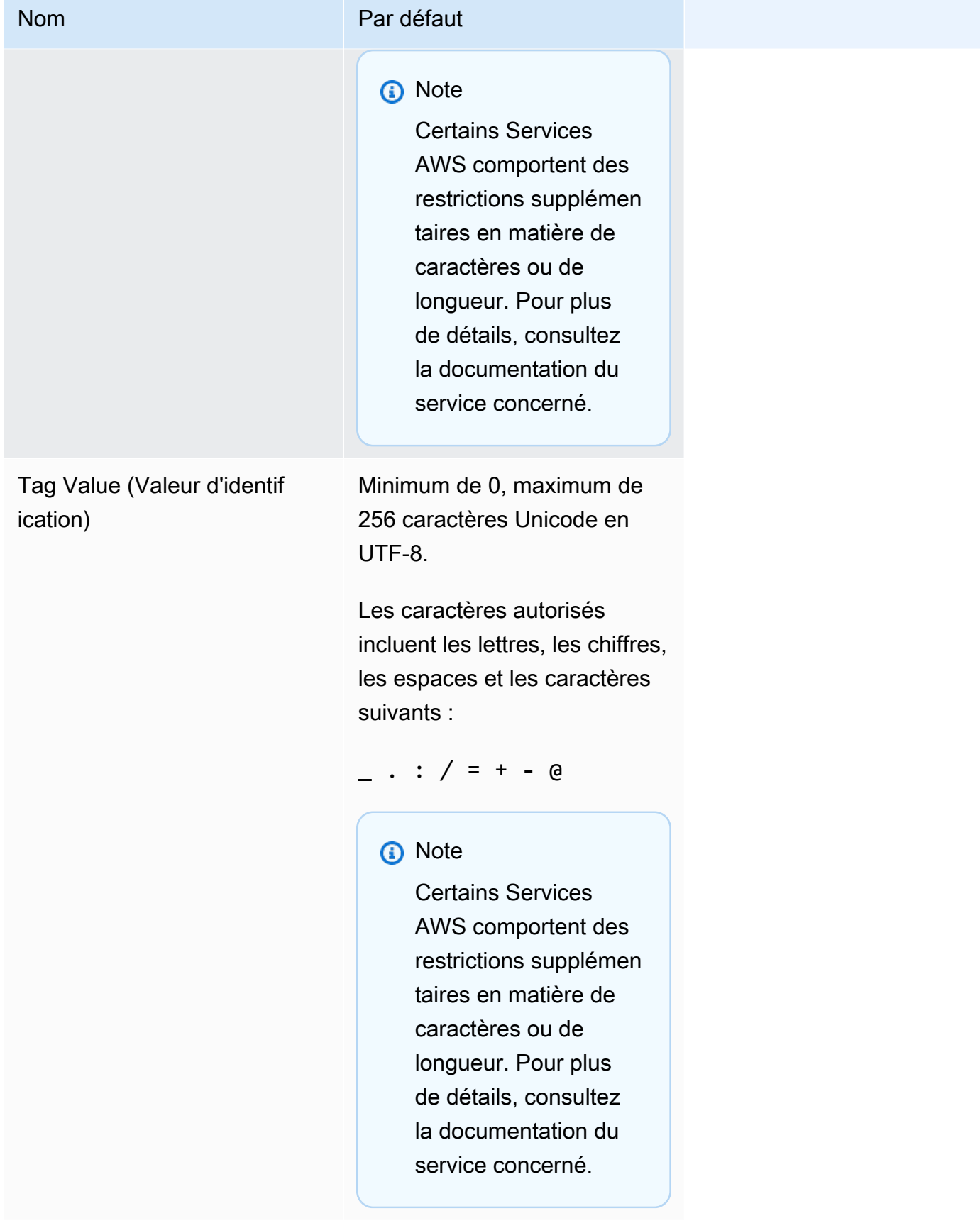

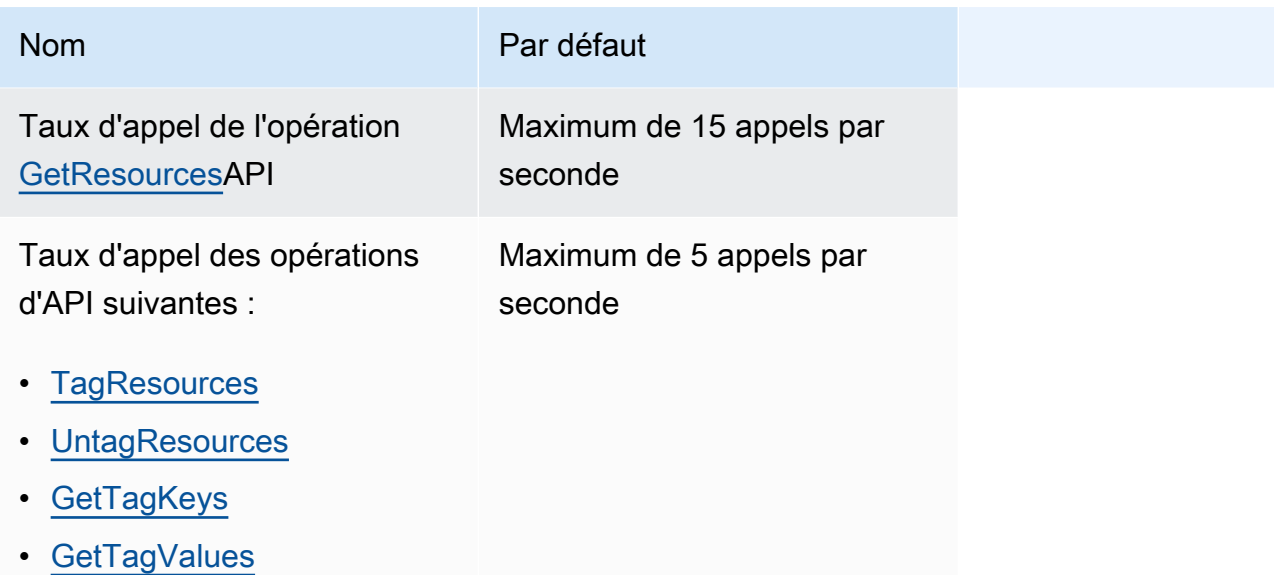

# <span id="page-93-0"></span>Historique du document Tag Editor

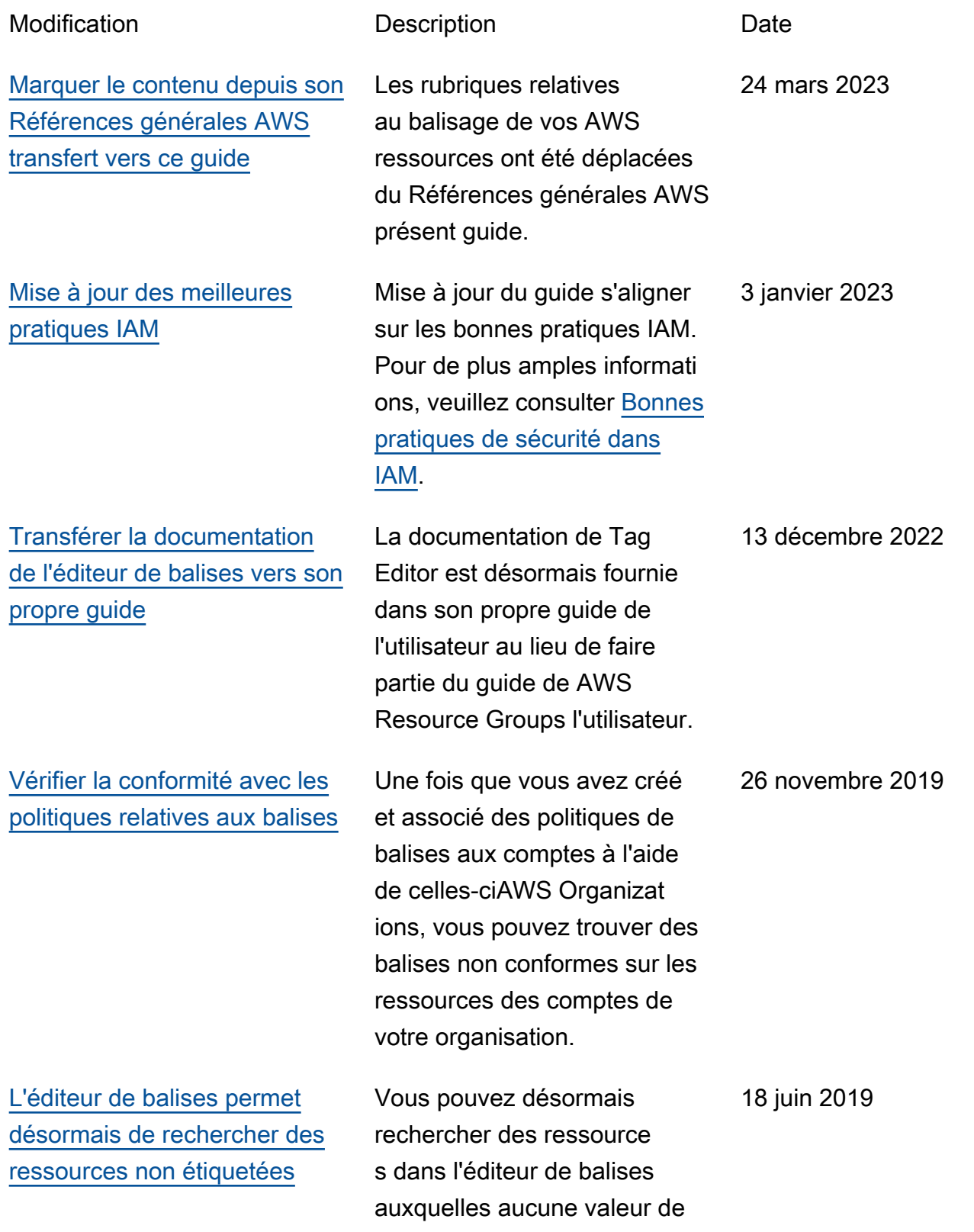

[es](#page-93-0)

balise n'est appliquée pour une clé de balise spécifique. [La console Tag Editor quitte](#page-93-0) [la AWS Systems Manager](#page-93-0)  [console](#page-93-0) La console Tag Editor est désormais indépendante de la console Systems Manager. Bien que vous puissiez toujours trouver des pointeurs vers la console Tag Editor dans la barre de navigation gauche de Systems Manager, vous pouvez ouvrir la console Tag Editor directement depuis le menu déroulant en haut à gauche duAWS Management Console. 5 juin 2019 [Les anciens outils d'édition de](#page-93-0) [balises ne sont plus disponibl](#page-93-0)  Les mentions d'un éditeur de balises ancien, classique ou ancien ont été supprimée s ; ces outils ne sont plus disponibles dansAWS. Utilisez plutôt l'éditeur de balises. 14 mai 2019 [L'éditeur de balises prend](#page-93-0)  [désormais en charge le](#page-93-0) [balisage des ressources dans](#page-93-0) [plusieurs régions](#page-93-0) Tag Editor vous permet désormais de rechercher et de gérer des balises des ressources dans plusieurs régions, avec votre région actuelle ajoutée aux requêtes de ressources par défaut. 2 mai 2019

[L'éditeur de balises prend](#page-93-0)  [désormais en charge l'exporta](#page-93-0) [tion des résultats des requêtes](#page-93-0) [vers un fichier CSV](#page-93-0)

Vous pouvez exporter les résultats d'une requête sur la page Find Resources to tag (Rechercher des ressource s à baliser) vers un fichier au format CSV. Une nouvelle colonne Région est présente dans les résultats des requêtes de Tag Editor. Tag Editor vous permet désormais de rechercher des ressources qui ont des valeurs vides pour une clé de balise spécifique. Baliser des valeurs de clé à remplissage automatique à mesure que vous tapez une valeur unique parmi des clés existantes.

2 avril 2019

[L'éditeur de balises permet](#page-93-0) [désormais d'ajouter tous les](#page-93-0)  [types de ressources à une](#page-93-0) [requête](#page-93-0)

[L'éditeur de balises prend](#page-93-0)  [désormais en charge plusieurs](#page-93-0) [types de ressources lors d'une](#page-93-0) [recherche](#page-93-0)

Vous pouvez appliquer des balises à 20 types de ressources maximum en une seule opération. Vous pouvez également choisir les colonnes qui sont présentées dans les résultats de la recherche, y compris les colonnes pour chaque clé de balise unique trouvée dans vos résultats de recherche ou les ressource s sélectionnées à partir des résultats.

Vous pouvez appliquer des balises jusqu'à 20 types de ressources individuelles en une seule opération, ou choisir All resource types

(Tous les types de ressource

cohérentes entre les ressource

balise échouent sur certaines ressources, vous pouvez les relancer uniquement pour les ressources pour lesquelles les

s. Si les changements de

ils ont échoué.

) pour interroger tous les types de ressources dans une région. Le remplissage automatique a été ajouté au champ Tag key (Clé de balise) d'une requête, pour aider à activer des clés de balise

19 mars 2019

26 février 2019

Version 1.0 93

# Glossaire AWS

Pour connaître la terminologie la plus récente d'AWS, consultez le [Glossaire AWS](https://docs.aws.amazon.com/glossary/latest/reference/glos-chap.html) dans la Référence Glossaire AWS.

Les traductions sont fournies par des outils de traduction automatique. En cas de conflit entre le contenu d'une traduction et celui de la version originale en anglais, la version anglaise prévaudra.